# Release Notes for Nuke and Hiero 11.2v7

Copyright © 2019 The Foundry Visionmongers Ltd.

# Release Date

19 September 2019

# Qualified Operating Systems

- macOS Sierra (10.12) or macOS High Sierra (10.13)
- Windows 7 or Windows 10 (64-bit)
- CentOS 6 or CentOS 7 (64-bit)

Other operating systems may work, but have not been fully tested.

### Requirements for Nuke's GPU Acceleration

If you want to enable Nuke to calculate certain nodes using the GPU, there are some additional requirements.

#### NVIDIA

An NVIDIA GPU with compute capability 2.0 (Fermi) or above. A list of the compute capabilities of NVIDIA GPUs is available at [www.nvidia.co.uk/object/cuda\\_gpus\\_uk.html](http://www.nvidia.co.uk/object/cuda_gpus_uk.html).

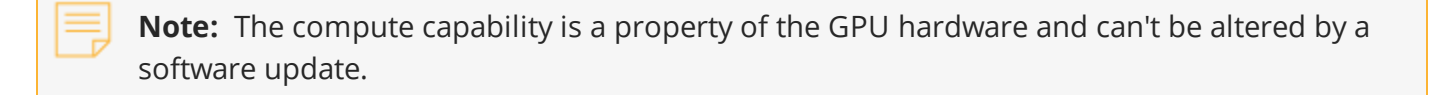

With graphics drivers capable of running CUDA 8.0 & 6.5 or above.

• On Windows and Linux, CUDA graphics drivers are bundled with the regular drivers for your NVIDIA GPU. Driver version r361 or above is required.

Go to <http://www.nvidia.com/Download/Find.aspx?lang=en-us> for more information.

• On Mac, the CUDA driver is separate from the NVIDIA graphics driver and must be installed, if you don't have it already. The minimum requirement is driver version r361 which can be downloaded from www.nvidia.com/drivers.

**Note:** We recommend using the latest graphics drivers, where possible, regardless of operating system.

#### AMD

• On Windows and Linux, an AMD GPU and driver from the following list:

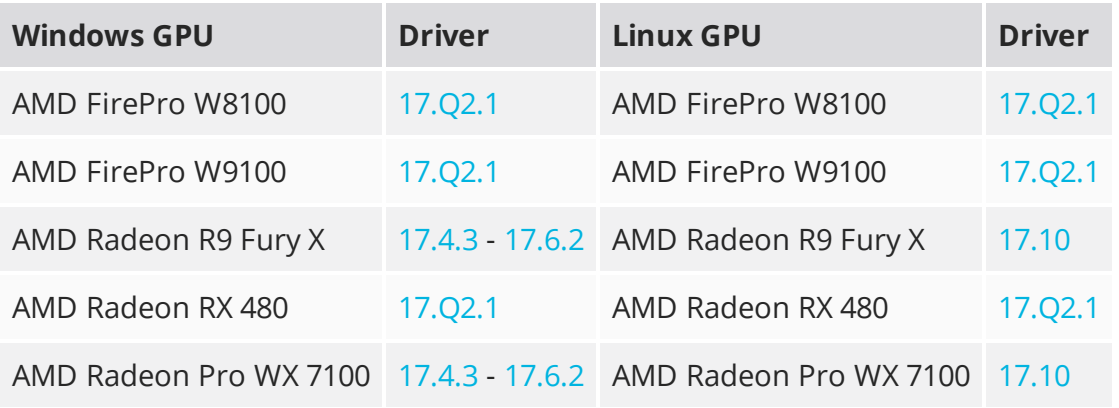

**Note:** Other AMD GPUs may work, but have not been fully tested.

• On Mac an AMD FirePro GPU on late 2013 Mac Pro 6,1, mid 2015 MacBook Pro 11,5, and late 2016 MacBook Pro 13,3, running OS X 10.9.3 'Mavericks', or later.

#### Mac GPUs

Nuke supports GPU-enabled nodes on the late 2013 Mac Pro 6,1, mid 2015 MacBook Pro 11,5, and late 2016 MacBook Pro 13,3, (running OS X 10.9.3 'Mavericks', or later), including a new **Enable multi-GPU support** option. When enabled in the preferences, GPU processing is shared between the available GPUs for extra processing speed.

**Note:** To ensure you get the best performance from OpenCL GPUs, we recommend

updating Mavericks to 10.9.5, or above for full functionality. However: If you're running an earlier version of Mac OS X than 10.9.5 and processing images greater than 4 mega pixels resolution, VectorGenerator, Kronos, and MotionBlur do not support GPU acceleration.

If you're running an earlier version of Mac OS X than 10.9.4, Kronos and MotionBlur do not support GPU acceleration.

### New Features

There are no new features in this release.

### Feature Enhancements

There are no feature enhancements in this release.

# Bug Fixes

- ID 158765 DeepRecolor: Enabling **target input alpha** flattened Deep channels that should not be affected.
- ID 242922 Timeline Editing: Using the Slip tool in sequences with multiple tracks in the Viewer occasionally caused Nuke Studio to become unresponsive.
- ID 347416 Deep: Writing output containing Deep data using the standard Write node caused Nuke to crash.
- ID 349303 Text: Changing the **opacity** of text shifted the output to the left and created artifacts in the Viewer.
- ID 350840 Linux only: Labels in the Node Graph became unreadable at certain zoom levels.
- ID 352422 Read/Write: Importing a previously exported **.mov** clip displayed a PAL format warning.
- ID 362521 Roto/Rotopaint: The tooltip for adjusting B-spline tension in the **Properties** panel **?** button was incorrect.
- ID 378932 Running stereo scripts containing nodes in an error state in terminal mode with the **continueOnError=False** argument rendered frames incorrectly.
- ID 381706 Documentation: The description of the keyboard shortcut for adding custom tags (**Ctrl**/**Cmd**+**Y**) was ambiguous.
- ID 387321 Read/Write: The Write node's **first part** control did not work expected when **write full layer names** was enabled.
- ID 388199 macOS only: Launching Nuke Assist enabled the Frame Server incorrectly.
- ID 390486 Read/Write: Opening multiple projects while elements were still loading caused Nuke Studio to crash.
- ID 392348 Text: Expressions resulting in Unicode characters were not displayed correctly.
- ID 393519 Deep: Using DeepHoldout operations on multi-sample deep images produced artifacts.
- ID 399956 ARRIRRAW: Interaction with ARRIRAW footage in Nuke was sluggish.
- ID 402361 OCIO: All LUTs from config files were loaded, even if they were not used, causing Nuke to start up more slowly.

# New Known Issues Specific to Nuke 11.2

This section covers new known issues and gives workarounds for them, where appropriate.

- ID 400857 Card3D: The 3D Viewer rotation handles do not work as expected. As a workaround, adjust the rotation using the **Properties** panel **rotate** controls to activate the handles.
- ID 394503 Localization: The priority list for localization is not always honored when localization begins.
- ID 370989 Windows only: Adding soft effects or retimes to shots with certain aspect ratios causes renders to timeout.
- ID 356283 ARRIRAW: The Read node's **aspect ratio** control displays the ratio incorrectly.
- ID 355719 ARRIRAW: Deprecated resolution modes are not labeled in Nuke.

### Developer Notes

Here are the changes relevant to developers. See **Help** > **Documentation** from the Nuke menu bar or <https://learn.foundry.com/nuke/developers/112/ndkdevguide/appendixc/index.html> for more information.

As Nuke develops, we sometimes have to make changes to the API and ABI under the hood. We try to keep these changes to a minimum and only for certain releases, but from time to time API and ABI compatibility is not guaranteed. See the following table for the situations when you may have to recompile your plug-ins and/or make changes to the source code.

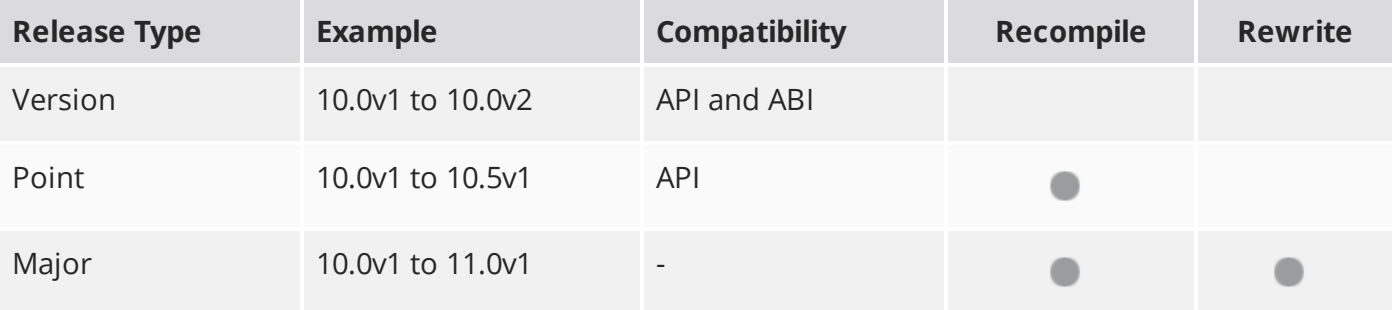

Additionally, node **Class()** names occasionally change between major releases. While these changes do not affect legacy scripts, you may not get the results you were expecting if a node class has been modified. The **toolbars.py** file, used to create Nuke's node toolbar, contains all the current node class names and is located in <install\_directory>/plugins/nukescripts/ for reference.

As an example, between Nuke 9 and Nuke 10, the CameraShake node **Class()** changed from CameraShake2 to CameraShake3. In the **toolbars.py** file for the two releases, the entries for the CameraShake node appear as follows:

```
m.addCommand("CameraShake", "nuke.createNode(\"CameraShake2\")",
icon="CameraShake.png")
m.addCommand("CameraShake", "nuke.createNode(\"CameraShake3\")",
icon="CameraShake.png")
```
### New Features

There are no new features in this release.

### Feature Enhancements

There are no feature enhancements in this release.

### Bug Fixes

There are no bug fixes in this release.

**RELEASE NOTES** 6

# Release Notes for Nuke and Hiero 11.2v6

Copyright © 2019 The Foundry Visionmongers Ltd.

### Release Date

07 May 2019

# Qualified Operating Systems

- macOS Sierra (10.12) or macOS High Sierra (10.13)
- Windows 7 or Windows 10 (64-bit)
- CentOS 6 or CentOS 7 (64-bit)

Other operating systems may work, but have not been fully tested.

### Requirements for Nuke's GPU Acceleration

If you want to enable Nuke to calculate certain nodes using the GPU, there are some additional requirements.

#### NVIDIA

An NVIDIA GPU with compute capability 2.0 (Fermi) or above. A list of the compute capabilities of NVIDIA GPUs is available at [www.nvidia.co.uk/object/cuda\\_gpus\\_uk.html](http://www.nvidia.co.uk/object/cuda_gpus_uk.html).

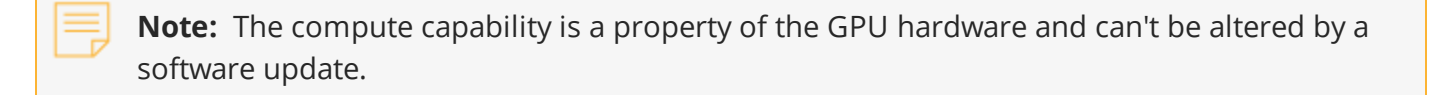

With graphics drivers capable of running CUDA 8.0 & 6.5 or above.

• On Windows and Linux, CUDA graphics drivers are bundled with the regular drivers for your NVIDIA GPU. Driver version r361 or above is required.

Go to <http://www.nvidia.com/Download/Find.aspx?lang=en-us> for more information.

• On Mac, the CUDA driver is separate from the NVIDIA graphics driver and must be installed, if you don't have it already. The minimum requirement is driver version r361 which can be downloaded from www.nvidia.com/drivers.

**Note:** We recommend using the latest graphics drivers, where possible, regardless of operating system.

#### AMD

• On Windows and Linux, an AMD GPU and driver from the following list:

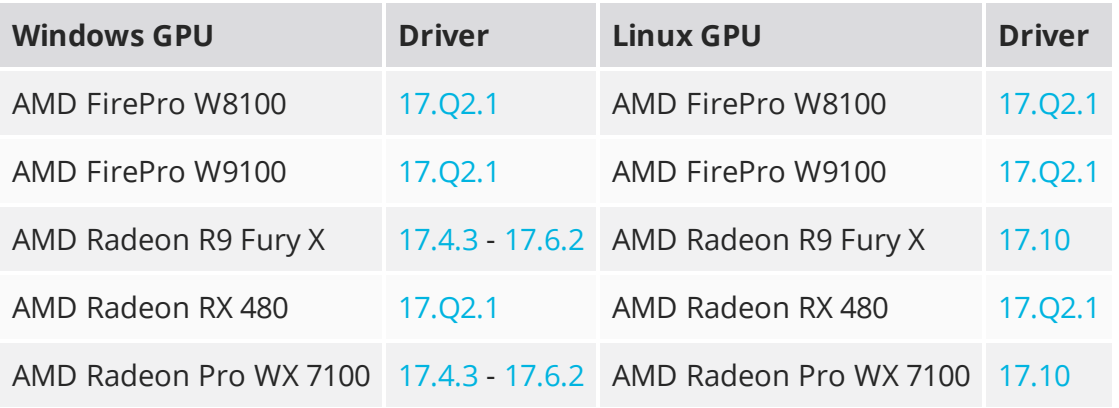

**Note:** Other AMD GPUs may work, but have not been fully tested.

• On Mac an AMD FirePro GPU on late 2013 Mac Pro 6,1, mid 2015 MacBook Pro 11,5, and late 2016 MacBook Pro 13,3, running OS X 10.9.3 'Mavericks', or later.

#### Mac GPUs

Nuke supports GPU-enabled nodes on the late 2013 Mac Pro 6,1, mid 2015 MacBook Pro 11,5, and late 2016 MacBook Pro 13,3, (running OS X 10.9.3 'Mavericks', or later), including a new **Enable multi-GPU support** option. When enabled in the preferences, GPU processing is shared between the available GPUs for extra processing speed.

**Note:** To ensure you get the best performance from OpenCL GPUs, we recommend

updating Mavericks to 10.9.5, or above for full functionality. However:

- If you're running an earlier version of Mac OS X than 10.9.5 and processing images greater than 4 mega pixels resolution, VectorGenerator, Kronos, and MotionBlur do not support GPU acceleration.
- If you're running an earlier version of Mac OS X than 10.9.4, Kronos and MotionBlur do not support GPU acceleration.

### New Features

There are no new features in this release.

### Feature Enhancements

#### Deep

The DeepHoldout and DeepMerge nodes now include a **compute occluded samples** control. When enabled, the values of samples from **main** are affected by the occlusion values of the **holdout** samples in front of them. When disabled, holdout occlusion is ignored.

For example:

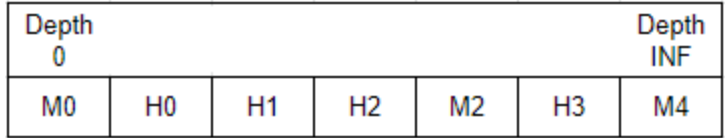

M = main sample

H = holdout sample

**M0** remains unchanged since there are no holdout samples before it. **M2** is affected by the combined **H0**, **H1**, and **H2** holdout samples and **M4** is affected by all holdout samples.

Additionally, the DeepMerge **drop zero threshold** control is now included in DeepHoldout, allowing you to filter out samples whose alpha value falls below this threshold, such as those caused by floating point inaccuracy.

# Bug Fixes

- ID 155998 UI: Layouts spanning two monitors were not display correctly on reload.
- ID 182027 Export: Manually typing values into float sliders inserted **.0** into the value.
- ID 304664 Timeline Disk Caching: The sequence **Properties** > **Clip Reformat** options did not work as expected when Timeline Disk Caching was enabled.
- ID 320261 Linux only: GPU accelerated Convolve2 nodes in some customer scripts printed **Error: filter input is missing rgba** in the Viewer.
- ID 322910 Deep: DeepMerge nodes set to **holdout** produced a less accurate result when compared to DeepHoldout nodes.
- ID 324076 DeepHoldout: Alpha occlusions did not holdout correctly.
- ID 330903 Deep: The DeepHoldout and DeepMerge in **holdout** mode produced difference results.
- ID 357615 Linux only: Dragging and dropping URL-based data into the Node Graph caused a double callback of the function.
- ID 376388 Soft Effects: Using certain expressions in a Text effect caused flickering in the Viewer.
- ID 376623 Soft Effects: Setting a Timewarp effect to **Predefined** > **Reverse** in the Curve Editor's right-click menu displayed an error.
- ID 376892 DeepMerge: Setting **operation** to **holdout** combined alpha values if the B input was semi-transparent and behind the A input.
- ID 390303 Deep: The knob names and tooltips for the DeepHoldout and DeepMerge nodes were misleading.

# New Known Issues Specific to Nuke 11.2

This section covers new known issues and gives workarounds for them, where appropriate.

- ID 370989 Windows only: Adding soft effects or retimes to shots with certain aspect ratios causes renders to timeout.
- ID 356283 ARRIRAW: The Read node's **aspect ratio** control displayes the ratio incorrectly.
- ID 355719 ARRIRAW: Deprecated resolution modes are not labeled in Nuke.
- ID 347416 Rendering a standard Write node that has deep data in its stream causes Nuke to crash.

### Developer Notes

Here are the changes relevant to developers. See **Help** > **Documentation** from the Nuke menu bar or <https://learn.foundry.com/nuke/developers/112/ndkdevguide/appendixc/index.html> for more information.

As Nuke develops, we sometimes have to make changes to the API and ABI under the hood. We try to keep these changes to a minimum and only for certain releases, but from time to time API and ABI compatibility is not guaranteed. See the following table for the situations when you may have to recompile your plug-ins and/or make changes to the source code.

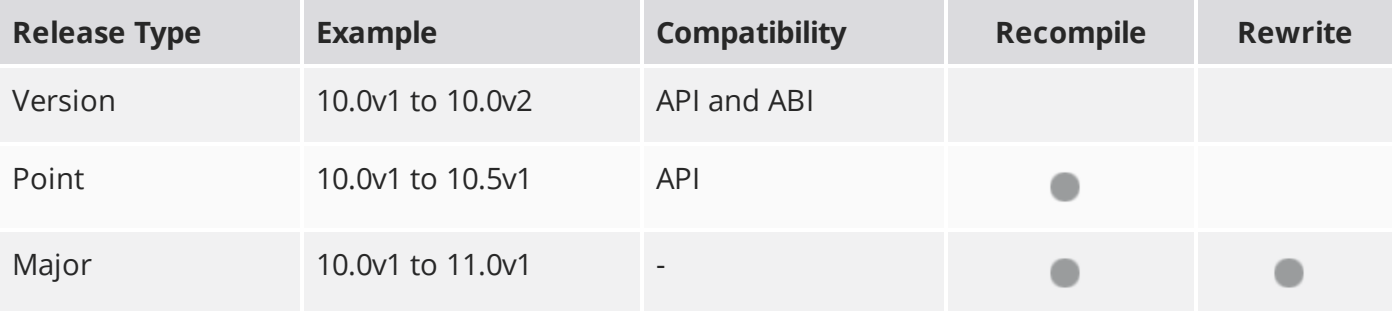

Additionally, node **Class()** names occasionally change between major releases. While these changes do not affect legacy scripts, you may not get the results you were expecting if a node class has been modified. The **toolbars.py** file, used to create Nuke's node toolbar, contains all the current node class names and is located in <install\_directory>/plugins/nukescripts/ for reference.

As an example, between Nuke 9 and Nuke 10, the CameraShake node **Class()** changed from CameraShake2 to CameraShake3. In the **toolbars.py** file for the two releases, the entries for the CameraShake node appear as follows:

```
m.addCommand("CameraShake", "nuke.createNode(\"CameraShake2\")",
icon="CameraShake.png")
m.addCommand("CameraShake", "nuke.createNode(\"CameraShake3\")",
icon="CameraShake.png")
```
### New Features

There are no new features in this release.

### Feature Enhancements

There are no feature enhancements in this release.

### Bug Fixes

- ID 235679 NDK Documentation: The documentation stated incorrectly that the **GeoInfo::copy()** function copies primitive data.
- ID 372904 Qt: The QT\_PLUGIN\_PATH environment variable did not append custom libraries to Nuke's library list.

# Release Notes for Nuke and Hiero 11.2v5

Copyright © 2019 The Foundry Visionmongers Ltd.

# Release Date

22 November 2018

# Qualified Operating Systems

- macOS Sierra (10.12) or macOS High Sierra (10.13)
- Windows 7 or Windows 10 (64-bit)
- CentOS 6 or CentOS 7 (64-bit)

Other operating systems may work, but have not been fully tested.

### Requirements for Nuke's GPU Acceleration

If you want to enable Nuke to calculate certain nodes using the GPU, there are some additional requirements.

#### NVIDIA

An NVIDIA GPU with compute capability 2.0 (Fermi) or above. A list of the compute capabilities of NVIDIA GPUs is available at [www.nvidia.co.uk/object/cuda\\_gpus\\_uk.html](http://www.nvidia.co.uk/object/cuda_gpus_uk.html).

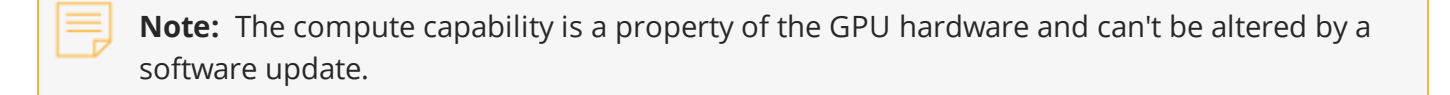

With graphics drivers capable of running CUDA 8.0 & 6.5 or above.

• On Windows and Linux, CUDA graphics drivers are bundled with the regular drivers for your NVIDIA GPU. Driver version r361 or above is required.

Go to <http://www.nvidia.com/Download/Find.aspx?lang=en-us> for more information.

• On Mac, the CUDA driver is separate from the NVIDIA graphics driver and must be installed, if you don't have it already. The minimum requirement is driver version r361 which can be downloaded from www.nvidia.com/drivers.

**Note:** We recommend using the latest graphics drivers, where possible, regardless of operating system.

#### AMD

• On Windows and Linux, an AMD GPU and driver from the following list:

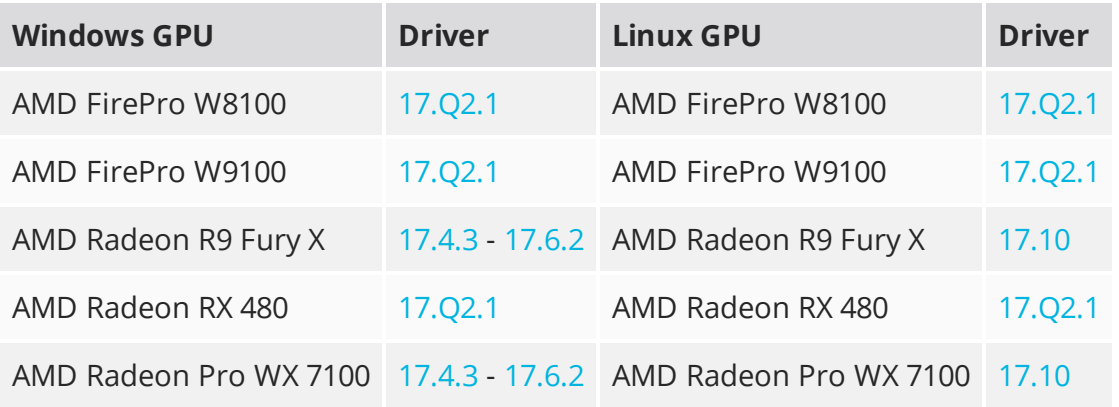

**Note:** Other AMD GPUs may work, but have not been fully tested.

• On Mac an AMD FirePro GPU on late 2013 Mac Pro 6,1, mid 2015 MacBook Pro 11,5, and late 2016 MacBook Pro 13,3, running OS X 10.9.3 'Mavericks', or later.

#### Multi-GPU Processing

Nuke's GPU support includes an **Enable multi-GPU support** option. When enabled in the preferences, GPU processing is shared between the available GPUs for extra processing speed.

**Note:** Multi-GPU processing is only available for identical GPUs in the same machine. For example, two NVIDIA GeForce GTX 1080s or two AMD FirePro W9100s.

### New Features

There are no new features in this release.

### Feature Enhancements

• ID 353412/371565 - Documentation: **DeepRead.cpp** and **DeepRead.h** are now included in the NDK example plug-ins.

# Bug Fixes

- ID 132747 Node Graph: Connection pipes in the Node Graph disappeared at certain zoom levels.
- ID 356593/350991 RED SDK: Localizing certain **.r3d** files rendered the clips upside down in the Viewer.
- ID 358722 Deep: DeepHoldout and DeepMerge in **holdout** mode did not produce the same output.
- ID 364998 Transform: Node concatenation behavior was different to legacy Nuke concatenation.
- ID 366252 Timeline Editing: Scrubbing the timeline during comp renders caused Nuke Studio to crash.
- ID 366363 exrWriter: Rendering footage containing chromaticities metadata using the **first part** control in the Write node did not work as expected.
- ID 367444 macOS only: Playback was occasionally too fast and did not update the external monitor under High Sierra (10.13).
- ID 368911 Project Panel: Sorting bins in detail view occasionally caused Nuke Studio to crash.
- ID 372224 The NUKE\_EXR\_TEMP\_NAME environment variable did not follow the **.dpx** naming convention for temporary files.
- ID 372480 EDL: Importing multiple **.edl** files simultaneously as new tracks reset the start timecode to 00:00:00:00.

### New Known Issues Specific to this Release

This section covers new known issues and gives workarounds for them, where appropriate.

### New Known Issues Specific to Nuke

- ID 355719 ARRIRAW: Deprecated resolution modes are not labeled in Nuke.
- ID 347416 Rendering a standard Write node that has deep data in its stream causes Nuke to crash.

• ID 340749 - Mac OS X/macOS only: Reading **.r3d** files and changing the **color version** to **v1** produces a corrupt image.

This is a known issue in the RED SDK, and will be addressed in a future release.

# Other Known Issues

This section covers legacy known issues and gives workarounds for them, where appropriate.

### Known Issues Specific to Nuke

#### AudioRead

- ID 143557 Changes to the **rate** control value are not honored when **ratesource** is toggled between **file** and **custom**.
- ID 142880 Changing the sample rate has no effect on playback in a Flipbook.
- ID 142354 The **time range** control doesn't limit the range when an **endtime** is specified.
- ID 142326 Flipbooking doesn't honor the time range knob.
- ID 141682 Redo keyframe generation doesn't replace the keys.
- ID 141651 Changing **Draw Style** in the Curve Editor or Dope Sheet doesn't redraw the curves correctly.

#### BlinkScript/CUDA

• ID 142618 - CUDA: Scripts containing GPU accelerated nodes, such as ZDefocus, display a CUDA error when the OS wakes up from sleep mode.

As a workaround, close and reopen Nuke to reactivate the CUDA drivers.

#### CameraTracker

- ID 162354 Sequences containing alpha channels display the alpha premultiplied by the image in reference thumbnails, rather than just the RGB values.
- ID 135414 Centering a track in the Viewer does not work as expected in proxy or downrez modes.

#### Deep

• ID 133832 - Nuke occasionally reads and writes Deep **.exr** files with a pixel aspect ratio of 1.

As a workaround, preview the **.exr** in the file browser before reading it into Nuke.

#### Dope Sheet

- ID 164685 Keys from Viewer buffers not currently being viewed are still visible.
- ID 164320 Read and TimeClip representations disappear in the Dope Sheet if they are set to have a non-empty frame expression.
- ID 163157 The Dope Sheet is not updated correctly when a Retime's **speed** control is animated.
- ID 163082 Multiple instances of the same clip within one AppendClip are only represented once in the Dope Sheet.
- ID 143058 Scripts containing Ocula's O\_VerticalAligner plug-in cause Nuke to crash when you execute **Analyze Sequence** with the Dope Sheet open.
- ID 133920 Adding a curve to the Dope Sheet and then deleting it causes Nuke to crash.
- ID 131730 Undoing individually animated text characters removes their keys completely from the Dope Sheet.
- ID 130830 Keys remapped with descending TimeWarp lookup curves don't snap to frames when **frame snap** is enabled.

#### **EditGeo**

- ID 164414 Changing the visibility of objects within an Alembic Scene Graph causes geometry to ignore the EditGeo node.
- ID 164377 Setting a keyframe can be slow to update the Viewer with the appropriate keyframe marker.
- ID 158840 Setting **axis alignment** to **average normal** displays the axis incorrectly on edge and corner vertices.
- ID 130155 The transform handle of selections in the Viewer is not updated between frames on geometry with animation baked into its vertices.

To update the transform handle, toggle the axis alignment control between **object** and **average normal**.

#### Flipbook

- ID 271435 Flipbook: Using the flipbook with nuBridge installed causes Nuke to crash.
- ID 201156 Nuke's flipbook defaults to the Write node's colorspace, which can result in different output when compared to the Viewer.

As a workaround, either flipbook the node upstream of the Write node, or enable **Burn in the LUT** in the **Flipbook** dialog.

- ID 153988 In the Flipbook Viewer, clicking the **Go to start** button always goes to frame 0, even if the clip doesn't start at 0.
- ID 153981 Enabling **Burn in the LUT** in the Flipbook dialog uses the **rec709** LUT for both **rec709** and **rec1886**.

#### Frame Server

- ID 273472 Canceling or pausing a comp render in the **Background Renders** panel displays errors in the terminal.
- ID 272523 Non-contiguous frame ranges cannot currently be flipbooked.

#### **GPU**

• ID 147911 - R3D: Only half float linear gamma space works with GPU debayering.

#### Import Nuke

• ID 133803 - Importing Nuke in a Python script destroys **sys.argv**, making command-line arguments unavailable.

As a workaround, preserve **sys.argv** in another variable before you import Nuke.

- ID 133022 Importing Nuke hangs when there are Qt conflicts between Nuke and other applications.
- ID 130192 Calling **import nuke** terminates the Python session if no applicable license is available.

#### Linux Only

- ID 271807 Linux only: Adjusting pane or window borders left and right causes redraw lag.
- ID 159347 Scrubbing in the timeline in large projects can force memory use to hit 100%, causing Nuke to become unresponsive.
- ID 143955 Calling **uuid.uuid4()** causes Nuke to crash due to a bug in **libc**.

As a workaround, launch Nuke from the command-line using:

LD\_PRELOAD=/lib64/libuuid.so.1 ./Nuke8.0

- ID 140391 Keyboard Shortcuts: Using **Ctrl**+**C** to quit Nuke from the command-line when a dialog box is open displays an error.
- ID 132196 Using a Blackmagic Decklink Extreme 2 card causes Nuke to become unresponsive.

#### **LiveGroups**

• ID 274174 - Reloading a LiveGroup currently resets all edited User knobs.

• ID 272281 - Adding a user knob and then undoing the action sets expression links to nodes with matching names in main Node Graph.

Mac OS X/macOS Only

- ID 316577 macOS only: Current localization progress does not update if the pointer focus is on Nuke's menu bar.
- ID 165346 Nuke crashes if you activate screen sharing when there is no screen plugged in.
- ID 165156 Node text appears aliased, unclear, or garbled at certain zoom levels.
- ID 161399 Nuke cannot be launched from the Finder if it has already been launched from the Terminal.
- ID 156343 PrmanRender: If you're using Mac OS X 10.8 (Mountain Lion) or above, make sure X11 is installed on your system. Unlike previous versions of OS X, 10.8 and above do not have X11 installed by default.

For more information, see [http://support.apple.com/kb/HT5293.](http://support.apple.com/kb/HT5293)

• ID 155326 - Launching Nuke from a network shared drive causes Nuke to crash on launch.

As a workaround, either:

- tarball the installation from Mac OS X and unzip it on the alternate file system (using NFS or Samba, depending on source), or
- using the command-line, copy the installation from Mac OS X to the network location using the same file system as the destination.
- ID 153783 Using a node, such as Grade, as a custom viewer process outputs a blank Viewer.

As a workaround, adjust the Viewer **gain** control to refresh the Viewer.

- ID 151176 Nuke doesn't currently give the option to restore the autosave of an unsaved script, except when Nuke is run from the command-line.
- ID 142709 Modifying the label of a Python user knob causes Nuke to crash.
- ID 131747 Crash Reporting: The 'save to' dialog is hidden behind the crash report dialog when you click **Save Report**.
- ID 131262 The following graphics cards are not currently supported for Mac:
	- ATI Radeon X1600
	- ATI Radeon X1900

Users with these cards are able to render from the command-line, but in GUI sessions, the Node Graph renders incorrectly due to a requirement of OpenGL 2 drivers.

#### ModelBuilder

- ID 136758 Setting the **segments** control to a negative number causes Nuke to crash.
- ID 136261 Editing geometry UVs and then switching the Viewer to look at the geometry through a ScanlineRender node causes Nuke to crash.

#### Monitor Out

- ID 162912 AJA Kona LHe+ 2k formats are not displayed correctly.
- ID 135783 AJA Io Express: Enabling monitor output causes Nuke to crash.

#### Particles

- ID 162059 The progress bar does not cancel if you scrub to a frame that has already been calculated within the particle system.
- ID 141819 Enabling **color from texture** always renders a solid white alpha for the texture.
- ID 139835 Geometry representation textures are displayed even when **display** is set to **off**.
- ID 139080 Using sprites instead of geometry representations causes particles to render behind the 3D grid lines.
- ID 136508 ParticleCache: Setting **emit from** > **points** and connecting the **emit** input to geometry, does not render all frames to the **.nkpc** file.
- ID 132899 ParticleCache nodes upstream of ScanlineRender nodes display **ParticleCache is outof-date** errors for negative frame numbers.
- ID 130976 ParticleCache: Error messages displayed when **read from file** is toggled on and off are not reliably cleared when rendering through ScanlineRender.

#### Pixel Analyzer and Scopes

- ID 159998 Scopes do not currently update when zooming into the Viewer.
- ID 159932 Scopes clip color values between 0 and 1 when **Preferences** > **Scopes** > **Include viewer color transforms** is enabled.
- ID 145223 PixelAnalyzer: The **full frame** sampling **mode** doesn't work immediately in the timeline Viewer when the analyzer is initially added to the layout.
- ID 130887 Scopes: Switching to a layout with a scope window, while rendering, forces the Viewer bounding box to 1x1 for that frame.

#### PrmanRender

• ID 135242 - After a security update for Mac OS X, Nuke is unable to load the PrmanRender plug-in the environment.plist file when in GUI mode.

See <http://support.apple.com/kb/TS4267> for more information.

#### Python

- ID 145540 Running **nuke.scriptOpen()** at the same time as creating a Python panel causes Nuke to crash.
- ID 135911 Rendering an Alembic camera using a Python script produces incorrect values when run from the command-line.

Run the script from Nuke's **Script Editor** to avoid this issue.

- ID 135027 Using **setInput()** within an **onCreateCallback** doesn't work as expected.
- ID 134781 Using Python to set metadata in ModifyMetadata nodes does not work from the command-line.

To work around this issue, run the Python script from Nuke's Script Editor.

• ID 131286 - Accessing a node's x and y positions using the **xpos** and **ypos** controls reports incorrect values.

As a workaround, either call **nuke.Node.xpos()** or **nuke.Node.ypos()** first, or ensure no nodes are currently selected in the Node Graph.

- ID 130348 **nuke.Node.screenWidth()** and **screenHeight()** are incorrect when a node is first created if it has an autolabel.
- Nuke sometimes reports errors in Groups and Gizmos, appearing similar to the following:

#### **groupName.NodeName.knobname: unexpected 'k' in '0.knobname'**

The problem is most likely that there is an expression using the input TCL command and doesn't validate that there is an input connected. An example expression:

#### **[input parent 0].translate.x**

The input command returns 0 when it can't find the requested input, which generates an expression of '**0.knobname**' that doesn't refer to anything. The fix is to restructure the expression to use the value TCL command and specify a default value to return in the case that the expression is invalid. It takes the form:

#### **[value [input parent inputnumber].knob defaultValue]**

Here is the modified example:

#### **[value [input parent 0].translate.x 0]**

The modified example returns 0 in the event that there is no input 0, and no longer results in an error message.

• There is a Python syntax conflict when assigning knob names on the fly with **nuke.nodes.<node>()** if the knob is called 'in'.

For example, this gives a syntax error:

#### **nuke.nodes.Shuffle(in = 'depth')**

while this works because 'in' is a string here and not a keyword:

#### **sh = nuke.nodes.Shuffle()**

#### **sh['in'].setValue('depth')**

#### **RayRender**

- ID 230256 Soft Shadows are not currently supported.
- ID 197294 Reflection occlusion is not currently supported.
- ID 196980 Clipped alpha shadows are not currently supported.
- ID 196776 Multiple bounce reflecton is not currently supported.
- ID 196124 RayRender does not currently support refraction.
- ID 195051 The Wireframe shader node, located in **3D** > **Shader** > **Wireframe**, is not supported by RayRender.
- ID 195004 Custom lens shaders/projection modes are not currently supported.
- ID 194819 RayRender does not currently support Deep workflows.
- ID 191108 Particle sprites are not currently supported.
- ID 174849 The Displacement shader node, located in **3D** > **Shader**, is not currently supported by RayRender.

#### Read and Write

- ID 161132 The default colorspace values when writing using **.mov** codecs differ in command-line and GUI modes.
- ID 157771 Writing .**exr**s with the Write node's **interleave** control set to **channels** adds a superfluous **main** view.
- ID 154613 MXF: Super whites are currently displayed as white in the Timeline Viewer.
- ID 154598 MXF: Setting **debayer quality** to **High Quality** on some Sony RAW files displays an **error decoding frame** message in the Comp Viewer.
- ID 153522 FBX geometry: Faces on geometry read in from **.fbx** files are not connected to neighboring faces, leaving gaps in certain circumstances.

This issue is particularly visible when using the EditGeo node, which should not allow you to remove faces from the geometry.

- ID 150327 Read: After reading in a stereo/multiview **.exr** file and choosing not to add new views to the project, subsequent reads of any stereo/multiview **.exr** files won't give the option to add new views.
- ID 147122 Sub-sampling in **.exr** files is not currently supported.
- ID 140818 Certain **.exr** files rendered from Modo display the **alpha** channel rather than the **rgba** channels by default.
- ID 135929 The last audio frame of a QuickTime encoded with AAC compression is muted.
- ID 135119 Rendering certain **h264** encoded **.mp4** files using the **mov32** encoder results in color shifts using QuickTime 10.3 codecs.
- ID 134777 There are slight differences in color and sharpness when rendering Alexa footage to ProRes 4444.
- ID 133959 Alembic: The state of the Viewer **Lock Frame** control is not always honored for **.abc** files.

As a workaround, ensure that **ReadGeo** > **read on each frame** is enabled.

- ID 133633 Writing out stereo **.sxr** files with additional channels does not write out both eyes correctly.
- ID 130846 ReadGeo: When reading in **.fbx** files, the transform/scale state can become incorrect while toggling the **read transform from file** in combination with **all objects** and/or **read on each frame**.
- If you have trouble with FBX files, it may be because they were written with an older version of FBX. If they load very slowly, it is also possible that they are ASCII rather than binary. To get around these problems, you can use the FBX converter on the Autodesk website. It converts between various different formats, including older FBX versions, ASCII, and binary, and is available on Windows, Mac OS X, and Linux.

To download the FBX converter:

- 1. Go to [http://usa.autodesk.com/adsk/servlet/pc/item?siteID=123112&id=10775855.](http://usa.autodesk.com/adsk/servlet/pc/item?siteID=123112&id=10775855)
- 2. Scroll down to FBX Converter and click on one of the links to start the download.

#### Render codecs

Rendering with certain codecs occasionally causes Nuke to crash. Due to this, we recommend the following:

- If you're using the Sorensen Video codec, it's recommended you use the Sorensen Video 3 codec instead. If you're unable to switch to Sorensen Video 3, try using a format smaller than 2K for better performance.
- If you're experiencing crashes with Cineform HD, try updating your Cineform codec to version 5 or above. You may need to download the Neoplayer at [http://estore.cineform.com/neoplayer.aspx.](http://estore.cineform.com/neoplayer.aspx)
- If you're using Avid Meridien, you should only write out in NTSC and PAL.

#### Roto/RotoPaint Open Splines

- ID 159145 The **Select Feather Points** tool does not work consistently between the **Open Spline** and **Bezier** tools.
- ID 141680 Rendering artifacts can occur if the **feather** control is used in conjunction with the feather handles in the Viewer.
- ID 141674 Stereo: Adding an open spline creates the spline in the left view only by default.

As a workaround, select the shape and then manually change the Properties **view** control to include both views.

- ID 141664 Python API: Moving points on an open spline using Python causes Nuke to crash.
- ID 141496 Rendering artifacts can appear where the spline hull crosses over itself with negative **feather** values.
- ID 139942 Rotating the tangent of an end point occasionally causes the hull to behave erratically.
- ID 139905 Holding **Ctrl**/**Cmd** to move a point's tangent handles independently causes defects in the hull or feather.
- ID 139901 Changing the Viewer overlay visibility, such as from **always** to **never**, occasionally produces artifacts in the spline's hull.
- ID 139844 It is not possible to increase the **width** for individual points if the overall **width** is set to **0**.
- ID 139815/139549 Cusped points occasionally cause hull rendering artifacts.
- ID 135851 Animated splines with **varying** width and **feather** occasionally contain slight rendering glitches inside the hull.
- ID 134508 Roto Open Splines Shape of hull/feather curve can look incorrect when width changes greatly from one point to the next.

Other Roto/RotoPaint Bugs

- ID 165001 Adding strokes/shapes in RotoPaint is slow when there is another RotoPaint after it.
- ID 150448 RotoPaint: Undoing a point move that created a keyframe doesn't currently undo the keyframe creation.
- ID 149556 Artifacts are produced until mouse up when painting over a stroke on another frame.
- ID 147533 Point handles for paint strokes, whose lifetime doesn't extend to the current frame, disappear when drag-selected.

As a workaround, select the shape in the **curves** list to re-display the points.

• ID 145600 - Expression linking extra matrices in the **Transform** tab doesn't work as expected.

**Note:** This also applies to SplineWarp matrices.

- ID 144520 Several levels of smoothing applied to one shape are carried over to subsequent shapes for a single smooth operation.
- ID 140009 The cut, copy, and paste keyboard shortcuts don't work for entries in the **curves** list.
- ID 138250 RotoPaint shape colors don't change when expression linked to another RotoPaint color.
- ID 132798 The **undo** and **redo** buttons in the Properties panel didn't work as expected and have been disabled.

The workaround is to use the undo (**Ctrl**/**Cmd**+**Z**) and redo (**Ctrl**/**Cmd**+**Y**) keyboard shortcuts or the **Edit** menu instead.

- ID 160681 Painting on Mac OS X and Linux is slower when the paint cursor is near the edges of the screen.
- The foreground onion skin overlay updates as you paint, rather than only updating with the new stroke on pen up.
- It is not currently possible to clone RotoPaint nodes.
- Interactivity of laying down strokes/shapes in the Viewer may be faster when motion blur is disabled on the layer you are working in.

ScanlineRender

• ID 163312 - Deep: Geometry with alpha 0 renders black when the deep output is converted to an image.

#### SmartVector Toolset

• ID 196455 - Rendering vectors after correcting the **file** control in the SmartVector node occasionally displays a spurious **No such file or directory** error.

As a workaround, scrub to a different frame to remove the message.

#### Text

- ID 164538 Viewer toolbar controls steal cursor focus.
- ID 164026 The undo history becomes unreliable when the panel focus changes.
- ID 159594 Selecting a Tcl expression in the **message** field doesn't always select the result in the Viewer.
- ID 157398 Different operating systems handle the **Shadows** tab **shrink/expand** control differently, producing inconsistent output.
- ID 132254 In **text edit** mode, it is not currently possible to edit text attributes when the Viewer overlay is disabled.
- ID 132244 Transforming animation groups using an expression-linked Transform node does not work as expected.

As a workaround, expression link the **translate x** and **y** controls separately.

- ID 131239 Splitting the **transform** control on the **Group** tab splits all controls.
- ID 131077 Transforming a character generated from an expression, and then going to a frame where the character no longer exists, results in the transformation being lost.
- ID 130732 Splitting the **message** field does not work as expected.

#### **Tracker**

- ID 163941 The zoom window occasionally doesn't update correctly when scrubbing between frames.
- ID 150225/150212 Right-clicking on a point in the Viewer doesn't always update the available **Link to** > **Tracker linkingdialog** or **Tracker** options.

As a workaround, close and re-open the Roto/RotoPaint properties panel to update the **Link to** menu.

• ID 140735 - Tracking keyframes with different sized patterns doesn't work as expected.

As a workaround, keyframe patterns should, where possible, be of comparable sizes.

• ID 134806 - After tracking and centering a track, the Viewer no longer caches when playing back the tracked frames.

As a workaround, you can enable full frame processing, though this may increase render times.

- ID 133571 **Ctrl**/**Cmd** clicking in the Viewer to select a pixel and then adding a track, sets the tracking anchor coordinates to 0,0.
- ID 131023 Moving tracking anchors is occasionally unresponsive and jerky.
- ID 130935 Holding **Shift** and clicking tracks in the Viewer doesn't add to the current selection.

#### VFX Platform

• You may experience issues when importing PySide modules into their Python scripts due to the migration from PySide 1.2.2 to PySide 2.0.

In some cases, you can just change calls to:

import Pyside.some\_module

to:

try:

import Pyside.some\_module

except:

import Pyside2.some\_module

However, the definition of some classes has moved between modules in PySide 2.0. This particularly affects any Widget related classes, which have been moved from QtGui to QtWidgets, however there are other cases where this may be experienced.

If you experience any problems with this, please refer to the Qt 5.6.1 documentation, or contact [support.foundry.com.](https://support.foundry.com/)

- ID 282593 Switching to a fullscreen workspace on the primary monitor occasionally causes the secondary monitor to turn black.
- ID 280371 Mac OS X/macOS only: OpenGL errors are printed on the command line when using an ATI Radeon 5770 GPU.
- ID 277875 VFX Platform: Switching workspace occasionally draws the new workspace incorrectly.
- ID 277548 A **QComboBox** with a custom **QCompleter** currently emits incorrect signals.
- ID 275719 Mac OS X/macOS only: The **Help** > **About Nuke** pop-up is positioned incorrectly on some machines.
- ID 275251 Mac OS X/macOS only: Hovering over clip instances in the timeline does not change the pointer icon.
- ID 275246/270914 The terminal or command line displays **libpng warning: iCCP: cHRM chunk does not match sRGB** on start-up.
- ID 274301 Node toolbar menu items do not always deselect correctly.
- ID 272767 Launching Nuke from the terminal with the **-b** argument has been deprecated as a result of library upgrades to comply with the VFX Platform 2017 requirements. There are two workarounds available on Mac and Linux :
	- Run Nuke from the Terminal with **&** added to the launch command. This allows Nuke to run in the background and returns the command prompt, but closing the Terminal still causes Nuke to close. For example:

```
./Nuke11.2v3 --studio &
```
• Run Nuke from the Terminal using the **nohup** command. This allows Nuke to run in the background and returns the command prompt, but closing the Terminal does not cause Nuke to close. For example:

nohup ./Nuke11.2v3 --studio &

**Tip:** The **nohup** command prints output to **/Users/<username>/nohup.out** or **/home/<username>/nohup.out** by default, but you can specify a different file by appending **> /filepath/filename** to the command. For example:

nohup ./Nuke12.1v3 --studio & > /Users/<username>/nuke.out

- ID 272750 The remove all panels button in the node **Properties** panel is displayed inconsistently.
- ID 272504 The timeline Viewer in and out point previews are not working as expected when scrubbing.
- ID 272338 The Windows command prompt displays **QWidget::paintEngine: Should no longer be called** on launch.
- ID 272274 Closing Nuke Studio does not remove the application icon from the task bar.
- ID 271632 Nuke prints a **libDeckLinkAPI.so** error in the terminal on launch.

#### **Warpers**

- ID 150160 SplineWarp: Using **Ctrl**/**Cmd**+drag to create rectangles and ellipses doesn't display an overlay until pen-up.
- ID 149291 SplineWarp: Deleting all but one point on a curve resets its correspondence points to 0,0, which cannot be undone.
- ID 149286 SplineWarp: Correspondence points are too sensitive when control points are removed.
- ID 149277 SplineWarp: Moving correspondence points on curves with no keyframes cannot currently be undone.
- ID 146819 SplineWarp/GridWarp: Preview doesn't handle upstream transforms correctly.
- ID 146134 GridWarp: When using cropped input, moving control points causes the Viewer to display the cropped image and the black area between the crop box and the format when merged over a background.
- ID 146100 GridWarp: Locked source and destination grids still allow adding and removing grid lines.
- ID 145673 SplineWarp/GridWarp: The Viewer LUT is incorrect in **morph** mode, when **mix** is set at an intermediate value.
- ID 145505 SplineWarp: Placing correspondence points at each end of an open spline causes rendering problems.
- ID 145093 GridWarp: The Viewer does not show the correct mix amount when in **morph** mode with **mix** set at an intermediate value.
- ID 144643 GridWarp: All keyframes are removed from the Dope Sheet after undoing, rather than just the latest, and the keyframes remain on the timeline and in the properties.
- ID 144090 SplineWarp: Transform links are not maintained when the source curve is moved to a new layer.
- ID 144054 SplineWarp: Rendering fails if a curve is reduced to a single point.
- ID 143939 SplineWarp: The **C** keyboard shortcut does not currently select the **Add Correspondence Point** tool.
- ID 142984 GridWarp: The timeline currently shows both source and destination keyframes, even if a grid is not visible in the Viewer.
- ID 142977 GridWarp: Rotating the transform jack with both grids selected, but in different positions, does not undo as expected.
- ID 142064 SplineWarp: The spline keyframe + button does not add keys to the Curve Editor or Dope Sheet.
- ID 141945 GridWarp: Existing control point keyframes are not cleared when you draw a new grid using the **Draw Boundary** Viewer button.
- ID 141105 GridWarp: You cannot select all grid points in the Curve Editor using **Ctrl**/**Cmd**+**A** shortcut.
- ID 141090 GridWarp: The grid can flicker between white and gray when zooming in and out of the Viewer, particularly when the grid is subdivided.
- ID 140222 GridWarp: In stereo mode, the right view is labeled as **default** when you split controls into separate views.

#### Windows Only

- ID 198430 Nuke cannot read DNxHD **.mxf** files that have spaces in the file name.
- ID 158163 Scopes: The alpha channel doesn't update correctly when modified through a node, such as Primatte or Shuffle, even after the node is removed from the Node Graph.

• ID 153332 - File Browser: Location defaults (such as Home, Root, etc.) may not display if you have a previously saved **FileChooser\_Favorites.pref** file in your **~/.nuke** directory.

As a workaround, move or rename the **FileChooser\_Favorites.pref** file, and re-launch Nuke.

- ID 139158 Changing the 3D selection mode does not update until you click in the Viewer.
- ID 134457 When using a tablet, Nuke does not automatically switch to **Eraser** mode when you use the erase end of the pen.
- ID 132461 QuickTime: The **Blackmagic 10 bit (v210)** codec defaults to the **YCbCr 8-bit 422 (2vuy) pixel format** due to a bug in the codec, resulting in solid green frames.

As a workaround, manually set the pixel format to **b64a RGB** to preserve image fidelity.

#### **Miscellaneous**

- ID 339241 MatchGrade: Clicking **Analyze Reference Frames** with a Read node with no valid **file** path displays an **Uncaught C++ exception occurred during the execution of python script!** error.
- ID 312350 Visual Diagnostics: The **Profile** tab occasionally flickers when the application window is maximized.
- ID 273462 Licensing: Nuke cannot retrieve a license from the license server when the hostname contains **.local**.
- ID 272296 Adding a user knob and then undoing the action doesn't remove the added knob.
- ID 271456 UI: Some interface elements appear larger than usual when compared to previous versions of Nuke.
- ID 271074 PointCloudGenerator: **Track Points** does not work as expected when creating a point cloud from CameraTracker data.
- ID 169458 Compositing Viewer: Setting the **gamma** control to **0** with **Panels** > **Viewer (Comp)** > **use GPU for Viewer when possible** enabled in the preferences, renders the alpha channel black.
- ID 165589 Motion Vector output has been improved, but still doesn't work properly because some large polygons are clipped by the front camera plane.

You can minimize this effect by increasing the geometry **tessellation max** parameter.

- ID 165543 Ultimatte: Overlays are not updating correctly or reverting when panning or zooming.
- ID 165040 In the 3D Viewer, there is currently a conflict between 3D geometry selection and points drawn with RotoPaint. This only occurs if you have two Viewers open, one in 2D mode and the other in 3D mode, and you have the panel for the RotoPaint visible.
- ID 164430 Capture: Roto opacity and feather settings are not included in captured images.
- ID 161757 Currently, the Nuke Viewer cannot cache very large plate sequences in float. The limit per frame is 50MB. If your frames are larger than this, you may need to switch to proxy mode for the caching to work.
- ID 160605 AJA Monitor Output: Setting the NUKE\_AJA\_CHANNEL environment variable to 4 when the NUKE\_AJA\_DUALOUTPUT environment variable is set, streams the output to SDI3, rather than SDI4.
- ID 159107 ColorCorrect: Adding an expression to the curves on the **Ranges** tab and then changing a value, such as **Gain**, causes Nuke to crash.
- ID 157899 Capture: Capturing the Viewer with a custom file path saves the file path in the script, resulting in error when the path doesn't exist:

Flipbook render failed: viewerCaptureOp: Cannot write to specified path

- ID 157894 Capture: Capturing a 3D scene containing lights produces Viewer flashes in the captured images.
- ID 152639 Switching between certain workspaces displays black in the Viewer until the frame is changed.
- ID 152508 ParticleBounce: Using custom geometry as the bounce object in a particle system occasionally allows particles to pass through the bounce surface.
- ID 151422 PositionToPoints: Textures occasionally disappear during playback or when mousing over the Viewer.
- ID 150892- DeepToPoints: Command-line rendering appears to calculate renders even when render is set to **off**.
- ID 150544 The R3D parameter labels in Nuke aren't entirely consistent with REDCINE-X and Hiero.
- ID 149787 DepthToPosition: Reading depth information from the same layer as the **output** layer produces corrupt output.

As a workaround, shuffle the depth information to an alternate layer.

- ID 149379 Card3D: When **motionblur** is enabled in the properties, FrameHold and TimeOffset nodes are ignored when connected to the **cam** or **axis** inputs.
- ID 149185 Cloning does not work properly with all OFX nodes. This affects, but is not restricted to, any nodes that have an analysis pass.
- ID 148358 Windows run-time libraries are not packaged properly with Nuke.

Nuke runs correctly from a network install on Windows without specifically installing the run-time libraries, though we still recommend that you do so as there are still some minor problems without them.

- ID 148079 In the Viewer settings, enabling **3D** > **show\_prim\_bbox** does not display individual bounding boxes for polymesh primitives.
- ID 147173 CameraTracker: It's not possible to pick colors in the Viewer with the control panel open.
- ID 146773 TimeOffset: Checking **reverse input** doesn't affect cameras, lights, or axes.
- ID 146598 Multitexturing: When **Preferences** > **Viewers** > **Multiframe** is enabled, increasing **downrez** in the Viewer toolbar can cause textures to flicker in the 3D Viewer.

You can switch back to **Classic** mode or avoid using proxy in 3D to workaround this issue.

- ID 146234 Flipbooking the output of the Anaglyph node asks which view you want to render. This question is unnecessary as the result is an anaglyph image. Irrespective of what view you choose, the flipbook output is the same.
- ID 145936 ReadGeo: Geometry occasionally doesn't display as a solid until you click in the Viewer.
- ID 144337 Copying and pasting spline keys does not work as expected in the Dope Sheet.

**Note:** This known issue only applies to Roto and SplineWarp keys.

- ID 143292 Manipulating 3D handles in the 2D Viewer is unreliable.
- ID 142834 The transform jack is currently scaling incorrectly from the corner pivot point.
- ID 141719 Connecting a FrameHold node to an animated Camera and connecting both to a Scene node only displays the animated Camera in the Viewer. There should be two cameras: one static and one animated.
- ID 139684 The **Modo** Viewer control scheme (**Preferences** > **Panels** > **Viewer Handles** > **3D control type**) does not work as expected.
- ID 139655 Using **Create Camera** in the 3D Viewer only sets position and rotation. The **focal length** of the new camera does not match that of the Viewer camera.
- ID 139363 Setting a channel with a non-standard name to use as the Viewer's **alpha** channel doesn't work as expected.
- ID 139086 Nodes that use the **Iop::sample()** call to get input pixels, such as LensDistortion, perform poorly when they are downstream of nodes using PlanarIop, such as Denoise.
- ID 137121 Nuke crashes on start up if the **disk cache** location set in the **Preferences** is no longer available.
- ID 136984 AppendClip forces upstream nodes to re-evaluate on every frame.
- ID 136896 Loading a script from a disconnected network drive creates an empty script with the same name as the file path to the original.

Warning: If you save this empty script when the network drive is reconnected, the original is overwritten.

- ID 136224 MatchGrade: **Match Different Clip** mode does not allow you to set keyframes on the **Target** for **.mov** clips with a frame range offset.
- ID 134953 Some filter nodes, such as Erode (fast), are caching more slowly than in previous versions.
- ID 131882 Virtual Sliders: Clicking the left-mouse button, while holding down the middle-mouse button, pastes values into the control.
- ID 131633 Project3D: The node class name has changed to **Project3D2**. As a result, the Nuke<>Mari bridge won't work unless all instances of Project3D are renamed appropriately in the **mari\_ bridge.py** file.
- ID 131439 The Viewer **headlamp** control can not currently be managed using expression links.
- ID 131221 Plug-ins: Loading scripts with plug-ins compiled against older versions removes the nodes from the Node Graph.
- ID 131147 Custom knobs on Groups and NoOp nodes cannot be retimed.
- ID 130713 Switching the Viewer to **wipe** mode and wiping between inputs with different format sizes causes corruption and constant refreshing in the Viewer.
- File types in Windows and Mac OS X are associated with the standard version of Nuke by default, so if you save a script on NukeX using features that are only included in NukeX (such as CameraTracker or FurnaceCore) and then double-click on the script icon to open it, it opens in standard Nuke instead of NukeX.
- CameraTracker: Canceling lens distortion initialization results in corrupt tracks.
- 3D Camera: If you want to navigate through the 3D point cloud created by the CameraTracker node when using **Create Scene**:
	- Select the Camera that was created in the 3D view when using the **Create Scene** button.
	- Press **F** to focus on the selected Camera. You can now navigate around the cloud. Do not try to focus (using **F**) on the point cloud. The resulting tumble camera movement is likely to be jumpy.
- Plug-ins installed using the Nuke Plug-in Installer may not work correctly as they were compiled against an earlier version of Nuke.

### Known Issues Specific to Nuke Studio and Hiero

#### AAF

• ID 274824 - Elastic keyframes imported from Avid do not translate correctly into Nuke Studio.

#### Create Comp

- Multi-view, such as stereoscopic, is not supported for clip instances created using right-click **Effects** > **Create Comp**.
- ID 154076 Inserting scripts into comps containing Text nodes using unsupported fonts causes Nuke Studio to crash when the Text nodes are disabled.
- ID 152580 Create Comp: Enabling **Collate Shot Name** in the comp export preset offsets the comp frame range compared to the annotations precomp frame range.

• ID 137533 - There are currently no options to load or overwrite an existing script when you select **Create Comp**.

Linux Only

• Reading files from NTFS disks/partitions can be extremely slow, particularly for large files. This is a limitation of Linux NTFS file systems, rather than Foundry products.

We recommend avoiding timeline playback that relies on source footage from NTFS disks/partitions.

- ID 282599 Linux only: Input and timecode metadata is currently incorrect in the timeline Viewer if the framerate is changed.
- ID 235327 CPU usage can reach 100% on a single thread during flipbooking, causing Nuke to become unresponsive.
- ID 167058 PulseAudio (ALSA) can cause Nuke Studio to crash or impair playback.

As a workaround, you can stop the **pulseaudio** daemon:

1. Open **/etc/pulse/client.conf**

2. Set **autospawn = no** and **daemon-binary** to **/bin/true**. Ensure these lines are not commented out.

- 3. Call **ps -e | grep pulse** to check the process is still running.
- 4. Call **pulseaudio --kill**
- 5. Call **ps -e | grep pulse** again to check the process has stopped.
- ID 150847 Dragging clips to the timeline with certain older NVIDIA drivers occasionally causes Nuke Studio to crash.

As a workaround, ensure that you have the latest NVIDIA drivers installed, available from:

[www.nvidia.com/Download/index.aspx?lang=en-us](http://www.nvidia.com/Download/index.aspx?lang=en-us)

Mac OS X/macOS Only

• ID 130695 - QuickTime ProApps Codecs v1.0.3 break HDV and XDCAM on Mac OS X 10.7.5, and earlier.

This is a codec issue rather than an application issue.

• ID 155493 - The shortcut for **Clear In/Out Points** (**Alt**+**U**) is not always triggered correctly due to a conflict with the combination for the umlaut symbol.

To work around this, press **U** momentarily before **Alt**+**U**.

#### **Preferences**

• The **Preferences** > **Path substitution** table for cross platform compatibility currently only comes into effect at project load, not EDL/XML import.

As a workaround, import your sequence and set the **Path substitution** rule, then save the project and reload to force the conversion.

#### Python API

• ID 161275 - QActions are not added to the **Edit** menu in the menu bar when finding the menu action by name.

As a workaround, use the **objectName** (**foundry.menu.edit**), where possible.

• ID 145836 - Calling **hiero.core.addPathRemap()** does not work for soft effect file paths.

#### Read and Write

- ID 160682 Executing **Clip** > **Rescan Clip Range** displays frame read errors if the rescan adds frames to the clip.
- ID 156245 QuickTime: Certain files read into Nuke Studio with a different start timecode to other applications, such as Premiere or Resolve.
- ID 151722 XML: Shot names are occasionally not imported correctly from Adobe Premiere **.xml** files.
- ID 151491 Exporting: Export speeds may be slower than expected for **.mov** files. This may be due to the **Rendering** preference set to **limit renderer**.

As a workaround, you can change the preference **Performance** > **Threads/Processes** > **Rendering** > **export renders** to **no renderer limits** to improve rendering speeds. You can also experiment with the custom renderer limits to adjust performance on your machine.

- ID 147522 Single layer exports from multi-pass clips fail if the selected layer is not a default Nuke layer, such as **depth** or **motion**.
- ID 143435 R3D: The aspect ratio of anamorphic **.r3d** footage is not displayed correctly when added to the timeline.
- ID 133185 Importing and playing back very large format **.tif** files causes Nuke Studio to crash.
- ID 132257 Writing **.exr**s with 200+ layers, when **interleave** is set to **channels**, can be sluggish.

#### Soft Effects

• ID 280413 - Soft Effects: The Text effect cursor placement shifts incorrectly after typing first character.

- ID 278275 Soft Effects: Closing a Timewarp effect's **Properties** panel disrupts the interface briefly.
- ID 275314 Soft Effects: Additional keyframes are added incorrectly when animating Text effects.
- ID 230536 The Burn-in effect does not maintain a constant text baseline for all characters when the format is changed.
- ID 175574 Undo and redo of **Properties** panel changes can be unreliable if a soft effect delete is in the same undo stack.
- ID 161854 TimeWarp: Applying a TimeWarp to a clip instance occasionally causes the associated sequence bin item to display an error.
- ID 161851 TimeWarp: Applying a TimeWarp to clip instances retimed to values other than 100% does not work as expected.
- ID 160544 Text/Burn-in: Nuke Studio doesn't warn you if the font used in an effect could not be found.
- ID 159441 Burn-in: The Burn-in effect does not auto-update when switching between sequences until the playhead is moved.
- ID 158885 Dissolve transitions do not work as expected in Custom soft effects, based on the examples provided here:

<install\_directory>/pythonextensions/site-packages/hiero/examples/custom\_ soft\_effect.py

• ID 158601 - Burn-in: Burn-in elements are not updated automatically when the underlying metadata is updated.

As a workaround, either change the frame displayed in the Viewer or choose an alternate element from the dropdown controls.

- ID 158366 Burn-in: The Burn-in effect is currently a gizmo and cannot be cloned on the timeline.
- ID 156713 Adding a transition when a Text effect containing an expression is on a track above, causes text rendering to fail during the transition.
- ID 156709 Adding a transition when a Text effect containing an expression is on a track above, causes the text size to reset.
- ID 154180 Exporting sequences containing clip-level Text effects using the **[frame]** expression writes incorrect frame numbers.
- ID 150688 Expression links are incorrectly allowed between node and soft effect controls in the Properties panel, if the node and effect names are identical.
- ID 139981 Effects are only visible in the Viewer if there is a clip instance below them in the timeline.
- ID 139873 Renaming a soft effect does not update the clip instance until you click in the timeline.
- ID 139528 Adding soft effects at clip level, using **Open In** > **Timeline View**, is only available using the toolbar button on the timeline panel. The right-click **Effects** menu is currently disabled.
#### **Timeline**

- ID 144420 Locking a track currently prevents adding clip instances from the locked track to the Viewer input buffers. You can still open clip instances in the various right-click **Open In** options and access clip instance metadata.
- ID 137790 It is not currently possible to drag-and-drop a clip to a new track between or below existing tracks.

As a workaround, drag the clip to a new top-level track and then manually move the track to the required position.

• ID 134754 - It is not currently possible to alter the **Output Resolution** of clips opened using the right-click **Open in Timeline** option.

#### Timeline Disk Caching

- ID 280256 Opening a Text effect's **Properties** panel directly after project load causes the cache bar to disappear.
- ID 272897 Caching continues after closing the project associated with the frames being cached.
- ID 270934 The caching logic does not currently account for gaps in sequences, resulting in the caching state icon remaining gray for fully cached sequences.

#### Timeline Read Nodes

• ID 313013 - Opening the Node Graph from the Project bin and then returning to the timeline environment behaves as if the left mouse button is held down.

As a workaround, left-click in the timeline to cancel the mouse press.

• ID 310067 - Loading large projects is currently slower than expected.

#### Windows Only

- ID 314088 Localization: The first frame of localized files in the outdated state, colored red, do not always update correctly.
- ID 159581 Soft Effects: The background on Burn-in effects, when enabled, alters size depending on the timecode displayed.
- ID 138430 Nuke Studio cannot currently parse Unicode characters during export.

#### Miscellaneous

• ID 313849 - Localization: Reading certain multiview **.exr** files causes Nuke to crash.

As a workaround, rename or move your **.nuke** folder and re-launch Nuke to refresh the **uistate.ini** file.

- ID 272723 Closing Nuke Studio when it was launched from the command line does not end all Nuke processes.
- ID 200015 Selecting multiple bin clips can cause the right-click menu to respond slowly.
- ID 167919 Localization: Re-importing clips into the Node Graph or project bin multiple times retains the original localization policies settings.
- ID 161906 Audio: Zooming in on a waveform displays a **Failed to decode audio** error in the timeline.
- ID 161240 Adding a custom Hiero window to a workspace and then saving it as the Nuke default workspace causes Nuke to crash on start up.
- ID 151862 Comps with relative paths are not currently working when imported into the project.
- ID 140048 Cache pausing stops working if any change is made to the timeline.

## Developer Notes

Here are the changes relevant to developers. See **Help** > **Documentation** from the Nuke menu bar or <https://learn.foundry.com/nuke/developers/112/ndkdevguide/appendixc/index.html> for more information.

As Nuke develops, we sometimes have to make changes to the API and ABI under the hood. We try to keep these changes to a minimum and only for certain releases, but from time to time API and ABI compatibility is not guaranteed. See the following table for the situations when you may have to recompile your plug-ins and/or make changes to the source code.

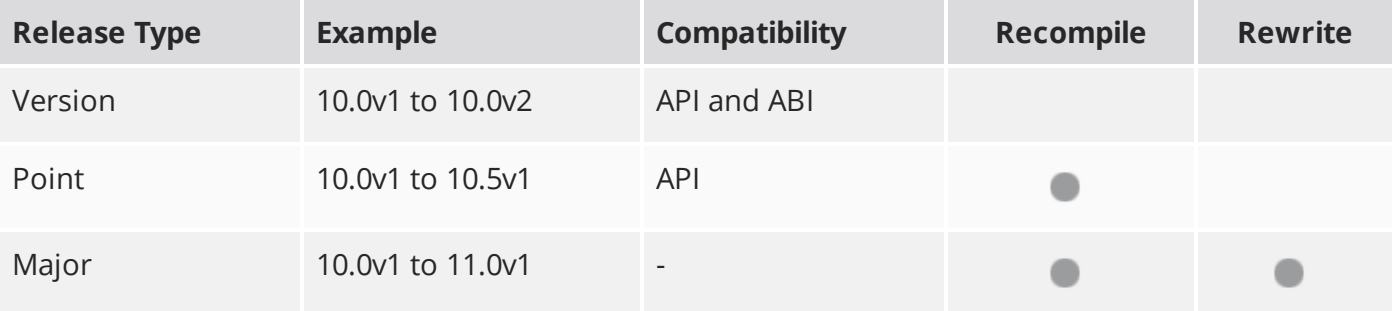

Additionally, node **Class()** names occasionally change between major releases. While these changes do not affect legacy scripts, you may not get the results you were expecting if a node class has been modified. The **toolbars.py** file, used to create Nuke's node toolbar, contains all the current node class names and is located in <install\_directory>/plugins/nukescripts/ for reference.

As an example, between Nuke 9 and Nuke 10, the CameraShake node **Class()** changed from CameraShake2 to CameraShake3. In the **toolbars.py** file for the two releases, the entries for the CameraShake node appear as follows:

```
m.addCommand("CameraShake", "nuke.createNode(\"CameraShake2\")",
icon="CameraShake.png")
m.addCommand("CameraShake", "nuke.createNode(\"CameraShake3\")",
icon="CameraShake.png")
```
### New Features

There are no new features in this release.

### Feature Enhancements

There are no feature enhancements in this release.

### Bug Fixes

- ID 362953 Python: Running scripts in the Script Editor was significantly slower that in Nuke 10.5 releases.
- ID 362295 Python: Creating a greater number of nodes than the maximum **Properties** panel value caused Nuke to crash.

# Release Notes for Nuke and Hiero 11.2v4

Copyright © 2019 The Foundry Visionmongers Ltd.

# Release Date

11 October 2018

# Qualified Operating Systems

- macOS Sierra (10.12) or macOS High Sierra (10.13)
- Windows 7 or Windows 10 (64-bit)
- CentOS 6 or CentOS 7 (64-bit)

Other operating systems may work, but have not been fully tested.

### Requirements for Nuke's GPU Acceleration

If you want to enable Nuke to calculate certain nodes using the GPU, there are some additional requirements.

#### NVIDIA

An NVIDIA GPU with compute capability 2.0 (Fermi) or above. A list of the compute capabilities of NVIDIA GPUs is available at [www.nvidia.co.uk/object/cuda\\_gpus\\_uk.html](http://www.nvidia.co.uk/object/cuda_gpus_uk.html).

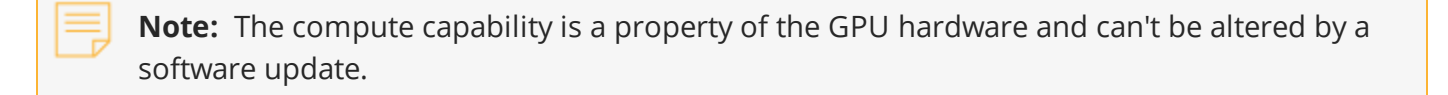

With graphics drivers capable of running CUDA 8.0 & 6.5 or above.

• On Windows and Linux, CUDA graphics drivers are bundled with the regular drivers for your NVIDIA GPU. Driver version r361 or above is required.

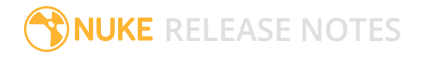

Go to <http://www.nvidia.com/Download/Find.aspx?lang=en-us> for more information.

• On Mac, the CUDA driver is separate from the NVIDIA graphics driver and must be installed, if you don't have it already. The minimum requirement is driver version r361 which can be downloaded from www.nvidia.com/drivers.

**Note:** We recommend using the latest graphics drivers, where possible, regardless of operating system.

#### AMD

• On Windows and Linux, an AMD GPU and driver from the following list:

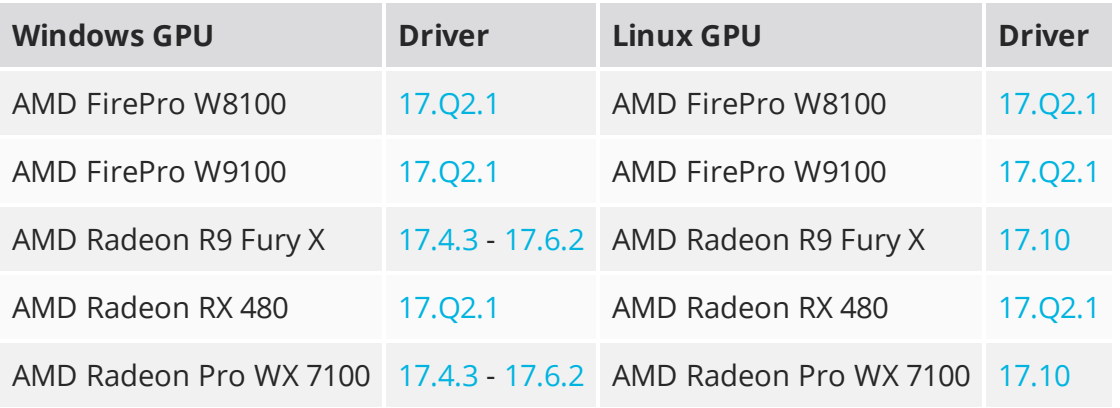

**Note:** Other AMD GPUs may work, but have not been fully tested.

• On Mac an AMD FirePro GPU on late 2013 Mac Pro 6,1, mid 2015 MacBook Pro 11,5, and late 2016 MacBook Pro 13,3, running OS X 10.9.3 'Mavericks', or later.

#### Multi-GPU Processing

Nuke's GPU support includes an **Enable multi-GPU support** option. When enabled in the preferences, GPU processing is shared between the available GPUs for extra processing speed.

**Note:** Multi-GPU processing is only available for identical GPUs in the same machine. For example, two NVIDIA GeForce GTX 1080s or two AMD FirePro W9100s.

## New Features

There are no new features in this release.

## Feature Enhancements

- ID 148257 DeepExpression: Expression syntax is now consistent between the DeepExpression and standard Expression nodes.
- ID 153498/355712 ARRIRAW: Nuke now supports Native ProRes 2K output, including 2K and 2K Cropped resolution.
- ID 315456 DeepExpression: You can now reference User knobs in the DeepExpression **Properties** panel in the same way as the standard Expression node.
- ID 326656 Write: A new environment variable, NUKE\_EXR\_TEMP\_NAME, has been added to change the naming convention of **.exr** temporary files during rendering.

Setting the variable to **1** writes temporary **.exr** files as **<filename>.exr.tmp**, rather than **<filehash>.tmp** as in previous releases.

# Bug Fixes

- ID 150277 Monitor Output: Closing and reopening a Nuke Studio project discarded **Monitor Output** panel settings.
- ID 155746 Write: SLog2 colorspace conversion produced a slight color shift when read back into Nuke.
- ID 156253 Node Graph: Node connection arrows occasionally disappeared or changed color at certain zoom levels.
- ID 161940 DeepExpression: Changing layers in a DeepExpression node's **Properties** panel evaluated expressions and replaced them with static values.
- ID 262566 Timeline Editing: Playing back sequences containing **.wav** files at 29.97 or 59.94 fps muted the audio output.
- ID 270782 Timeline Editing: Using the **Slip** tool on the shot under the playhead caused Nuke Studio to crash.
- ID 323572 Linux only: The timeline volume control pop-up displayed incorrectly.
- ID 329543 Create Comp: Splitting a shot using the **Razor** tool and then creating separate comps from the individual parts did not work as expected.
- ID 331451 Colorspace: Clicking **swap in/out** did not always update the **Properties** panel correctly.
- ID 334610 Linux only: Calling **import nuke** caused the Python interpreter shipped with Nuke to hang on exit.
- ID 350887/359162 VectorDistort: The error message displayed when the input only contained a single frame was misleading.
- ID 353418 Export: The **Transcode Images** and **Copy Exporter** did not set custom colorspaces correctly.
- ID 353546 Denoise: Setting **Source** to **Digital** did not work as expected for all input resolutions.
- ID 353555 Closing or clearing certain scripts using **File** > **Close Comp** or **Clear Comp** caused Nuke to crash.
- ID 354257 Enabling **use GPU for Viewer when possible** with a Viewer input process selected caused the **gamma** and **gain** controls to affect the Viewer differently.
- ID 355078 DeepExpression: The **width** and **height** variables were not recognized in Deep expressions.
- ID 355212 Export: The **Symlink Generator** exported a single symlink for split **.r3d** files.
- ID 355491 Localizations: Deleting a localized Read node referencing **.r3d** footage and then rereading the same footage did not retain the localized state.
- ID 356090 OCIO: Some **.mov** thumbnails displayed colorspaces errors, even though the Viewer displayed correctly.
- ID 356283 ARRIRAW: The Read node's **aspect ratio** control displayed the ratio incorrectly.
- ID 359684 Conform: Timelines built from **.xml** files occasionally caused Nuke Studio to crash during normal operation.
- ID 359908 Node Graph: The documentation did not mention capitalization filtering in the Tab menu.
- ID 362247 UI: The **Properties** panel **curves** list did not expand correctly for Roto, RotoPaint, and SplineWarp nodes.
- ID 362456 Export: Sequences containing **.wav** files at 29.97 or 59.94 fps did not export audio correctly.
- ID 363964 UI: The **Properties** panel occasionally scrolled when hovering over the interface.
- ID 364571 Deep: Rendering heavy scripts containing DeepRecolor nodes from the command-line occasionally caused Nuke to crash.
- ID 365238 Preferences: Autosaved projects did not save **Project Item** color preferences.
- ID 365896 Timeline Editing: Right-clicking in the timeline panel occasionally caused Nuke Studio to crash.

# New Known Issues Specific to this Release

This section covers new known issues and gives workarounds for them, where appropriate.

### New Known Issues Specific to Nuke

- ID 355719 ARRIRAW: Deprecated resolution modes are not labeled in Nuke.
- ID 347416 Rendering a standard Write node that has deep data in its stream causes Nuke to crash.
- ID 340749 Mac OS X/macOS only: Reading **.r3d** files and changing the **color version** to **v1** produces a corrupt image.

This is a known issue in the RED SDK, and will be addressed in a future release.

# Other Known Issues

This section covers legacy known issues and gives workarounds for them, where appropriate.

### Known Issues Specific to Nuke

#### AudioRead

- ID 143557 Changes to the **rate** control value are not honored when **ratesource** is toggled between **file** and **custom**.
- ID 142880 Changing the sample rate has no effect on playback in a Flipbook.
- ID 142354 The **time range** control doesn't limit the range when an **endtime** is specified.
- ID 142326 Flipbooking doesn't honor the time range knob.
- ID 141682 Redo keyframe generation doesn't replace the keys.
- ID 141651 Changing **Draw Style** in the Curve Editor or Dope Sheet doesn't redraw the curves correctly.

#### BlinkScript/CUDA

• ID 142618 - CUDA: Scripts containing GPU accelerated nodes, such as ZDefocus, display a CUDA error when the OS wakes up from sleep mode.

As a workaround, close and reopen Nuke to reactivate the CUDA drivers.

#### CameraTracker

- ID 162354 Sequences containing alpha channels display the alpha premultiplied by the image in reference thumbnails, rather than just the RGB values.
- ID 135414 Centering a track in the Viewer does not work as expected in proxy or downrez modes.

#### Deep

• ID 133832 - Nuke occasionally reads and writes Deep **.exr** files with a pixel aspect ratio of 1.

As a workaround, preview the **.exr** in the file browser before reading it into Nuke.

#### Dope Sheet

- ID 164685 Keys from Viewer buffers not currently being viewed are still visible.
- ID 164320 Read and TimeClip representations disappear in the Dope Sheet if they are set to have a non-empty frame expression.
- ID 163157 The Dope Sheet is not updated correctly when a Retime's **speed** control is animated.
- ID 163082 Multiple instances of the same clip within one AppendClip are only represented once in the Dope Sheet.
- ID 143058 Scripts containing Ocula's O\_VerticalAligner plug-in cause Nuke to crash when you execute **Analyze Sequence** with the Dope Sheet open.
- ID 133920 Adding a curve to the Dope Sheet and then deleting it causes Nuke to crash.
- ID 131730 Undoing individually animated text characters removes their keys completely from the Dope Sheet.
- ID 130830 Keys remapped with descending TimeWarp lookup curves don't snap to frames when **frame snap** is enabled.

#### **EditGeo**

- ID 164414 Changing the visibility of objects within an Alembic Scene Graph causes geometry to ignore the EditGeo node.
- ID 164377 Setting a keyframe can be slow to update the Viewer with the appropriate keyframe marker.
- ID 158840 Setting **axis alignment** to **average normal** displays the axis incorrectly on edge and corner vertices.
- ID 130155 The transform handle of selections in the Viewer is not updated between frames on geometry with animation baked into its vertices.

To update the transform handle, toggle the axis alignment control between **object** and **average normal**.

#### Flipbook

• ID 271435 - Flipbook: Using the flipbook with nuBridge installed causes Nuke to crash.

• ID 201156 - Nuke's flipbook defaults to the Write node's colorspace, which can result in different output when compared to the Viewer.

As a workaround, either flipbook the node upstream of the Write node, or enable **Burn in the LUT** in the **Flipbook** dialog.

- ID 153988 In the Flipbook Viewer, clicking the **Go to start** button always goes to frame 0, even if the clip doesn't start at 0.
- ID 153981 Enabling **Burn in the LUT** in the Flipbook dialog uses the **rec709** LUT for both **rec709** and **rec1886**.

#### Frame Server

- ID 273472 Canceling or pausing a comp render in the **Background Renders** panel displays errors in the terminal.
- ID 272523 Non-contiguous frame ranges cannot currently be flipbooked.

#### **GPU**

• ID 147911 - R3D: Only half float linear gamma space works with GPU debayering.

#### Import Nuke

• ID 133803 - Importing Nuke in a Python script destroys **sys.argv**, making command-line arguments unavailable.

As a workaround, preserve **sys.argv** in another variable before you import Nuke.

- ID 133022 Importing Nuke hangs when there are Qt conflicts between Nuke and other applications.
- ID 130192 Calling **import nuke** terminates the Python session if no applicable license is available.

#### Linux Only

- ID 271807 Linux only: Adjusting pane or window borders left and right causes redraw lag.
- ID 159347 Scrubbing in the timeline in large projects can force memory use to hit 100%, causing Nuke to become unresponsive.
- ID 143955 Calling **uuid.uuid4()** causes Nuke to crash due to a bug in **libc**.

As a workaround, launch Nuke from the command-line using:

LD\_PRELOAD=/lib64/libuuid.so.1 ./Nuke8.0

• ID 140391 - Keyboard Shortcuts: Using **Ctrl**+**C** to quit Nuke from the command-line when a dialog box is open displays an error.

• ID 132196 - Using a Blackmagic Decklink Extreme 2 card causes Nuke to become unresponsive.

#### **LiveGroups**

- ID 274174 Reloading a LiveGroup currently resets all edited User knobs.
- ID 272281 Adding a user knob and then undoing the action sets expression links to nodes with matching names in main Node Graph.

#### Mac OS X/macOS Only

- ID 316577 macOS only: Current localization progress does not update if the pointer focus is on Nuke's menu bar.
- ID 165346 Nuke crashes if you activate screen sharing when there is no screen plugged in.
- ID 165156 Node text appears aliased, unclear, or garbled at certain zoom levels.
- ID 161399 Nuke cannot be launched from the Finder if it has already been launched from the Terminal.
- ID 156343 PrmanRender: If you're using Mac OS X 10.8 (Mountain Lion) or above, make sure X11 is installed on your system. Unlike previous versions of OS X, 10.8 and above do not have X11 installed by default.

For more information, see [http://support.apple.com/kb/HT5293.](http://support.apple.com/kb/HT5293)

• ID 155326 - Launching Nuke from a network shared drive causes Nuke to crash on launch.

As a workaround, either:

- tarball the installation from Mac OS X and unzip it on the alternate file system (using NFS or Samba, depending on source), or
- using the command-line, copy the installation from Mac OS X to the network location using the same file system as the destination.
- ID 153783 Using a node, such as Grade, as a custom viewer process outputs a blank Viewer.

As a workaround, adjust the Viewer **gain** control to refresh the Viewer.

- ID 151176 Nuke doesn't currently give the option to restore the autosave of an unsaved script, except when Nuke is run from the command-line.
- ID 142709 Modifying the label of a Python user knob causes Nuke to crash.
- ID 131747 Crash Reporting: The 'save to' dialog is hidden behind the crash report dialog when you click **Save Report**.
- ID 131262 The following graphics cards are not currently supported for Mac:
	- ATI Radeon X1600
	- ATI Radeon X1900

Users with these cards are able to render from the command-line, but in GUI sessions, the Node Graph renders incorrectly due to a requirement of OpenGL 2 drivers.

#### ModelBuilder

- ID 136758 Setting the **segments** control to a negative number causes Nuke to crash.
- ID 136261 Editing geometry UVs and then switching the Viewer to look at the geometry through a ScanlineRender node causes Nuke to crash.

#### Monitor Out

- ID 162912 AJA Kona LHe+ 2k formats are not displayed correctly.
- ID 135783 AJA Io Express: Enabling monitor output causes Nuke to crash.

#### Particles

- ID 162059 The progress bar does not cancel if you scrub to a frame that has already been calculated within the particle system.
- ID 141819 Enabling **color from texture** always renders a solid white alpha for the texture.
- ID 139835 Geometry representation textures are displayed even when **display** is set to **off**.
- ID 139080 Using sprites instead of geometry representations causes particles to render behind the 3D grid lines.
- ID 136508 ParticleCache: Setting **emit from** > **points** and connecting the **emit** input to geometry, does not render all frames to the **.nkpc** file.
- ID 132899 ParticleCache nodes upstream of ScanlineRender nodes display **ParticleCache is outof-date** errors for negative frame numbers.
- ID 130976 ParticleCache: Error messages displayed when **read from file** is toggled on and off are not reliably cleared when rendering through ScanlineRender.

#### Pixel Analyzer and Scopes

- ID 159998 Scopes do not currently update when zooming into the Viewer.
- ID 159932 Scopes clip color values between 0 and 1 when **Preferences** > **Scopes** > **Include viewer color transforms** is enabled.
- ID 145223 PixelAnalyzer: The **full frame** sampling **mode** doesn't work immediately in the timeline Viewer when the analyzer is initially added to the layout.
- ID 130887 Scopes: Switching to a layout with a scope window, while rendering, forces the Viewer bounding box to 1x1 for that frame.

#### PrmanRender

• ID 135242 - After a security update for Mac OS X, Nuke is unable to load the PrmanRender plug-in the environment.plist file when in GUI mode.

See <http://support.apple.com/kb/TS4267> for more information.

#### Python

- ID 145540 Running **nuke.scriptOpen()** at the same time as creating a Python panel causes Nuke to crash.
- ID 135911 Rendering an Alembic camera using a Python script produces incorrect values when run from the command-line.

Run the script from Nuke's **Script Editor** to avoid this issue.

- ID 135027 Using **setInput()** within an **onCreateCallback** doesn't work as expected.
- ID 134781 Using Python to set metadata in ModifyMetadata nodes does not work from the command-line.

To work around this issue, run the Python script from Nuke's Script Editor.

• ID 131286 - Accessing a node's x and y positions using the **xpos** and **ypos** controls reports incorrect values.

As a workaround, either call **nuke.Node.xpos()** or **nuke.Node.ypos()** first, or ensure no nodes are currently selected in the Node Graph.

- ID 130348 **nuke.Node.screenWidth()** and **screenHeight()** are incorrect when a node is first created if it has an autolabel.
- Nuke sometimes reports errors in Groups and Gizmos, appearing similar to the following:

#### **groupName.NodeName.knobname: unexpected 'k' in '0.knobname'**

The problem is most likely that there is an expression using the input TCL command and doesn't validate that there is an input connected. An example expression:

#### **[input parent 0].translate.x**

The input command returns 0 when it can't find the requested input, which generates an expression of '**0.knobname**' that doesn't refer to anything. The fix is to restructure the expression to use the value TCL command and specify a default value to return in the case that the expression is invalid. It takes the form:

#### **[value [input parent inputnumber].knob defaultValue]**

Here is the modified example:

#### **[value [input parent 0].translate.x 0]**

The modified example returns 0 in the event that there is no input 0, and no longer results in an error message.

• There is a Python syntax conflict when assigning knob names on the fly with **nuke.nodes.<node>()** if the knob is called 'in'.

For example, this gives a syntax error:

#### **nuke.nodes.Shuffle(in = 'depth')**

while this works because 'in' is a string here and not a keyword:

#### **sh = nuke.nodes.Shuffle()**

#### **sh['in'].setValue('depth')**

#### **RayRender**

- ID 230256 Soft Shadows are not currently supported.
- ID 197294 Reflection occlusion is not currently supported.
- ID 196980 Clipped alpha shadows are not currently supported.
- ID 196776 Multiple bounce reflecton is not currently supported.
- ID 196124 RayRender does not currently support refraction.
- ID 195051 The Wireframe shader node, located in **3D** > **Shader** > **Wireframe**, is not supported by RayRender.
- ID 195004 Custom lens shaders/projection modes are not currently supported.
- ID 194819 RayRender does not currently support Deep workflows.
- ID 191108 Particle sprites are not currently supported.
- ID 174849 The Displacement shader node, located in **3D** > **Shader**, is not currently supported by RayRender.

#### Read and Write

- ID 161132 The default colorspace values when writing using **.mov** codecs differ in command-line and GUI modes.
- ID 157771 Writing .**exr**s with the Write node's **interleave** control set to **channels** adds a superfluous **main** view.
- ID 154613 MXF: Super whites are currently displayed as white in the Timeline Viewer.
- ID 154598 MXF: Setting **debayer quality** to **High Quality** on some Sony RAW files displays an **error decoding frame** message in the Comp Viewer.
- ID 153522 FBX geometry: Faces on geometry read in from **.fbx** files are not connected to neighboring faces, leaving gaps in certain circumstances.

This issue is particularly visible when using the EditGeo node, which should not allow you to remove faces from the geometry.

- ID 150327 Read: After reading in a stereo/multiview **.exr** file and choosing not to add new views to the project, subsequent reads of any stereo/multiview **.exr** files won't give the option to add new views.
- ID 147122 Sub-sampling in **.exr** files is not currently supported.
- ID 140818 Certain **.exr** files rendered from Modo display the **alpha** channel rather than the **rgba** channels by default.
- ID 135929 The last audio frame of a QuickTime encoded with AAC compression is muted.
- ID 135119 Rendering certain **h264** encoded **.mp4** files using the **mov32** encoder results in color shifts using QuickTime 10.3 codecs.
- ID 134777 There are slight differences in color and sharpness when rendering Alexa footage to ProRes 4444.
- ID 133959 Alembic: The state of the Viewer **Lock Frame** control is not always honored for **.abc** files.

As a workaround, ensure that **ReadGeo** > **read on each frame** is enabled.

- ID 133633 Writing out stereo **.sxr** files with additional channels does not write out both eyes correctly.
- ID 130846 ReadGeo: When reading in **.fbx** files, the transform/scale state can become incorrect while toggling the **read transform from file** in combination with **all objects** and/or **read on each frame**.
- If you have trouble with FBX files, it may be because they were written with an older version of FBX. If they load very slowly, it is also possible that they are ASCII rather than binary. To get around these problems, you can use the FBX converter on the Autodesk website. It converts between various different formats, including older FBX versions, ASCII, and binary, and is available on Windows, Mac OS X, and Linux.

To download the FBX converter:

- 1. Go to [http://usa.autodesk.com/adsk/servlet/pc/item?siteID=123112&id=10775855.](http://usa.autodesk.com/adsk/servlet/pc/item?siteID=123112&id=10775855)
- 2. Scroll down to FBX Converter and click on one of the links to start the download.

#### Render codecs

Rendering with certain codecs occasionally causes Nuke to crash. Due to this, we recommend the following:

- If you're using the Sorensen Video codec, it's recommended you use the Sorensen Video 3 codec instead. If you're unable to switch to Sorensen Video 3, try using a format smaller than 2K for better performance.
- If you're experiencing crashes with Cineform HD, try updating your Cineform codec to version 5 or above. You may need to download the Neoplayer at [http://estore.cineform.com/neoplayer.aspx.](http://estore.cineform.com/neoplayer.aspx)
- If you're using Avid Meridien, you should only write out in NTSC and PAL.

#### Roto/RotoPaint Open Splines

- ID 159145 The **Select Feather Points** tool does not work consistently between the **Open Spline** and **Bezier** tools.
- ID 141680 Rendering artifacts can occur if the **feather** control is used in conjunction with the feather handles in the Viewer.
- ID 141674 Stereo: Adding an open spline creates the spline in the left view only by default.

As a workaround, select the shape and then manually change the Properties **view** control to include both views.

- ID 141664 Python API: Moving points on an open spline using Python causes Nuke to crash.
- ID 141496 Rendering artifacts can appear where the spline hull crosses over itself with negative **feather** values.
- ID 139942 Rotating the tangent of an end point occasionally causes the hull to behave erratically.
- ID 139905 Holding **Ctrl**/**Cmd** to move a point's tangent handles independently causes defects in the hull or feather.
- ID 139901 Changing the Viewer overlay visibility, such as from **always** to **never**, occasionally produces artifacts in the spline's hull.
- ID 139844 It is not possible to increase the **width** for individual points if the overall **width** is set to **0**.
- ID 139815/139549 Cusped points occasionally cause hull rendering artifacts.
- ID 135851 Animated splines with **varying** width and **feather** occasionally contain slight rendering glitches inside the hull.
- ID 134508 Roto Open Splines Shape of hull/feather curve can look incorrect when width changes greatly from one point to the next.

Other Roto/RotoPaint Bugs

- ID 165001 Adding strokes/shapes in RotoPaint is slow when there is another RotoPaint after it.
- ID 150448 RotoPaint: Undoing a point move that created a keyframe doesn't currently undo the keyframe creation.
- ID 149556 Artifacts are produced until mouse up when painting over a stroke on another frame.
- ID 147533 Point handles for paint strokes, whose lifetime doesn't extend to the current frame, disappear when drag-selected.

As a workaround, select the shape in the **curves** list to re-display the points.

• ID 145600 - Expression linking extra matrices in the **Transform** tab doesn't work as expected.

**Note:** This also applies to SplineWarp matrices.

- ID 144520 Several levels of smoothing applied to one shape are carried over to subsequent shapes for a single smooth operation.
- ID 140009 The cut, copy, and paste keyboard shortcuts don't work for entries in the **curves** list.
- ID 138250 RotoPaint shape colors don't change when expression linked to another RotoPaint color.
- ID 132798 The **undo** and **redo** buttons in the Properties panel didn't work as expected and have been disabled.

The workaround is to use the undo (**Ctrl**/**Cmd**+**Z**) and redo (**Ctrl**/**Cmd**+**Y**) keyboard shortcuts or the **Edit** menu instead.

- ID 160681 Painting on Mac OS X and Linux is slower when the paint cursor is near the edges of the screen.
- The foreground onion skin overlay updates as you paint, rather than only updating with the new stroke on pen up.
- It is not currently possible to clone RotoPaint nodes.
- Interactivity of laying down strokes/shapes in the Viewer may be faster when motion blur is disabled on the layer you are working in.

ScanlineRender

• ID 163312 - Deep: Geometry with alpha 0 renders black when the deep output is converted to an image.

#### SmartVector Toolset

• ID 196455 - Rendering vectors after correcting the **file** control in the SmartVector node occasionally displays a spurious **No such file or directory** error.

As a workaround, scrub to a different frame to remove the message.

#### Text

- ID 164538 Viewer toolbar controls steal cursor focus.
- ID 164026 The undo history becomes unreliable when the panel focus changes.
- ID 159594 Selecting a Tcl expression in the **message** field doesn't always select the result in the Viewer.
- ID 157398 Different operating systems handle the **Shadows** tab **shrink/expand** control differently, producing inconsistent output.
- ID 132254 In **text edit** mode, it is not currently possible to edit text attributes when the Viewer overlay is disabled.
- ID 132244 Transforming animation groups using an expression-linked Transform node does not work as expected.

As a workaround, expression link the **translate x** and **y** controls separately.

- ID 131239 Splitting the **transform** control on the **Group** tab splits all controls.
- ID 131077 Transforming a character generated from an expression, and then going to a frame where the character no longer exists, results in the transformation being lost.
- ID 130732 Splitting the **message** field does not work as expected.

#### **Tracker**

- ID 163941 The zoom window occasionally doesn't update correctly when scrubbing between frames.
- ID 150225/150212 Right-clicking on a point in the Viewer doesn't always update the available **Link to** > **Tracker linkingdialog** or **Tracker** options.

As a workaround, close and re-open the Roto/RotoPaint properties panel to update the **Link to** menu.

• ID 140735 - Tracking keyframes with different sized patterns doesn't work as expected.

As a workaround, keyframe patterns should, where possible, be of comparable sizes.

• ID 134806 - After tracking and centering a track, the Viewer no longer caches when playing back the tracked frames.

As a workaround, you can enable full frame processing, though this may increase render times.

- ID 133571 **Ctrl**/**Cmd** clicking in the Viewer to select a pixel and then adding a track, sets the tracking anchor coordinates to 0,0.
- ID 131023 Moving tracking anchors is occasionally unresponsive and jerky.
- ID 130935 Holding **Shift** and clicking tracks in the Viewer doesn't add to the current selection.

#### VFX Platform

• You may experience issues when importing PySide modules into their Python scripts due to the migration from PySide 1.2.2 to PySide 2.0.

In some cases, you can just change calls to:

import Pyside.some\_module

to:

try:

import Pyside.some\_module

except:

import Pyside2.some\_module

However, the definition of some classes has moved between modules in PySide 2.0. This particularly affects any Widget related classes, which have been moved from QtGui to QtWidgets, however there are other cases where this may be experienced.

If you experience any problems with this, please refer to the Qt 5.6.1 documentation, or contact [support.foundry.com.](https://support.foundry.com/)

- ID 282593 Switching to a fullscreen workspace on the primary monitor occasionally causes the secondary monitor to turn black.
- ID 280371 Mac OS X/macOS only: OpenGL errors are printed on the command line when using an ATI Radeon 5770 GPU.
- ID 277875 VFX Platform: Switching workspace occasionally draws the new workspace incorrectly.
- ID 277548 A **QComboBox** with a custom **QCompleter** currently emits incorrect signals.
- ID 275719 Mac OS X/macOS only: The **Help** > **About Nuke** pop-up is positioned incorrectly on some machines.
- ID 275251 Mac OS X/macOS only: Hovering over clip instances in the timeline does not change the pointer icon.
- ID 275246/270914 The terminal or command line displays **libpng warning: iCCP: cHRM chunk does not match sRGB** on start-up.
- ID 274301 Node toolbar menu items do not always deselect correctly.
- ID 272767 Launching Nuke from the terminal with the **-b** argument has been deprecated as a result of library upgrades to comply with the VFX Platform 2017 requirements. There are two workarounds available on Mac and Linux :
	- Run Nuke from the Terminal with **&** added to the launch command. This allows Nuke to run in the background and returns the command prompt, but closing the Terminal still causes Nuke to close. For example:

```
./Nuke11.2v3 --studio &
```
• Run Nuke from the Terminal using the **nohup** command. This allows Nuke to run in the background and returns the command prompt, but closing the Terminal does not cause Nuke to close. For example:

nohup ./Nuke11.2v3 --studio &

**Tip:** The **nohup** command prints output to **/Users/<username>/nohup.out** or **/home/<username>/nohup.out** by default, but you can specify a different file by appending **> /filepath/filename** to the command. For example:

nohup ./Nuke12.1v3 --studio & > /Users/<username>/nuke.out

- ID 272750 The remove all panels button in the node **Properties** panel is displayed inconsistently.
- ID 272504 The timeline Viewer in and out point previews are not working as expected when scrubbing.
- ID 272338 The Windows command prompt displays **QWidget::paintEngine: Should no longer be called** on launch.
- ID 272274 Closing Nuke Studio does not remove the application icon from the task bar.
- ID 271632 Nuke prints a **libDeckLinkAPI.so** error in the terminal on launch.

#### **Warpers**

- ID 150160 SplineWarp: Using **Ctrl**/**Cmd**+drag to create rectangles and ellipses doesn't display an overlay until pen-up.
- ID 149291 SplineWarp: Deleting all but one point on a curve resets its correspondence points to 0,0, which cannot be undone.
- ID 149286 SplineWarp: Correspondence points are too sensitive when control points are removed.
- ID 149277 SplineWarp: Moving correspondence points on curves with no keyframes cannot currently be undone.
- ID 146819 SplineWarp/GridWarp: Preview doesn't handle upstream transforms correctly.
- ID 146134 GridWarp: When using cropped input, moving control points causes the Viewer to display the cropped image and the black area between the crop box and the format when merged over a background.
- ID 146100 GridWarp: Locked source and destination grids still allow adding and removing grid lines.
- ID 145673 SplineWarp/GridWarp: The Viewer LUT is incorrect in **morph** mode, when **mix** is set at an intermediate value.
- ID 145505 SplineWarp: Placing correspondence points at each end of an open spline causes rendering problems.
- ID 145093 GridWarp: The Viewer does not show the correct mix amount when in **morph** mode with **mix** set at an intermediate value.
- ID 144643 GridWarp: All keyframes are removed from the Dope Sheet after undoing, rather than just the latest, and the keyframes remain on the timeline and in the properties.
- ID 144090 SplineWarp: Transform links are not maintained when the source curve is moved to a new layer.
- ID 144054 SplineWarp: Rendering fails if a curve is reduced to a single point.
- ID 143939 SplineWarp: The **C** keyboard shortcut does not currently select the **Add Correspondence Point** tool.
- ID 142984 GridWarp: The timeline currently shows both source and destination keyframes, even if a grid is not visible in the Viewer.
- ID 142977 GridWarp: Rotating the transform jack with both grids selected, but in different positions, does not undo as expected.
- ID 142064 SplineWarp: The spline keyframe + button does not add keys to the Curve Editor or Dope Sheet.
- ID 141945 GridWarp: Existing control point keyframes are not cleared when you draw a new grid using the **Draw Boundary** Viewer button.
- ID 141105 GridWarp: You cannot select all grid points in the Curve Editor using **Ctrl**/**Cmd**+**A** shortcut.
- ID 141090 GridWarp: The grid can flicker between white and gray when zooming in and out of the Viewer, particularly when the grid is subdivided.
- ID 140222 GridWarp: In stereo mode, the right view is labeled as **default** when you split controls into separate views.

#### Windows Only

- ID 198430 Nuke cannot read DNxHD **.mxf** files that have spaces in the file name.
- ID 158163 Scopes: The alpha channel doesn't update correctly when modified through a node, such as Primatte or Shuffle, even after the node is removed from the Node Graph.

• ID 153332 - File Browser: Location defaults (such as Home, Root, etc.) may not display if you have a previously saved **FileChooser\_Favorites.pref** file in your **~/.nuke** directory.

As a workaround, move or rename the **FileChooser\_Favorites.pref** file, and re-launch Nuke.

- ID 139158 Changing the 3D selection mode does not update until you click in the Viewer.
- ID 134457 When using a tablet, Nuke does not automatically switch to **Eraser** mode when you use the erase end of the pen.
- ID 132461 QuickTime: The **Blackmagic 10 bit (v210)** codec defaults to the **YCbCr 8-bit 422 (2vuy) pixel format** due to a bug in the codec, resulting in solid green frames.

As a workaround, manually set the pixel format to **b64a RGB** to preserve image fidelity.

#### **Miscellaneous**

- ID 339241 MatchGrade: Clicking **Analyze Reference Frames** with a Read node with no valid **file** path displays an **Uncaught C++ exception occurred during the execution of python script!** error.
- ID 312350 Visual Diagnostics: The **Profile** tab occasionally flickers when the application window is maximized.
- ID 273462 Licensing: Nuke cannot retrieve a license from the license server when the hostname contains **.local**.
- ID 272296 Adding a user knob and then undoing the action doesn't remove the added knob.
- ID 271456 UI: Some interface elements appear larger than usual when compared to previous versions of Nuke.
- ID 271074 PointCloudGenerator: **Track Points** does not work as expected when creating a point cloud from CameraTracker data.
- ID 169458 Compositing Viewer: Setting the **gamma** control to **0** with **Panels** > **Viewer (Comp)** > **use GPU for Viewer when possible** enabled in the preferences, renders the alpha channel black.
- ID 165589 Motion Vector output has been improved, but still doesn't work properly because some large polygons are clipped by the front camera plane.

You can minimize this effect by increasing the geometry **tessellation max** parameter.

- ID 165543 Ultimatte: Overlays are not updating correctly or reverting when panning or zooming.
- ID 165040 In the 3D Viewer, there is currently a conflict between 3D geometry selection and points drawn with RotoPaint. This only occurs if you have two Viewers open, one in 2D mode and the other in 3D mode, and you have the panel for the RotoPaint visible.
- ID 164430 Capture: Roto opacity and feather settings are not included in captured images.
- ID 161757 Currently, the Nuke Viewer cannot cache very large plate sequences in float. The limit per frame is 50MB. If your frames are larger than this, you may need to switch to proxy mode for the caching to work.
- ID 160605 AJA Monitor Output: Setting the NUKE\_AJA\_CHANNEL environment variable to 4 when the NUKE\_AJA\_DUALOUTPUT environment variable is set, streams the output to SDI3, rather than SDI4.
- ID 159107 ColorCorrect: Adding an expression to the curves on the **Ranges** tab and then changing a value, such as **Gain**, causes Nuke to crash.
- ID 157899 Capture: Capturing the Viewer with a custom file path saves the file path in the script, resulting in error when the path doesn't exist:

Flipbook render failed: viewerCaptureOp: Cannot write to specified path

- ID 157894 Capture: Capturing a 3D scene containing lights produces Viewer flashes in the captured images.
- ID 152639 Switching between certain workspaces displays black in the Viewer until the frame is changed.
- ID 152508 ParticleBounce: Using custom geometry as the bounce object in a particle system occasionally allows particles to pass through the bounce surface.
- ID 151422 PositionToPoints: Textures occasionally disappear during playback or when mousing over the Viewer.
- ID 150892- DeepToPoints: Command-line rendering appears to calculate renders even when render is set to **off**.
- ID 150544 The R3D parameter labels in Nuke aren't entirely consistent with REDCINE-X and Hiero.
- ID 149787 DepthToPosition: Reading depth information from the same layer as the **output** layer produces corrupt output.

As a workaround, shuffle the depth information to an alternate layer.

- ID 149379 Card3D: When **motionblur** is enabled in the properties, FrameHold and TimeOffset nodes are ignored when connected to the **cam** or **axis** inputs.
- ID 149185 Cloning does not work properly with all OFX nodes. This affects, but is not restricted to, any nodes that have an analysis pass.
- ID 148358 Windows run-time libraries are not packaged properly with Nuke.

Nuke runs correctly from a network install on Windows without specifically installing the run-time libraries, though we still recommend that you do so as there are still some minor problems without them.

- ID 148079 In the Viewer settings, enabling **3D** > **show\_prim\_bbox** does not display individual bounding boxes for polymesh primitives.
- ID 147173 CameraTracker: It's not possible to pick colors in the Viewer with the control panel open.
- ID 146773 TimeOffset: Checking **reverse input** doesn't affect cameras, lights, or axes.
- ID 146598 Multitexturing: When **Preferences** > **Viewers** > **Multiframe** is enabled, increasing **downrez** in the Viewer toolbar can cause textures to flicker in the 3D Viewer.

You can switch back to **Classic** mode or avoid using proxy in 3D to workaround this issue.

- ID 146234 Flipbooking the output of the Anaglyph node asks which view you want to render. This question is unnecessary as the result is an anaglyph image. Irrespective of what view you choose, the flipbook output is the same.
- ID 145936 ReadGeo: Geometry occasionally doesn't display as a solid until you click in the Viewer.
- ID 144337 Copying and pasting spline keys does not work as expected in the Dope Sheet.

**Note:** This known issue only applies to Roto and SplineWarp keys.

- ID 143292 Manipulating 3D handles in the 2D Viewer is unreliable.
- ID 142834 The transform jack is currently scaling incorrectly from the corner pivot point.
- ID 141719 Connecting a FrameHold node to an animated Camera and connecting both to a Scene node only displays the animated Camera in the Viewer. There should be two cameras: one static and one animated.
- ID 139684 The **Modo** Viewer control scheme (**Preferences** > **Panels** > **Viewer Handles** > **3D control type**) does not work as expected.
- ID 139655 Using **Create Camera** in the 3D Viewer only sets position and rotation. The **focal length** of the new camera does not match that of the Viewer camera.
- ID 139363 Setting a channel with a non-standard name to use as the Viewer's **alpha** channel doesn't work as expected.
- ID 139086 Nodes that use the **Iop::sample()** call to get input pixels, such as LensDistortion, perform poorly when they are downstream of nodes using PlanarIop, such as Denoise.
- ID 137121 Nuke crashes on start up if the **disk cache** location set in the **Preferences** is no longer available.
- ID 136984 AppendClip forces upstream nodes to re-evaluate on every frame.
- ID 136896 Loading a script from a disconnected network drive creates an empty script with the same name as the file path to the original.

Warning: If you save this empty script when the network drive is reconnected, the original is overwritten.

- ID 136224 MatchGrade: **Match Different Clip** mode does not allow you to set keyframes on the **Target** for **.mov** clips with a frame range offset.
- ID 134953 Some filter nodes, such as Erode (fast), are caching more slowly than in previous versions.
- ID 131882 Virtual Sliders: Clicking the left-mouse button, while holding down the middle-mouse button, pastes values into the control.
- ID 131633 Project3D: The node class name has changed to **Project3D2**. As a result, the Nuke<>Mari bridge won't work unless all instances of Project3D are renamed appropriately in the **mari\_ bridge.py** file.
- ID 131439 The Viewer **headlamp** control can not currently be managed using expression links.
- ID 131221 Plug-ins: Loading scripts with plug-ins compiled against older versions removes the nodes from the Node Graph.
- ID 131147 Custom knobs on Groups and NoOp nodes cannot be retimed.
- ID 130713 Switching the Viewer to **wipe** mode and wiping between inputs with different format sizes causes corruption and constant refreshing in the Viewer.
- File types in Windows and Mac OS X are associated with the standard version of Nuke by default, so if you save a script on NukeX using features that are only included in NukeX (such as CameraTracker or FurnaceCore) and then double-click on the script icon to open it, it opens in standard Nuke instead of NukeX.
- CameraTracker: Canceling lens distortion initialization results in corrupt tracks.
- 3D Camera: If you want to navigate through the 3D point cloud created by the CameraTracker node when using **Create Scene**:
	- Select the Camera that was created in the 3D view when using the **Create Scene** button.
	- Press **F** to focus on the selected Camera. You can now navigate around the cloud. Do not try to focus (using **F**) on the point cloud. The resulting tumble camera movement is likely to be jumpy.
- Plug-ins installed using the Nuke Plug-in Installer may not work correctly as they were compiled against an earlier version of Nuke.

### Known Issues Specific to Nuke Studio and Hiero

#### AAF

• ID 274824 - Elastic keyframes imported from Avid do not translate correctly into Nuke Studio.

#### Create Comp

- Multi-view, such as stereoscopic, is not supported for clip instances created using right-click **Effects** > **Create Comp**.
- ID 154076 Inserting scripts into comps containing Text nodes using unsupported fonts causes Nuke Studio to crash when the Text nodes are disabled.
- ID 152580 Create Comp: Enabling **Collate Shot Name** in the comp export preset offsets the comp frame range compared to the annotations precomp frame range.

• ID 137533 - There are currently no options to load or overwrite an existing script when you select **Create Comp**.

Linux Only

• Reading files from NTFS disks/partitions can be extremely slow, particularly for large files. This is a limitation of Linux NTFS file systems, rather than Foundry products.

We recommend avoiding timeline playback that relies on source footage from NTFS disks/partitions.

- ID 282599 Linux only: Input and timecode metadata is currently incorrect in the timeline Viewer if the framerate is changed.
- ID 235327 CPU usage can reach 100% on a single thread during flipbooking, causing Nuke to become unresponsive.
- ID 167058 PulseAudio (ALSA) can cause Nuke Studio to crash or impair playback.

As a workaround, you can stop the **pulseaudio** daemon:

1. Open **/etc/pulse/client.conf**

2. Set **autospawn = no** and **daemon-binary** to **/bin/true**. Ensure these lines are not commented out.

- 3. Call **ps -e | grep pulse** to check the process is still running.
- 4. Call **pulseaudio --kill**
- 5. Call **ps -e | grep pulse** again to check the process has stopped.
- ID 150847 Dragging clips to the timeline with certain older NVIDIA drivers occasionally causes Nuke Studio to crash.

As a workaround, ensure that you have the latest NVIDIA drivers installed, available from:

[www.nvidia.com/Download/index.aspx?lang=en-us](http://www.nvidia.com/Download/index.aspx?lang=en-us)

Mac OS X/macOS Only

• ID 130695 - QuickTime ProApps Codecs v1.0.3 break HDV and XDCAM on Mac OS X 10.7.5, and earlier.

This is a codec issue rather than an application issue.

• ID 155493 - The shortcut for **Clear In/Out Points** (**Alt**+**U**) is not always triggered correctly due to a conflict with the combination for the umlaut symbol.

To work around this, press **U** momentarily before **Alt**+**U**.

#### **Preferences**

• The **Preferences** > **Path substitution** table for cross platform compatibility currently only comes into effect at project load, not EDL/XML import.

As a workaround, import your sequence and set the **Path substitution** rule, then save the project and reload to force the conversion.

#### Python API

• ID 161275 - QActions are not added to the **Edit** menu in the menu bar when finding the menu action by name.

As a workaround, use the **objectName** (**foundry.menu.edit**), where possible.

• ID 145836 - Calling **hiero.core.addPathRemap()** does not work for soft effect file paths.

#### Read and Write

- ID 160682 Executing **Clip** > **Rescan Clip Range** displays frame read errors if the rescan adds frames to the clip.
- ID 156245 QuickTime: Certain files read into Nuke Studio with a different start timecode to other applications, such as Premiere or Resolve.
- ID 151722 XML: Shot names are occasionally not imported correctly from Adobe Premiere **.xml** files.
- ID 151491 Exporting: Export speeds may be slower than expected for **.mov** files. This may be due to the **Rendering** preference set to **limit renderer**.

As a workaround, you can change the preference **Performance** > **Threads/Processes** > **Rendering** > **export renders** to **no renderer limits** to improve rendering speeds. You can also experiment with the custom renderer limits to adjust performance on your machine.

- ID 147522 Single layer exports from multi-pass clips fail if the selected layer is not a default Nuke layer, such as **depth** or **motion**.
- ID 143435 R3D: The aspect ratio of anamorphic **.r3d** footage is not displayed correctly when added to the timeline.
- ID 133185 Importing and playing back very large format **.tif** files causes Nuke Studio to crash.
- ID 132257 Writing **.exr**s with 200+ layers, when **interleave** is set to **channels**, can be sluggish.

#### Soft Effects

• ID 280413 - Soft Effects: The Text effect cursor placement shifts incorrectly after typing first character.

- ID 278275 Soft Effects: Closing a Timewarp effect's **Properties** panel disrupts the interface briefly.
- ID 275314 Soft Effects: Additional keyframes are added incorrectly when animating Text effects.
- ID 230536 The Burn-in effect does not maintain a constant text baseline for all characters when the format is changed.
- ID 175574 Undo and redo of **Properties** panel changes can be unreliable if a soft effect delete is in the same undo stack.
- ID 161854 TimeWarp: Applying a TimeWarp to a clip instance occasionally causes the associated sequence bin item to display an error.
- ID 161851 TimeWarp: Applying a TimeWarp to clip instances retimed to values other than 100% does not work as expected.
- ID 160544 Text/Burn-in: Nuke Studio doesn't warn you if the font used in an effect could not be found.
- ID 159441 Burn-in: The Burn-in effect does not auto-update when switching between sequences until the playhead is moved.
- ID 158885 Dissolve transitions do not work as expected in Custom soft effects, based on the examples provided here:

<install\_directory>/pythonextensions/site-packages/hiero/examples/custom\_ soft\_effect.py

• ID 158601 - Burn-in: Burn-in elements are not updated automatically when the underlying metadata is updated.

As a workaround, either change the frame displayed in the Viewer or choose an alternate element from the dropdown controls.

- ID 158366 Burn-in: The Burn-in effect is currently a gizmo and cannot be cloned on the timeline.
- ID 156713 Adding a transition when a Text effect containing an expression is on a track above, causes text rendering to fail during the transition.
- ID 156709 Adding a transition when a Text effect containing an expression is on a track above, causes the text size to reset.
- ID 154180 Exporting sequences containing clip-level Text effects using the **[frame]** expression writes incorrect frame numbers.
- ID 150688 Expression links are incorrectly allowed between node and soft effect controls in the Properties panel, if the node and effect names are identical.
- ID 139981 Effects are only visible in the Viewer if there is a clip instance below them in the timeline.
- ID 139873 Renaming a soft effect does not update the clip instance until you click in the timeline.
- ID 139528 Adding soft effects at clip level, using **Open In** > **Timeline View**, is only available using the toolbar button on the timeline panel. The right-click **Effects** menu is currently disabled.

#### **Timeline**

- ID 144420 Locking a track currently prevents adding clip instances from the locked track to the Viewer input buffers. You can still open clip instances in the various right-click **Open In** options and access clip instance metadata.
- ID 137790 It is not currently possible to drag-and-drop a clip to a new track between or below existing tracks.

As a workaround, drag the clip to a new top-level track and then manually move the track to the required position.

• ID 134754 - It is not currently possible to alter the **Output Resolution** of clips opened using the right-click **Open in Timeline** option.

#### Timeline Disk Caching

- ID 280256 Opening a Text effect's **Properties** panel directly after project load causes the cache bar to disappear.
- ID 272897 Caching continues after closing the project associated with the frames being cached.
- ID 270934 The caching logic does not currently account for gaps in sequences, resulting in the caching state icon remaining gray for fully cached sequences.

#### Timeline Read Nodes

• ID 313013 - Opening the Node Graph from the Project bin and then returning to the timeline environment behaves as if the left mouse button is held down.

As a workaround, left-click in the timeline to cancel the mouse press.

• ID 310067 - Loading large projects is currently slower than expected.

#### Windows Only

- ID 314088 Localization: The first frame of localized files in the outdated state, colored red, do not always update correctly.
- ID 159581 Soft Effects: The background on Burn-in effects, when enabled, alters size depending on the timecode displayed.
- ID 138430 Nuke Studio cannot currently parse Unicode characters during export.

#### Miscellaneous

• ID 313849 - Localization: Reading certain multiview **.exr** files causes Nuke to crash.

As a workaround, rename or move your **.nuke** folder and re-launch Nuke to refresh the **uistate.ini** file.

- ID 272723 Closing Nuke Studio when it was launched from the command line does not end all Nuke processes.
- ID 200015 Selecting multiple bin clips can cause the right-click menu to respond slowly.
- ID 167919 Localization: Re-importing clips into the Node Graph or project bin multiple times retains the original localization policies settings.
- ID 161906 Audio: Zooming in on a waveform displays a **Failed to decode audio** error in the timeline.
- ID 161240 Adding a custom Hiero window to a workspace and then saving it as the Nuke default workspace causes Nuke to crash on start up.
- ID 151862 Comps with relative paths are not currently working when imported into the project.
- ID 140048 Cache pausing stops working if any change is made to the timeline.

## Developer Notes

Here are the changes relevant to developers. See **Help** > **Documentation** from the Nuke menu bar or <https://learn.foundry.com/nuke/developers/112/ndkdevguide/appendixc/index.html> for more information.

As Nuke develops, we sometimes have to make changes to the API and ABI under the hood. We try to keep these changes to a minimum and only for certain releases, but from time to time API and ABI compatibility is not guaranteed. See the following table for the situations when you may have to recompile your plug-ins and/or make changes to the source code.

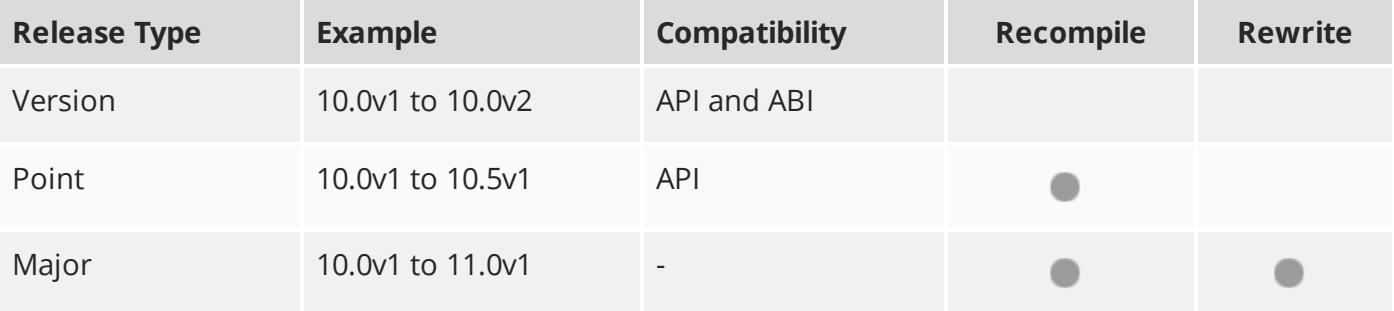

Additionally, node **Class()** names occasionally change between major releases. While these changes do not affect legacy scripts, you may not get the results you were expecting if a node class has been modified. The **toolbars.py** file, used to create Nuke's node toolbar, contains all the current node class names and is located in <install\_directory>/plugins/nukescripts/ for reference.

As an example, between Nuke 9 and Nuke 10, the CameraShake node **Class()** changed from CameraShake2 to CameraShake3. In the **toolbars.py** file for the two releases, the entries for the CameraShake node appear as follows:

```
m.addCommand("CameraShake", "nuke.createNode(\"CameraShake2\")",
icon="CameraShake.png")
m.addCommand("CameraShake", "nuke.createNode(\"CameraShake3\")",
icon="CameraShake.png")
```
### New Features

There are no new features in this release.

### Feature Enhancements

There are no feature enhancements in this release.

### Bug Fixes

There are no bug fixes in this release.

**RELEASE NOTES** 69

# Release Notes for Nuke and Hiero 11.2v3

Copyright © 2019 The Foundry Visionmongers Ltd.

# Release Date

16 August 2018

# Qualified Operating Systems

- macOS Sierra (10.12) or macOS High Sierra (10.13)
- Windows 7 or Windows 10 (64-bit)
- CentOS 6 or CentOS 7 (64-bit)

Other operating systems may work, but have not been fully tested.

### Requirements for Nuke's GPU Acceleration

If you want to enable Nuke to calculate certain nodes using the GPU, there are some additional requirements.

#### NVIDIA

An NVIDIA GPU with compute capability 2.0 (Fermi) or above. A list of the compute capabilities of NVIDIA GPUs is available at [www.nvidia.co.uk/object/cuda\\_gpus\\_uk.html](http://www.nvidia.co.uk/object/cuda_gpus_uk.html).

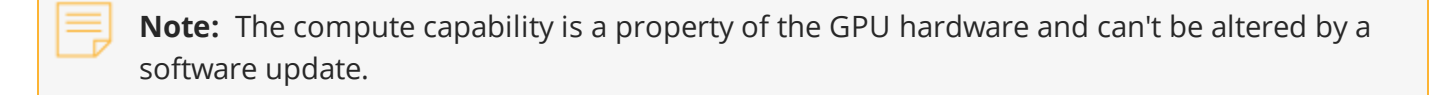

With graphics drivers capable of running CUDA 8.0 & 6.5 or above.

• On Windows and Linux, CUDA graphics drivers are bundled with the regular drivers for your NVIDIA GPU. Driver version r361 or above is required.

Go to <http://www.nvidia.com/Download/Find.aspx?lang=en-us> for more information.

• On Mac, the CUDA driver is separate from the NVIDIA graphics driver and must be installed, if you don't have it already. The minimum requirement is driver version r361 which can be downloaded from www.nvidia.com/drivers.

**Note:** We recommend using the latest graphics drivers, where possible, regardless of operating system.

#### AMD

• On Windows and Linux, an AMD GPU and driver from the following list:

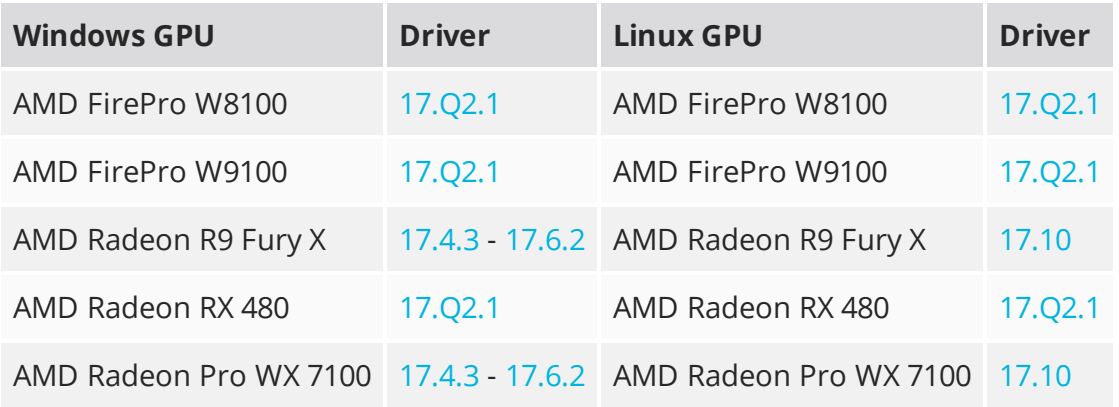

**Note:** Other AMD GPUs may work, but have not been fully tested.

• On Mac an AMD FirePro GPU on late 2013 Mac Pro 6,1, mid 2015 MacBook Pro 11,5, and late 2016 MacBook Pro 13,3, running OS X 10.9.3 'Mavericks', or later.

#### Multi-GPU Processing

Nuke's GPU support includes an **Enable multi-GPU support** option. When enabled in the preferences, GPU processing is shared between the available GPUs for extra processing speed.

**Note:** Multi-GPU processing is only available for identical GPUs in the same machine. For example, two NVIDIA GeForce GTX 1080s or two AMD FirePro W9100s.

## New Features

There are no new features in this release.

## Feature Enhancements

• ID 352907 - Write: You can now specify which channel is written first in multi-channel **.exr** files using the **first part** dropdown in the Write node's **Properties** panel. All subsequent channels are written in alphanumeric order.

# Bug Fixes

- ID 133297 Project Settings: The right-click **Edit** > **Edit Expression** option on the **Color** tab was not grayed-out when no LUT curve was selected.
- ID 156605 Write: Codec options were not consistent between interactive and command-line renders.
- ID 281553 Linux only: The **Project Settings** > **Color Management** > **Default Color Transforms** were not populated with LUTs if an OCIO config was specified using and environment variable.
- ID 331524 ARRIRAW: Changing the **color space** control and then clicking the **Revert all changes** option in the **Properties** panel displayed an Invalid LUT error in the Viewer.
- ID 337765 R3D: Clicking **Load Settings from RMD** did not populate the **Color Space** and **Gamma Curve** controls correctly.
- ID 351195 R3D: Loading certain CDL files displayed **unhandled exception** errors.
- ID 351446 OCIO: Default values were saved incorrectly to the **preferences.nk** file.
- ID 353294 OCIO: Nuke Studio and Hiero used the **uistate.ini** for colorspace defaults even when the OCIO environment variable was set.
- ID 355262 ARRIRAW: The thumbnails for Read nodes referencing **.mxf** files displayed incorrectly.
- ID 357315 The right-click context menu in the Nuke 11.2 **Properties** panel was inconsistent with legacy versions of Nuke.
- ID 357725/359571 OCIO: Changing the OpenColorIO settings in the **Preferences** caused errors in the **Project Settings** after saving and reloading the project.
- ID 357825 OCIO: Setting the OCIO environment variable did not affect the **Project Settings**.
- ID 358470 Timeline: Setting a color for a shot disabled the timeline keyboard shortcuts.
- ID 360365 The **Project Settings** panel was resized incorrectly.
# New Known Issues Specific to this Release

This section covers new known issues and gives workarounds for them, where appropriate.

### New Known Issues Specific to Nuke

- ID 355719 ARRIRAW: Deprecated resolution modes are not labeled in Nuke.
- ID 355712 ARRIRAW: The 2668 resolution output mode, necessary for ProRes output, is currently not available.
- ID 347416 Rendering a standard Write node that has deep data in its stream causes Nuke to crash.
- ID 340749 Mac OS X/macOS only: Reading **.r3d** files and changing the **color version** to **v1** produces a corrupt image.

This is a known issue in the RED SDK, and will be addressed in a future release.

# Other Known Issues

This section covers legacy known issues and gives workarounds for them, where appropriate.

# Known Issues Specific to Nuke

#### AudioRead

- ID 18924 Changes to the **rate** control value are not honored when **ratesource** is toggled between **file** and **custom**.
- ID 18666 Changing the sample rate has no effect on playback in a Flipbook.
- ID 18465 The **time range** control doesn't limit the range when an **endtime** is specified.
- ID 18451 Flipbooking doesn't honor the time range knob.
- ID 18217 Redo keyframe generation doesn't replace the keys.
- ID 18213 Changing **Draw Style** in the Curve Editor or Dope Sheet doesn't redraw the curves correctly.

#### BlinkScript/CUDA

• ID 43319 - CUDA: Scripts containing GPU accelerated nodes, such as ZDefocus, display a CUDA error when the OS wakes up from sleep mode.

As a workaround, close and reopen Nuke to reactivate the CUDA drivers.

#### CameraTracker

- ID 40798 Centering a track in the Viewer does not work as expected in proxy or downrez modes.
- ID 37411 Sequences containing alpha channels display the alpha premultiplied by the image in reference thumbnails, rather than just the RGB values.

#### Deep

• ID 43383 - Executing a script in command-line mode that reads in a deep image and then writes it to disk, causes Nuke to crash.

As a workaround, run the script from the Script Editor inside Nuke.

• ID 40145 - Nuke occasionally reads and writes Deep **.exr** files with a pixel aspect ratio of 1.

As a workaround, preview the **.exr** in the file browser before reading it into Nuke.

#### Dope Sheet

- ID 43463 Scripts containing Ocula's O\_VerticalAligner plug-in cause Nuke to crash when you execute **Analyze Sequence** with the Dope Sheet open.
- ID 40206 Adding a curve to the Dope Sheet and then deleting it causes Nuke to crash.
- ID 39426 Undoing individually animated text characters removes their keys completely from the Dope Sheet.
- ID 39156 Keys remapped with descending TimeWarp lookup curves don't snap to frames when **frame snap** is enabled.
- ID 38910 Keys from Viewer buffers not currently being viewed are still visible.
- ID 38630 Read and TimeClip representations disappear in the Dope Sheet if they are set to have a non-empty frame expression.
- ID 37869 The Dope Sheet is not updated correctly when a Retime's **speed** control is animated.
- ID 37815 Multiple instances of the same clip within one AppendClip are only represented once in the Dope Sheet.

#### EditGeo

• ID 38954 - The transform handle of selections in the Viewer is not updated between frames on geometry with animation baked into its vertices.

To update the transform handle, toggle the axis alignment control between **object** and **average normal**.

- ID 38699 Changing the visibility of objects within an Alembic Scene Graph causes geometry to ignore the EditGeo node.
- ID 38670 Setting a keyframe can be slow to update the Viewer with the appropriate keyframe marker.
- ID 36094 Setting **axis alignment** to **average normal** displays the axis incorrectly on edge and corner vertices.

#### Flipbook

- ID 271435 Flipbook: Using the flipbook with nuBridge installed causes Nuke to crash.
- ID 201156 Nuke's flipbook defaults to the Write node's colorspace, which can result in different output when compared to the Viewer.

As a workaround, either flipbook the node upstream of the Write node, or enable **Burn in the LUT** in the **Flipbook** dialog.

- ID 47005 In the Flipbook Viewer, clicking the **Go to start** button always goes to frame 0, even if the clip doesn't start at 0.
- ID 47005 Enabling **Burn in the LUT** in the Flipbook dialog uses the **rec709** LUT for both **rec709** and **rec1886**.

#### Frame Server

- ID 273472 Canceling or pausing a comp render in the **Background Renders** panel displays errors in the terminal.
- ID 272523 Non-contiguous frame ranges cannot currently be flipbooked.

#### **GPU**

• ID 45018 - R3D: Only half float linear gamma space works with GPU debayering.

#### Import Nuke

• ID 40131 - Importing Nuke in a Python script destroys **sys.argv**, making command-line arguments unavailable.

As a workaround, preserve **sys.argv** in another variable before you import Nuke.

- ID 39836 Importing Nuke hangs when there are Qt conflicts between Nuke and other applications.
- ID 38963 Calling **import nuke** terminates the Python session if no applicable license is available.

#### Linux Only

- ID 271807 Linux only: Adjusting pane or window borders left and right causes redraw lag.
- ID 199990 In some situations NVIDIA Quadro Linux drivers 319.23 can cause Nuke to hang during start up.

As a workaround, update your drivers to 361.42.

- ID 49262 Scrubbing in the timeline in large projects can force memory use to hit 100%, causing Nuke to become unresponsive.
- ID 43766 Calling **uuid.uuid4()** causes Nuke to crash due to a bug in **libc**.

As a workaround, launch Nuke from the command-line using:

LD\_PRELOAD=/lib64/libuuid.so.1 ./Nuke8.0

- ID 42581 Keyboard Shortcuts: Using **Ctrl**+**C** to quit Nuke from the command-line when a dialog box is open displays an error.
- ID 39537 Using a Blackmagic Decklink Extreme 2 card causes Nuke to become unresponsive.

#### **LiveGroups**

- ID 274174 Reloading a LiveGroup currently resets all edited User knobs.
- ID 272281 Adding a user knob and then undoing the action sets expression links to nodes with matching names in main Node Graph.

#### Mac OS X/macOS Only

• Installation - If you're running Mac OS X 10.10 "Yosemite", you may need to install alternative NVIDIA CUDA drivers so that Nuke can detect your GPU correctly. You can obtain the required drivers directly from NVIDIA here:

#### <http://www.nvidia.com/object/macosx-cuda-6.5.18-driver.html>.

- ID 316577 macOS only: Current localization progress does not update if the pointer focus is on Nuke's menu bar.
- ID 228076 The PySide QtUiTools library is currently missing from the Nuke build.
- ID 163543 Mac OS X 10.11 only: Dragging handles in the 3D Comp Viewer can be slow to respond.
- ID 50371 Script corruption can occasionally occur on Mac OS X 10.9 (Mavericks), and above, when writing to SMB 2.1 and SMB 3 Sharepoint locations.
- ID 50182 Nuke cannot be launched from the Finder if it has already been launched from the Terminal.
- ID 43343 Modifying the label of a Python user knob causes Nuke to crash.
- ID 39429 Crash Reporting: The 'save to' dialog is hidden behind the crash report dialog when you click **Save Report**.
- ID 38686 Enabling **Use GPU if available** on supported nodes, such as Kronos, in more than one instance of Nuke at the same time, can cause display corruption and/or entire system freezes. This seems particularly likely to occur on GPUs with low amounts of RAM, such as the GeForce GT 650M.

As a workaround, upgrade your NVIDIA drivers, or if this is not possible, only enable GPU acceleration in one instance of Nuke at a time.

• ID 35123 - PrmanRender: If you're using Mac OS X 10.8 (Mountain Lion) or above, make sure X11 is installed on your system. Unlike previous versions of OS X, 10.8 and above do not have X11 installed by default.

For more information, see [http://support.apple.com/kb/HT5293.](http://support.apple.com/kb/HT5293)

• ID 34697 - Launching Nuke from a network shared drive causes Nuke to crash on launch.

As a workaround, either:

- tarball the installation from Mac OS X and unzip it on the alternate file system (using NFS or Samba, depending on source), or
- using the command-line, copy the installation from Mac OS X to the network location using the same file system as the destination.
- ID 33970 Using a node, such as Grade, as a custom viewer process outputs a blank Viewer.

As a workaround, adjust the Viewer **gain** control to refresh the Viewer.

- ID 22062 Nuke doesn't currently give the option to restore the autosave of an unsaved script, except when Nuke is run from the command-line.
- ID 13638 The following graphics cards are not currently supported for Mac:
	- ATI Radeon X1600
	- ATI Radeon X1900

Users with these cards are able to render from the command-line, but in GUI sessions, the Node Graph renders incorrectly due to a requirement of OpenGL 2 drivers.

- ID 12048 Nuke crashes if you activate screen sharing when there is no screen plugged in.
- ID 11776 Node text appears aliased, unclear, or garbled at certain zoom levels.

#### **ModelBuilder**

- ID 41352 Setting the **segments** control to a negative number causes Nuke to crash.
- ID 41148 Editing geometry UVs and then switching the Viewer to look at the geometry through a ScanlineRender node causes Nuke to crash.

#### Monitor Out

• ID 250107 - Monitor Output: 10-bit output from Blackmagic DeckLink HD Extreme 3D+ cards at the extents of color ranges is incorrect.

As a workaround, using the **Desktop Video Setup** utility, ensure that the **SDI Settings 4:4:4 RGB** checkbox is enabled and the **SDI Configuration** is set to **Single Link**.

- ID 40942 AJA Io Express: Enabling monitor output causes Nuke to crash.
- ID 37700 AJA Kona LHe+ 2k formats are not displayed correctly.

#### OCIO

• ID 201193 - Read node **Metadata** tabs occasionally include irrelevant **in** and **out** colorspace controls.

#### **Particles**

- ID 41259 ParticleCache: Setting **emit from** > **points** and connecting the **emit** input to geometry, does not render all frames to the **.nkpc** file.
- ID 39796 ParticleCache nodes upstream of ScanlineRender nodes display **ParticleCache is out-ofdate** errors for negative frame numbers.
- ID 39210 ParticleCache: Error messages displayed when **read from file** is toggled on and off are not reliably cleared when rendering through ScanlineRender.
- ID 37254 The progress bar does not cancel if you scrub to a frame that has already been calculated within the particle system.
- ID 18268 Enabling **color from texture** always renders a solid white alpha for the texture.
- ID 17520 Geometry representation textures are displayed even when **display** is set to **off**.
- ID 17243 Using sprites instead of geometry representations causes particles to render behind the 3D grid lines.

#### Pixel Analyzer and Scopes

- ID 44176 PixelAnalyzer: The **full frame** sampling **mode** doesn't work immediately in the timeline Viewer when the analyzer is initially added to the layout.
- ID 39180 Scopes: Switching to a layout with a scope window, while rendering, forces the Viewer bounding box to 1x1 for that frame.
- ID 36508 Scopes do not currently update when zooming into the Viewer.
- ID 36491 Scopes clip color values between 0 and 1 when **Preferences** > **Scopes** > **Include viewer color transforms** is enabled.

#### PrmanRender

- In the Nuke camera, the **window roll** control is not yet mapped to RenderMan.
- ID 27648 After a security update for Mac OS X, Nuke is unable to load the PrmanRender plug-in the environment.plist file when in GUI mode.

See <http://support.apple.com/kb/TS4267> for more information.

#### Python

- ID 44296 Running **nuke.scriptOpen()** at the same time as creating a Python panel causes Nuke to crash.
- ID 40994 Rendering an Alembic camera using a Python script produces incorrect values when run from the command-line.

Run the script from Nuke's **Script Editor** to avoid this issue.

- ID 40645 Using **setInput()** within an **onCreateCallback** doesn't work as expected.
- ID 40534 Using Python to set metadata in ModifyMetadata nodes does not work from the command-line.

To work around this issue, run the Python script from Nuke's Script Editor.

• ID 39308 - Accessing a node's x and y positions using the **xpos** and **ypos** controls reports incorrect values.

As a workaround, either call **nuke.Node.xpos()** or **nuke.Node.ypos()** first, or ensure no nodes are currently selected in the Node Graph.

- ID 38994 **nuke.Node.screenWidth()** and **screenHeight()** are incorrect when a node is first created if it has an autolabel.
- ID 8063 Creating many new nodes with **nuke.createNode()** and the in-panel argument at default **(True)** may crash when too many node control panels are created too quickly. The workaround is to pass the in-panel argument as **False** or else use **nuke.nodes.NodeClass()** (where NodeClass is the type of node to create) to create the node and then connect it to the currently selected node manually.
- ID 6455 You should not call the Python command **nuke.restoreWindowLayout()** from the Script Editor as that can cause Nuke to crash. Instead, you can use the same command from your **menu.py**, restore layouts by selecting **Layout** > **Restore Layout**, or use a custom menu or toolbar item.
- Nuke sometimes reports errors in Groups and Gizmos, appearing similar to the following:

#### **groupName.NodeName.knobname: unexpected 'k' in '0.knobname'**

The problem is most likely that there is an expression using the input TCL command and doesn't validate that there is an input connected. An example expression:

#### **[input parent 0].translate.x**

The input command returns 0 when it can't find the requested input, which generates an expression of '**0.knobname**' that doesn't refer to anything. The fix is to restructure the expression to use the value TCL command and specify a default value to return in the case that the expression is invalid. It takes the form:

#### **[value [input parent inputnumber].knob defaultValue]**

Here is the modified example:

#### **[value [input parent 0].translate.x 0]**

The modified example returns 0 in the event that there is no input 0, and no longer results in an error message.

• There is a Python syntax conflict when assigning knob names on the fly with **nuke.nodes.<node>()** if the knob is called 'in'.

For example, this gives a syntax error:

#### **nuke.nodes.Shuffle(in = 'depth')**

while this works because 'in' is a string here and not a keyword:

#### **sh = nuke.nodes.Shuffle()**

#### **sh['in'].setValue('depth')**

#### **RayRender**

- ID 230256 Soft Shadows are not currently supported.
- ID 197294 Reflection occlusion is not currently supported.
- ID 196980 Clipped alpha shadows are not currently supported.
- ID 196776 Multiple bounce reflecton is not currently supported.
- ID 196124 RayRender does not currently support refraction.
- ID 195051 The Wireframe shader node, located in **3D** > **Shader** > **Wireframe**, is not supported by RayRender.
- ID 195004 Custom lens shaders/projection modes are not currently supported.
- ID 194819 RayRender does not currently support Deep workflows.
- ID 191108 Particle sprites are not currently supported.

• ID 174849 - The Displacement shader node, located in **3D** > **Shader**, is not currently supported by RayRender.

#### Read and Write

- ID 50046 The default colorspace values when writing using **.mov** codecs differ in command-line and GUI modes.
- ID 48935 MXF: Importing a certain JPEG2000 file causes Nuke to crash or display the file incorrectly.
- ID 47256 MXF: Super whites are currently displayed as white in the Timeline Viewer.
- ID 47248 MXF: Setting **debayer quality** to **High Quality** on some Sony RAW files displays an **error decoding frame** message in the Comp Viewer.
- ID 42717 Certain **.exr** files rendered from Modo display the **alpha** channel rather than the **rgba** channels by default.
- ID 41006 The last audio frame of a QuickTime encoded with AAC compression is muted.
- ID 40684 Rendering certain **h264** encoded **.mp4** files using the **mov32** encoder results in color shifts using QuickTime 10.3 codecs.
- ID 40533 There are slight differences in color and sharpness when rendering Alexa footage to ProRes 4444.
- ID 40074 Writing out stereo **.sxr** files with additional channels does not write out both eyes correctly.
- ID 39165 ReadGeo: When reading in **.fbx** files, the transform/scale state can become incorrect while toggling the **read transform from file** in combination with **all objects** and/or **read on each frame**.
- ID 35611 Writing .**exr**s with the Write node's **interleave** control set to **channels** adds a superfluous **main** view.
- ID 33863 FBX geometry: Faces on geometry read in from **.fbx** files are not connected to neighboring faces, leaving gaps in certain circumstances.

This issue is particularly visible when using the EditGeo node, which should not allow you to remove faces from the geometry.

- ID 31424 Sub-sampling in **.exr** files is not currently supported.
- ID 27211 Alembic: The state of the Viewer **Lock Frame** control is not always honored for **.abc** files.

As a workaround, ensure that **ReadGeo** > **read on each frame** is enabled.

- ID 21663 Read: After reading in a stereo/multiview **.exr** file and choosing not to add new views to the project, subsequent reads of any stereo/multiview **.exr** files won't give the option to add new views.
- If you have trouble with FBX files, it may be because they were written with an older version of FBX. If they load very slowly, it is also possible that they are ASCII rather than binary. To get around these

problems, you can use the FBX converter on the Autodesk website. It converts between various different formats, including older FBX versions, ASCII, and binary, and is available on Windows, Mac OS X, and Linux.

To download the FBX converter:

- 1. Go to [http://usa.autodesk.com/adsk/servlet/pc/item?siteID=123112&id=10775855.](http://usa.autodesk.com/adsk/servlet/pc/item?siteID=123112&id=10775855)
- 2. Scroll down to FBX Converter and click on one of the links to start the download.

#### Render codecs

Rendering with certain codecs occasionally causes Nuke to crash. Due to this, we recommend the following:

- If you're using the Sorensen Video codec, it's recommended you use the Sorensen Video 3 codec instead. If you're unable to switch to Sorensen Video 3, try using a format smaller than 2K for better performance.
- If you're experiencing crashes with Cineform HD, try updating your Cineform codec to version 5 or above. You may need to download the Neoplayer at [http://estore.cineform.com/neoplayer.aspx.](http://estore.cineform.com/neoplayer.aspx)
- If you're using Avid Meridien, you should only write out in NTSC and PAL.

#### Roto/RotoPaint Open Splines

- ID 42997 Rendering artifacts can occur if the **feather** control is used in conjunction with the feather handles in the Viewer.
- ID 42995 Stereo: Adding an open spline creates the spline in the left view only by default.

As a workaround, select the shape and then manually change the Properties **view** control to include both views.

- ID 42991 Python API: Moving points on an open spline using Python causes Nuke to crash.
- ID 42932 Rendering artifacts can appear where the spline hull crosses over itself with negative **feather** values.
- ID 42422 Rotating the tangent of an end point occasionally causes the hull to behave erratically.
- ID 42413 Holding **Ctrl**/**Cmd** to move a point's tangent handles independently causes defects in the hull or feather.
- ID 42412 Changing the Viewer overlay visibility, such as from **always** to **never**, occasionally produces artifacts in the spline's hull.
- ID 42390 It is not possible to increase the **width** for individual points if the overall **width** is set to **0**.
- ID 42387/42310 Cusped points occasionally cause hull rendering artifacts.
- ID 40962 Animated splines with **varying** width and **feather** occasionally contain slight rendering glitches inside the hull.
- ID 40433 Roto Open Splines Shape of hull/feather curve can look incorrect when width changes greatly from one point to the next
- ID 36219 The **Select Feather Points** tool does not work consistently between the **Open Spline** and **Bezier** tools.

#### Other Roto/RotoPaint Bugs

- ID 41917 RotoPaint shape colors don't change when expression linked to another RotoPaint color.
- ID 32459 RotoPaint: Undoing a point move that created a keyframe doesn't currently undo the keyframe creation.
- ID 32450 RotoPaint Stereo: Attempting to undo multiple split-control transforms on the same shape reverts the shape to its original position.
- ID 31552 Point handles for paint strokes, whose lifetime doesn't extend to the current frame, disappear when drag-selected.

As a workaround, select the shape in the **curves** list to re-display the points.

• ID 30920 - Expression linking extra matrices in the **Transform** tab doesn't work as expected.

**Note:** This also applies to SplineWarp matrices.

- ID 30551 Several levels of smoothing applied to one shape are carried over to subsequent shapes for a single smooth operation.
- ID 29170 The cut, copy, and paste keyboard shortcuts don't work for entries in the **curves** list.
- ID 28838 Gizmos from Nuke 6 containing Roto/RotoPaint nodes should be recreated in Nuke 8, but bear in mind that they won't be backwards compatible with Nuke 6 once converted, unless you follow the instructions below:

Nuke 6 scripts containing Roto display a conversion prompt when you open them in Nuke 8:

- Click **Save As** to convert the script to the Nuke 8 Roto format, or
- Click **Ignore** to load the Nuke 6 format into Nuke 8. You might select this option if:
	- You don't intend to make any changes, or
	- You want to overwrite the file with a Nuke 7 and 8 only Roto format when saving.

If you want Nuke 8 scripts to load in Nuke 6, use the **convertToNuke6** or **convertDirectoryToNuke6** Python functions when running Nuke 8 in command-line only mode: **Note:** The conversion functions cannot convert stereo-split curves as they are not supported by Nuke 6.

- To convert individual **.nk** scripts: convertToNuke6(fromScript, toScript, overwrite = False)
- To convert all **.nk** scripts in a given directory: convertDirectoryToNuke6(fromDir, toDir, matchPattern =.\*\.nk, overwrite = False)
	- **Note:** The pattern is a regular expression.

An example single script conversion and rename to the same directory, from the command-line (or Terminal):

```
$ <NukeInstallDir>/Nuke8.0v1 -t
```

```
>>> import nuke.rotopaint
```
>>> nuke.rotopaint.convertToNuke6(/tmp/myRoto8.nk, /tmp/myRoto6.nk)

• ID 26855 - The **undo** and **redo** buttons in the Properties panel didn't work as expected and have been disabled.

The workaround is to use the undo (**Ctrl**/**Cmd**+**Z**) and redo (**Ctrl**/**Cmd**+**Y**) keyboard shortcuts or the **Edit** menu instead.

- ID 21361 Artifacts are produced until mouse up when painting over a stroke on another frame.
- ID 11524 Adding strokes/shapes in RotoPaint is slow when there is another RotoPaint after it.
- ID 9238 Painting on Mac OS X and Linux is slower when the paint cursor is near the edges of the screen.
- The foreground onion skin overlay updates as you paint, rather than only updating with the new stroke on pen up.
- It is not currently possible to clone RotoPaint nodes.
- Interactivity of laying down strokes/shapes in the Viewer may be faster when motion blur is disabled on the layer you are working in.

#### ScanlineRender

- ID 38329 Deep renders from ScanlineRender currently ignore the ScanlineRender's **bg** input.
- ID 38205 Deep: Depth, motion, position, and normals information is occasionally incorrect in semi transparent areas.
- ID 37967 Deep: Geometry with alpha 0 renders black when the deep output is converted to an image.

#### SmartVector Toolset

- ID 275683 SmartVector: Due to VFX Platform library changes, vectors generated by the Nuke 11 SmartVector toolset do not match legacy versions. For example, vectors generated by Nuke 11.0v1 do not match those generated by Nuke 10.5v4.
- ID 196455 Rendering vectors after correcting the **file** control in the SmartVector node occasionally displays a spurious **No such file or directory** error.

As a workaround, scrub to a different frame to remove the message.

• ID 175605 - Entering a partial file path in the SmartVector **file** control and then clicking the file browser icon does not open the file browser.

As a workaround, click **OK** on the error message and then click the file browser icon again.

#### Text

- ID 48418 Different operating systems handle the **Shadows** tab **shrink/expand** control differently, producing inconsistent output.
- ID 39556 In **text edit** mode, it is not currently possible to edit text attributes when the Viewer overlay is disabled.
- ID 39552 Transforming animation groups using an expression-linked Transform node does not work as expected.

As a workaround, expression link the **translate x** and **y** controls separately.

- ID 39291 Splitting the **transform** control on the **Group** tab splits all controls.
- ID 39239 Transforming a character generated from an expression, and then going to a frame where the character no longer exists, results in the transformation being lost.
- ID 39130 Splitting the **message** field does not work as expected.
- ID 38789 Viewer toolbar controls steal cursor focus.
- ID 38425 The undo history becomes unreliable when the panel focus changes.
- ID 36372 Selecting a TCL expression in the **message** field doesn't always select the result in the Viewer.

#### **Tracker**

• ID 40542 - After tracking and centering a track, the Viewer no longer caches when playing back the tracked frames.

As a workaround, you can enable full frame processing, though this may increase render times.

- ID 40038 **Ctrl**/**Cmd** clicking in the Viewer to select a pixel and then adding a track, sets the tracking anchor coordinates to 0,0.
- ID 39225 Moving tracking anchors is occasionally unresponsive and jerky.
- ID 39200 Holding **Shift** and clicking tracks in the Viewer doesn't add to the current selection.
- ID 38356 The zoom window occasionally doesn't update correctly when scrubbing between frames.
- ID 32359/32353 Right-clicking on a point in the Viewer doesn't always update the available **Link to** > **Tracker linkingdialog** or **Tracker** options.

As a workaround, close and re-open the Roto/RotoPaint properties panel to update the **Link to** menu.

• ID 29382 - Tracking keyframes with different sized patterns doesn't work as expected.

As a workaround, keyframe patterns should, where possible, be of comparable sizes.

#### VFX Platform

• You may experience issues when importing PySide modules into their Python scripts due to the migration from PySide 1.2.2 to PySide 2.0.

In some cases, you can just change calls to:

import Pyside.some\_module

to:

try:

import Pyside.some\_module

except:

import Pyside2.some\_module

However, the definition of some classes has moved between modules in PySide 2.0. This particularly affects any Widget related classes, which have been moved from QtGui to QtWidgets, however there are other cases where this may be experienced.

If you experience any problems with this, please refer to the Qt 5.6.1 documentation, or contact [support.foundry.com.](https://support.foundry.com/)

- ID 282593 Switching to a fullscreen workspace on the primary monitor occasionally causes the secondary monitor to turn black.
- ID 280371 Mac OS X/macOS only: OpenGL errors are printed on the command line when using an ATI Radeon 5770 GPU.
- ID 277875 VFX Platform: Switching workspace occasionally draws the new workspace incorrectly.
- ID 277548 A **QComboBox** with a custom **QCompleter** currently emits incorrect signals.
- ID 275719 Mac OS X/macOS only: The **Help** > **About Nuke** pop-up is positioned incorrectly on some machines.
- ID 275251 Mac OS X/macOS only: Hovering over clip instances in the timeline does not change the pointer icon.
- ID 275246/270914 The terminal or command line displays **libpng warning: iCCP: cHRM chunk does not match sRGB** on start-up.
- ID 274301 Node toolbar menu items do not always deselect correctly.
- ID 274264 CameraTracker results from Nuke 11.1 are not identical to previous versions of Nuke, though the differences are negligible.
- ID 272767 Launching Nuke from the terminal with the **-b** argument has been deprecated as a result of library upgrades to comply with the VFX Platform 2017 requirements. There are two workarounds available on Mac and Linux :
	- Run Nuke from the Terminal with **&** added to the launch command. This allows Nuke to run in the background and returns the command prompt, but closing the Terminal still causes Nuke to close. For example:

```
./Nuke11.1v1 --studio &
```
• Run Nuke from the Terminal using the **nohup** command. This allows Nuke to run in the background and returns the command prompt, but closing the Terminal does not cause Nuke to close. For example:

nohup ./Nuke11.1v1 --studio &

**Tip:** The **nohup** command prints output to **/Users/<username>/nohup.out** or **/home/<username>/nohup.out** by default, but you can specify a different file by appending **> /filepath/filename** to the command. For example:

nohup ./Nuke11.1v1 --studio & > /Users/<username>/nuke.out

- ID 272750 The remove all panels button in the node **Properties** panel is displayed inconsistently.
- ID 272504 The timeline Viewer in and out point previews are not working as expected when scrubbing.
- ID 272442/281108 The **Licensing** dialog jitters when moved around the screen.
- ID 272338 The Windows command prompt displays **QWidget::paintEngine: Should no longer be called** on launch.
- ID 272274 Closing Nuke Studio does not remove the application icon from the task bar.
- ID 271632 Nuke prints a **libDeckLinkAPI.so** error in the terminal on launch.

#### **Warpers**

- ID 32340 SplineWarp: Using **Ctrl**/**Cmd**+drag to create rectangles and ellipses doesn't display an overlay until pen-up.
- ID 32083 SplineWarp: Deleting all but one point on a curve resets its correspondence points to 0,0, which cannot be undone.
- ID 32082 SplineWarp: Correspondence points are too sensitive when control points are removed.
- ID 32079 SplineWarp: Moving correspondence points on curves with no keyframes cannot currently be undone.
- ID 30429 SplineWarp: Transform links are not maintained when the source curve is moved to a new layer.
- ID 31322 SplineWarp/GridWarp: Preview doesn't handle upstream transforms correctly.
- ID 20000 GridWarp: When using cropped input, moving control points causes the Viewer to display the cropped image and the black area between the crop box and the format when merged over a background.
- ID 19995 GridWarp: Locked source and destination grids still allow adding and removing grid lines.
- ID 19835 SplineWarp/GridWarp: The Viewer LUT is incorrect in **morph** mode, when **mix** is set at an intermediate value.
- ID 19755 SplineWarp: Placing correspondence points at each end of an open spline causes rendering problems.
- ID 19565 GridWarp: The Viewer does not show the correct mix amount when in **morph** mode with **mix** set at an intermediate value.
- ID 19386 GridWarp: All keyframes are removed from the Dope Sheet after undoing, rather than just the latest, and the keyframes remain on the timeline and in the properties.
- ID 19148 SplineWarp: Rendering fails if a curve is reduced to a single point.
- ID 19079 SplineWarp: The **C** keyboard shortcut does not currently select the **Add Correspondence Point** tool.
- ID 18712 GridWarp: The timeline currently shows both source and destination keyframes, even if a grid is not visible in the Viewer.
- ID 18709 GridWarp: Rotating the transform jack with both grids selected, but in different positions, does not undo as expected.
- ID 18342 SplineWarp: The spline keyframe + button does not add keys to the Curve Editor or Dope Sheet.
- ID 18304 GridWarp: Existing control point keyframes are not cleared when you draw a new grid using the **Draw Boundary** Viewer button.
- ID 18019 GridWarp: You cannot select all grid points in the Curve Editor using **Ctrl**/**Cmd**+**A** shortcut.
- ID 18012 GridWarp: The grid can flicker between white and gray when zooming in and out of the Viewer, particularly when the grid is subdivided.
- ID 17697 GridWarp: In stereo mode, the right view is labeled as **default** when you split controls into separate views.

Windows Only

• Nuke Non-commercial: Navigating to **Help** > **License**, clicking **Deactivate** or **Deauthorize**, and then clicking **Quit**, causes Nuke Non-commercial to crash on exit.

As a workaround, change the **mode** a few times until it work as expected.

- ID 198430 Nuke cannot read DNxHD **.mxf** files that have spaces in the file name.
- ID 46759 File Browser: Location defaults (such as Home, Root, etc.) may not display if you have a previously saved **FileChooser\_Favorites.pref** file in your **~/.nuke** directory.

As a workaround, move or rename the **FileChooser\_Favorites.pref** file, and re-launch Nuke.

- ID 40407 When using a tablet, Nuke does not automatically switch to **Eraser** mode when you use the erase end of the pen.
- ID 39636 QuickTime: The **Blackmagic 10 bit (v210)** codec defaults to the **YCbCr 8-bit 422 (2vuy) pixel format** due to a bug in the codec, resulting in solid green frames.

As a workaround, manually set the pixel format to **b64a RGB** to preserve image fidelity.

- ID 35800 Scopes: The alpha channel doesn't update correctly when modified through a node, such as Primatte or Shuffle, even after the node is removed from the Node Graph.
- ID 28921 Changing the 3D selection mode does not update until you click in the Viewer.

Miscellaneous

- ID 339241 MatchGrade: Clicking **Analyze Reference Frames** with a Read node with no valid **file** path displays an **Uncaught C++ exception occurred during the execution of python script!** error.
- ID 312350 Visual Diagnostics: The **Profile** tab occasionally flickers when the application window is maximized.
- ID 309259 Documentation: The Python Developers Guide incorrectly references Qt 4.8.5 source code.

For links to the correct source files, see the Nuke Developers page under **Nuke Qt binaries and source files**: <https://www.foundry.com/products/nuke/developers>

- ID 273462 Licensing: Nuke cannot retrieve a license from the license server when the hostname contains **.local**.
- ID 272296 Adding a user knob and then undoing the action doesn't remove the added knob.
- ID 271804 Documentation: The node **Properties** panel **?** link to the reference documentation doesn't work as expected.
- ID 271456 UI: Some interface elements appear larger than usual when compared to previous versions of Nuke.
- ID 271256 Denoise: Rendering frames to disk with a **Temporal Frame Offset** greater than 1 causes Nuke to crash.
- ID 271074 PointCloudGenerator: **Track Points** does not work as expected when creating a point cloud from CameraTracker data.
- ID 228258 Calling **fromScript()** on a knob that has not been added causes Nuke to crash.
- ID 226394 Preferences: There are currently duplicate **Script Editor** controls under **Other** in the **Preferences** dialog.
- ID 169458 Compositing Viewer: Setting the **gamma** control to **0** with **Panels** > **Viewer (Comp)** > **use GPU for Viewer when possible** enabled in the preferences, renders the alpha channel black.
- ID 168350 AMD GPUs are reported as ATI GPUs in the node properties and **--gpulist** on the command line.
- ID 50715 ZDefocus: Switching the **filter type** to **image** causes Nuke to crash in a customer script.
- ID 49803 AJA Monitor Output: Setting the NUKE\_AJA\_CHANNEL environment variable to 4 when the NUKE\_AJA\_DUALOUTPUT environment variable is set, streams the output to SDI3, rather than SDI4.
- ID 49186 ColorCorrect: Adding an expression to the curves on the **Ranges** tab and then changing a value, such as **Gain**, causes Nuke to crash.
- ID 46488 Switching between certain workspaces displays black in the Viewer until the frame is changed.
- ID 46441 ParticleBounce: Using custom geometry as the bounce object in a particle system occasionally allows particles to pass through the bounce surface.
- ID 42339 The **Modo** Viewer control scheme (**Preferences** > **Panels** > **Viewer Handles** > **3D control type**) does not work as expected.
- ID 42240 Setting a channel with a non-standard name to use as the Viewer's **alpha** channel doesn't work as expected.
- ID 42159 Nodes that use the **Iop::sample()** call to get input pixels, such as LensDistortion, perform poorly when they are downstream of nodes using PlanarIop, such as Denoise.
- ID 41450 AppendClip forces upstream nodes to re-evaluate on every frame.
- ID 41411 Loading a script from a disconnected network drive creates an empty script with the same name as the file path to the original.

Warning: If you save this empty script when the network drive is reconnected, the original is overwritten.

- ID 41122 MatchGrade: **Match Different Clip** mode does not allow you to set keyframes on the **Target** for **.mov** clips with a frame range offset.
- ID 40617 Some filter nodes, such as Erode (fast), are caching more slowly than in previous versions.
- ID 39459 Virtual Sliders: Clicking the left-mouse button, while holding down the middle-mouse button, pastes values into the control.
- ID 39407 Project3D: The node class name has changed to **Project3D2**. As a result, the Nuke<>Mari bridge won't work unless all instances of Project3D are renamed appropriately in the **mari\_ bridge.py** file.
- ID 39365 The Viewer **headlamp** control can not currently be managed using expression links.
- ID 39287 Plug-ins: Loading scripts with plug-ins compiled against older versions removes the nodes from the Node Graph.
- ID 39260 Custom knobs on Groups and NoOp nodes cannot be retimed.
- ID 39122 Switching the Viewer to **wipe** mode and wiping between inputs with different format sizes causes corruption and constant refreshing in the Viewer.
- ID 38713 Capture: Roto opacity and feather settings are not included in captured images.
- ID 35661 Capture: Capturing the Viewer with a custom file path saves the file path in the script, resulting in error when the path doesn't exist:

Flipbook render failed: viewerCaptureOp: Cannot write to specified path

- ID 35659 Capture: Capturing a 3D scene containing lights produces Viewer flashes in the captured images.
- ID 32856 PositionToPoints: Textures occasionally disappear during playback or when mousing over the Viewer.
- ID 32666 FrameHold nodes have no effect on Deep nodes.
- ID 32628 DeepToPoints: Command-line rendering appears to calculate renders even when render is set to **off**.
- ID 32497 The R3D parameter labels in Nuke aren't entirely consistent with REDCINE-X and Hiero.
- ID 32219 DepthToPosition: Reading depth information from the same layer as the **output** layer produces corrupt output.

As a workaround, shuffle the depth information to an alternate layer.

- ID 32118 Card3D: When **motionblur** is enabled in the properties, FrameHold and TimeOffset nodes are ignored when connected to the **cam** or **axis** inputs.
- ID 31803 Using **Shift**+drag on a control's animation icon only copies the value for the current frame, not the entire expression.
- ID 31714 In the Viewer settings, enabling **3D** > **show\_prim\_bbox** does not display individual bounding boxes for polymesh primitives.
- ID 31310 TimeOffset: Checking **reverse input** doesn't affect cameras, lights, or axes.
- ID 31238 RAM cache: Any action that changes a frame's hash value, it's unique identifier, causes the cache to release. Actions such as adjusting the Viewer **Gamma**, **Gain**, or **channels** dropdown affect the frame hash.
- ID 30502 Copying and pasting spline keys does not work as expected in the Dope Sheet.

**Note:** This known issue only applies to Roto and SplineWarp keys.

- ID 30256 Script Editor: Flagging a control as invisible using **setFlag()** is not honored when the node is copy/pasted in the Node Graph.
- ID 30173 Manipulating 3D handles in the 2D Viewer is unreliable.
- ID 29677 Connecting a FrameHold node to an animated Camera and connecting both to a Scene node only displays the animated Camera in the Viewer. There should be two cameras: one static and one animated.
- ID 29083 Using **Create Camera** in the 3D Viewer only sets position and rotation. The **focal length** of the new camera does not match that of the Viewer camera.
- ID 28291 Nuke crashes on start up if the **disk cache** location set in the **Preferences** is no longer available.
- ID 20431 CameraTracker: It's not possible to pick colors in the Viewer with the control panel open.
- ID 20204 Multitexturing: When **Preferences** > **Viewers** > **Multiframe** is enabled, increasing **downrez** in the Viewer toolbar can cause textures to flicker in the 3D Viewer.

You can switch back to **Classic** mode or avoid using proxy in 3D to workaround this issue.

- ID 19933 ReadGeo: Geometry occasionally doesn't display as a solid until you click in the Viewer.
- ID 19185 Attaching an FBX ReadGeo to the Viewer occasionally causes a slight graphical glitch in the **Properties** panel.
- ID 18649 The transform jack is currently scaling incorrectly from the corner pivot point.
- ID 12505 Motion Vector output has been improved, but still doesn't work properly because some large polygons are clipped by the front camera plane.

You can minimize this effect by increasing the geometry **tessellation max** parameter.

- ID 12424 Ultimatte: Overlays are not updating correctly or reverting when panning or zooming.
- ID 11620 In the 3D Viewer, there is currently a conflict between 3D geometry selection and points drawn with RotoPaint. This only occurs if you have two Viewers open, one in 2D mode and the other in 3D mode, and you have the panel for the RotoPaint visible.
- ID 9521 Currently, the Nuke Viewer cannot cache very large plate sequences in float. The limit per frame is 50MB. If your frames are larger than this, you may need to switch to proxy mode for the caching to work.
- ID 5922 At the moment, cloning does not work properly with all OFX nodes. This affects, but is not restricted to, any nodes that have an analysis pass.
- ID 5690 Windows run-time libraries are not packaged properly with Nuke.

Nuke runs correctly from a network install on Windows without specifically installing the run-time libraries, though we still recommend that you do so as there are still some minor problems without them.

- ID 5083 Flipbooking the output of the Anaglyph node asks which view you want to render. This question is unnecessary as the result is an anaglyph image. Irrespective of what view you choose, the flipbook output is the same.
- File types in Windows and Mac OS X are associated with the standard version of Nuke by default, so if you save a script on NukeX using features that are only included in NukeX (such as CameraTracker or FurnaceCore) and then double-click on the script icon to open it, it opens in standard Nuke instead of NukeX.
- CameraTracker: Canceling lens distortion initialization results in corrupt tracks.
- 3D Camera: If you want to navigate through the 3D point cloud created by the CameraTracker node when using **Create Scene**:
	- Select the Camera that was created in the 3D view when using the **Create Scene** button.
	- Press **F** to focus on the selected Camera. You can now navigate around the cloud. Do not try to focus (using **F**) on the point cloud. The resulting tumble camera movement is likely to be jumpy.
- Plug-ins installed using the Nuke Plug-in Installer may not work correctly as they were compiled against an earlier version of Nuke.

# Known Issues Specific to Nuke Studio and Hiero

#### AAF

• ID 274824 - Elastic keyframes imported from Avid do not translate correctly into Nuke Studio.

#### Create Comp

- Multi-view, such as stereoscopic, is not supported for clip instances created using right-click **Effects** > **Create Comp**.
- ID 47044 Inserting scripts into comps containing Text nodes using unsupported fonts causes Nuke Studio to crash when the Text nodes are disabled.
- ID 46470 Create Comp: Enabling **Collate Shot Name** in the comp export preset offsets the comp frame range compared to the annotations precomp frame range.
- ID 41665 There are currently no options to load or overwrite an existing script when you select **Create Comp**.

#### **Exporting**

- ID 49024 Enabling the **Collate...** options in the **Export** dialog when exporting ignores the **Media** tab **Output Resolution** setting for the track above, and produces output with incorrect formatting.
- ID 47828 Exporting retimed or reversed clips as **.xml** does not work as expected when imported into Final Cut Pro.
- ID 46403 Controls set in the **Export** dialog **Content** tab occasionally default to the values from the **Nuke Write Node** Content preset.

#### Linux Only

- ID 282599 Linux only: Input and timecode metadata is currently incorrect in the timeline Viewer if the framerate is changed.
- ID 239672 Reading files from NTFS disks/partitions can be extremely slow, particularly for large files. This is a limitation of Linux NTFS file systems, rather than Foundry products.

We recommend avoiding timeline playback that relies on source footage from NTFS disks/partitions.

- ID 235327 CPU usage can reach 100% on a single thread during flipbooking, causing Nuke to become unresponsive.
- ID 167058 PulseAudio (ALSA) can cause Nuke Studio to crash or impair playback.

As a workaround, you can stop the **pulseaudio** daemon:

1. Open **/etc/pulse/client.conf**

2. Set **autospawn = no** and **daemon-binary** to **/bin/true**. Ensure these lines are not commented out.

- 3. Call **ps -e | grep pulse** to check the process is still running.
- 4. Call **pulseaudio --kill**
- 5. Call **ps -e | grep pulse** again to check the process has stopped.
- Linux only: Nuke Studio does not currently support any QuickTime audio reading. Support for audio on Linux is scheduled for a later release.
- ID 32613 Dragging clips to the timeline with certain older NVIDIA drivers occasionally causes Nuke Studio to crash.

As a workaround, ensure that you have the latest NVIDIA drivers installed, available from:

#### [www.nvidia.com/Download/index.aspx?lang=en-us](http://www.nvidia.com/Download/index.aspx?lang=en-us)

#### Mac OS X/macOS Only

• ID 39113 - QuickTime ProApps Codecs v1.0.3 break HDV and XDCAM on Mac OS X 10.7.5, and earlier.

This is a codec issue rather than an application issue.

• ID 34779 - The shortcut for **Clear In/Out Points** (**Alt**+**U**) is not always triggered correctly due to a conflict with the combination for the umlaut symbol.

To work around this, press **U** momentarily before **Alt**+**U**.

#### OCIO

• ID 198348 - Saving and closing a project that uses an OCIO config, and then relocating the Nuke install path, causes a **Could not load OpenColorIO config** error on reload.

#### **Preferences**

• The **Preferences** > **Path substitution** table for cross platform compatibility currently only comes into effect at project load, not EDL/XML import.

As a workaround, import your sequence and set the **Path substitution** rule, then save the project and reload to force the conversion.

#### Python API

• ID 50113 - QActions are not added to the **Edit** menu in the menu bar when finding the menu action by name.

As a workaround, use the **objectName** (**foundry.menu.edit**), where possible.

• ID 44394 - Calling **hiero.core.addPathRemap()** does not work for soft effect file paths.

#### Read and Write

• ID 278312 - Read/Write: The import progress bar occasionally persists after the import is complete, and cannot be closed.

As a workaround, save and close the project, then restart Nuke Studio and reload the project.

- ID 49912 HieroPlayer: Projects created in version 1.9, or earlier, are not editable in HieroPlayer 9.0.
- ID 46174 XML: Shot names are occasionally not imported correctly from Adobe Premiere **.xml** files.
- ID 46100 Exporting: Export speeds may be slower than expected. This may be due to the **Rendering** preference set to **limit renderer**.

As a workaround, you can change the preference **Performance** > **Threads/Processes** > **Rendering**

> **export renders** to **no renderer limits** to improve rendering speeds. You can also experiment with the custom renderer limits to adjust performance on your machine.

- ID 39897 Importing and playing back very large format **.tif** files causes Nuke Studio to crash.
- ID 39557 Writing **.exr**s with 200+ layers, when **interleave** is set to **channels**, can be sluggish.
- ID 36726 Executing **Clip** > **Rescan Clip Range** displays frame read errors if the rescan adds frames to the clip.
- ID 35080 QuickTime: Certain files read into Nuke Studio with a different start timecode to other applications, such as Premiere or Resolve.
- ID 31549 Single layer exports from multi-pass clips fail if the selected layer is not a default Nuke layer, such as **depth** or **motion**.
- ID 28067 Certain formats produce no monitor output, such as 2K 23.98 and 720P 25.
- ID 18880 R3D: The aspect ratio of anamorphic **.r3d** footage is not displayed correctly when added to the timeline.

#### Soft Effects

- ID 280413 Soft Effects: The Text effect cursor placement shifts incorrectly after typing first character.
- ID 278275 Soft Effects: Closing a Timewarp effect's **Properties** panel disrupts the interface briefly.
- ID 275314 Soft Effects: Additional keyframes are added incorrectly when animating Text effects.
- ID 230536 The Burn-in effect does not maintain a constant text baseline for all characters when the format is changed.
- ID 175574 Undo and redo of **Properties** panel changes can be unreliable if a soft effect delete is in the same undo stack.
- ID 50442 TimeWarp: Applying a TimeWarp to a clip instance occasionally causes the associated sequence bin item to display an error.
- ID 50441 TimeWarp: Applying a TimeWarp to clip instances retimed to values other than 100% does not work as expected.
- ID 49771 Text/Burn-in: Nuke Studio doesn't warn you if the font used in an effect could not be found.
- ID 49298 Burn-in: The Burn-in effect does not auto-update when switching between sequences until the playhead is moved.
- ID 49112 Dissolve transitions do not work as expected in Custom soft effects, based on the examples provided here:

<install\_directory>/pythonextensions/site-packages/hiero/examples/custom\_ soft\_effect.py

• ID 48970 - Burn-in: Burn-in elements are not updated automatically when the underlying metadata is updated.

As a workaround, either change the frame displayed in the Viewer or choose an alternate element from the dropdown controls.

- ID 48878 Burn-in: The Burn-in effect is currently a gizmo and cannot be cloned on the timeline.
- ID 48098 Adding a transition when a Text effect containing an expression is on a track above, causes text rendering to fail during the transition.
- ID 48097 Adding a transition when a Text effect containing an expression is on a track above, causes the text size to reset.
- ID 47075 Exporting sequences containing clip-level Text effects using the **[frame]** expression writes incorrect frame numbers.
- ID 45835 Expression links are incorrectly allowed between node and soft effect controls in the Properties panel, if the node and effect names are identical.
- ID 42438 Effects are only visible in the Viewer if there is a clip instance below them in the timeline.
- ID 42401 Renaming a soft effect does not update the clip instance until you click in the timeline.
- ID 42307 Adding soft effects at clip level, using **Open In** > **Timeline View**, is only available using the toolbar button on the timeline panel. The right-click **Effects** menu is currently disabled.

#### Timeline

- ID 43913 Locking a track currently prevents adding clip instances from the locked track to the Viewer input buffers. You can still open clip instances in the various right-click **Open In** options and access clip instance metadata.
- ID 41745 It is not currently possible to drag-and-drop a clip to a new track between or below existing tracks.

As a workaround, drag the clip to a new top-level track and then manually move the track to the required position.

• ID 27484 - It is not currently possible to alter the **Output Resolution** of clips opened using the rightclick **Open in Timeline** option.

#### Timeline Disk Caching

- ID 280256 Opening a Text effect's **Properties** panel directly after project load causes the cache bar to disappear.
- ID 272897 Caching continues after closing the project associated with the frames being cached.
- ID 270934 The caching logic does not currently account for gaps in sequences, resulting in the caching state icon remaining gray for fully cached sequences.

#### Timeline Read Nodes

• ID 313013 - Opening the Node Graph from the Project bin and then returning to the timeline environment behaves as if the left mouse button is held down.

As a workaround, left-click in the timeline to cancel the mouse press.

• ID 310067 - Loading large projects is currently slower than expected.

#### Windows Only

- ID 314088 Localization: The first frame of localized files in the outdated state, colored red, do not always update correctly.
- ID 49339 Soft Effects: The background on Burn-in effects, when enabled, alters size depending on the timecode displayed.
- ID 28701 Nuke Studio cannot currently parse Unicode characters during export.

#### **Miscellaneous**

• ID 313849 - Localization: Reading certain multiview **.exr** files causes Nuke to crash.

As a workaround, rename or move your **.nuke** folder and re-launch Nuke to refresh the **uistate.ini** file.

- ID 272723 Closing Nuke Studio when it was launched from the command line does not end all Nuke processes.
- ID 200015 Selecting multiple bin clips can cause the right-click menu to respond slowly.
- ID 167919 Localization: Re-importing clips into the Node Graph or project bin multiple times retains the original localization policies settings.
- ID 50490 Audio: Zooming in on a waveform displays a **Failed to decode audio** error in the timeline.
- ID 50102 Adding a custom Hiero window to a workspace and then saving it as the Nuke default workspace causes Nuke to crash on start up.
- ID 46235 Comps with relative paths are not currently working when imported into the project.
- ID 42462 Cache pausing stops working if any change is made to the timeline.

# Developer Notes

Here are the changes relevant to developers. See **Help** > **Documentation** from the Nuke menu bar or <https://learn.foundry.com/nuke/developers/112/ndkdevguide/appendixc/index.html> for more information.

As Nuke develops, we sometimes have to make changes to the API and ABI under the hood. We try to keep these changes to a minimum and only for certain releases, but from time to time API and ABI compatibility is not guaranteed. See the following table for the situations when you may have to recompile your plugins and/or make changes to the source code.

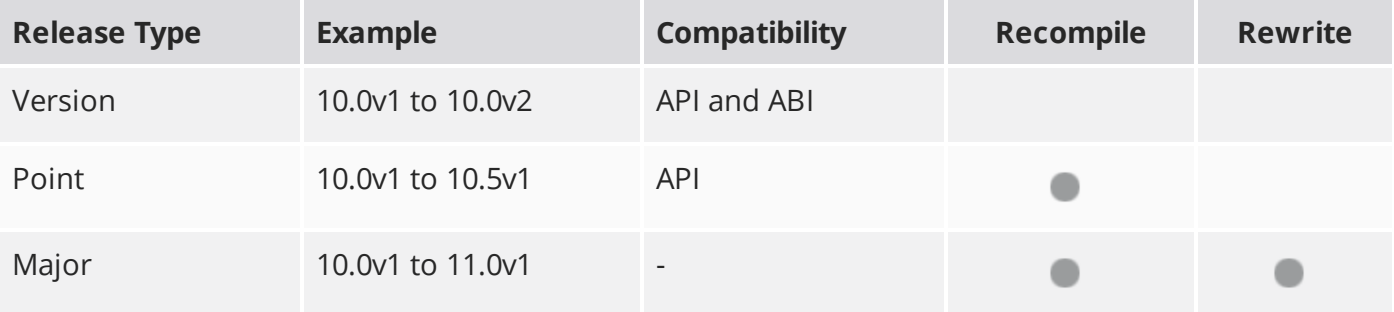

Additionally, node **Class()** names occasionally change between major releases. While these changes do not affect legacy scripts, you may not get the results you were expecting if a node class has been modified. The **toolbars.py** file, used to create Nuke's node toolbar, contains all the current node class names and is located in <install\_directory>/plugins/nukescripts/ for reference.

As an example, between Nuke 9 and Nuke 10, the CameraShake node **Class()** changed from CameraShake2 to CameraShake3. In the **toolbars.py** file for the two releases, the entries for the CameraShake node appear as follows:

```
m.addCommand("CameraShake", "nuke.createNode(\"CameraShake2\")",
icon="CameraShake.png")
m.addCommand("CameraShake", "nuke.createNode(\"CameraShake3\")",
icon="CameraShake.png")
```
# New Features

There are no new features in this release.

# Feature Enhancements

There are no feature enhancements in this release.

# Bug Fixes

• ID 358937 - Python: Creating a **Tab\_Knob** in the Script Editor caused Nuke to crash.

**RELEASE NOTES** 100

# Release Notes for Nuke and Hiero 11.2v2

Copyright © 2019 The Foundry Visionmongers Ltd.

# Release Date

23 July 2018

# Qualified Operating Systems

- macOS Sierra (10.12) or macOS High Sierra (10.13)
- Windows 7 or Windows 10 (64-bit)
- CentOS 6 or CentOS 7 (64-bit)

Other operating systems may work, but have not been fully tested.

# Requirements for Nuke's GPU Acceleration

If you want to enable Nuke to calculate certain nodes using the GPU, there are some additional requirements.

#### NVIDIA

An NVIDIA GPU with compute capability 2.0 (Fermi) or above. A list of the compute capabilities of NVIDIA GPUs is available at [www.nvidia.co.uk/object/cuda\\_gpus\\_uk.html](http://www.nvidia.co.uk/object/cuda_gpus_uk.html).

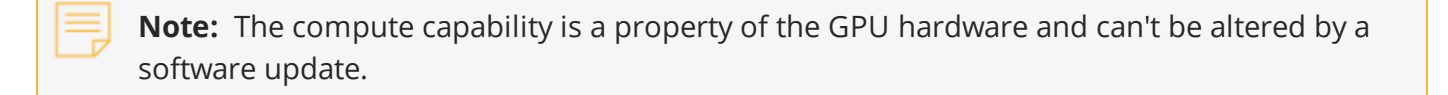

With graphics drivers capable of running CUDA 8.0 & 6.5 or above.

• On Windows and Linux, CUDA graphics drivers are bundled with the regular drivers for your NVIDIA GPU. Driver version r361 or above is required.

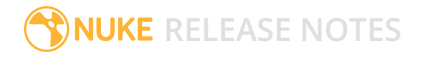

Go to <http://www.nvidia.com/Download/Find.aspx?lang=en-us> for more information.

• On Mac, the CUDA driver is separate from the NVIDIA graphics driver and must be installed, if you don't have it already. The minimum requirement is driver version r361 which can be downloaded from www.nvidia.com/drivers.

**Note:** We recommend using the latest graphics drivers, where possible, regardless of operating system.

#### AMD

• On Windows and Linux, an AMD GPU and driver from the following list:

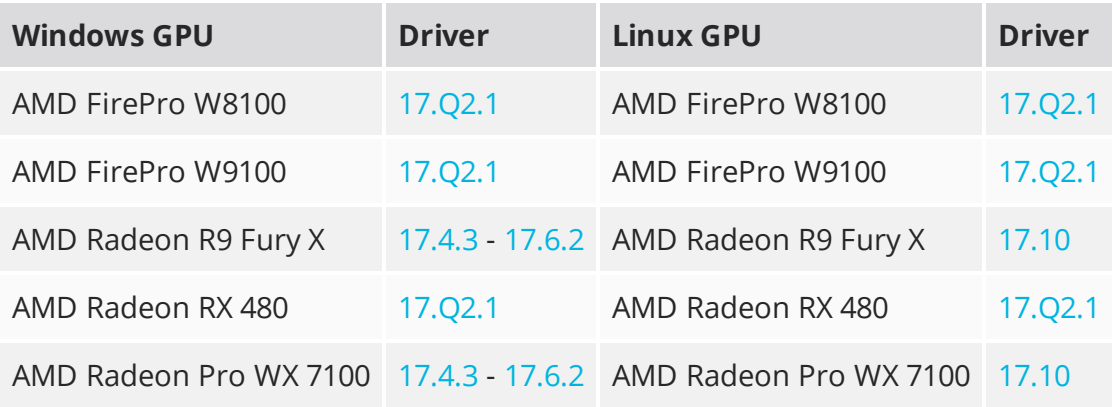

**Note:** Other AMD GPUs may work, but have not been fully tested.

• On Mac an AMD FirePro GPU on late 2013 Mac Pro 6,1, mid 2015 MacBook Pro 11,5, and late 2016 MacBook Pro 13,3, running OS X 10.9.3 'Mavericks', or later.

#### Multi-GPU Processing

Nuke's GPU support includes an **Enable multi-GPU support** option. When enabled in the preferences, GPU processing is shared between the available GPUs for extra processing speed.

**Note:** Multi-GPU processing is only available for identical GPUs in the same machine. For example, two NVIDIA GeForce GTX 1080s or two AMD FirePro W9100s.

# New Features

### Improved Tab Menu

The Node Graph's tab menu has been improved, including a new search algorithm, allowing you to search for and add nodes more easily using partial names. Commonly used nodes are weighted so that they appear higher up the list of choices and you can also favorite nodes, pinning them to the top of the list with the star icon. Weights and favorites can be enabled, disabled and cleared in **Preferences** > **Behaviors** > **Nodes**. The **J** Bookmarked nodes menu also supports the updated search functionality.

### New Interface for User Knob Creation

Also known as Drag-and-drop knobs (DnD), this update significantly reduces the time spent exposing user knobs and adding custom knobs to node properties panels within Nuke. As a result, you can create and modify gizmos and Live Groups more easily, stream-lining collaborative workflows.

Instead of right-clicking and selecting **Manage User Knobs**, simply click the edit button at the top of the **Properties** panel to get started. You can drag-and-drop knobs between open node panels or add your own using the knob icons listed at the top of the panel. You can also order, hide, customize, and delete knobs within the **Properties** panel. If you work with floating panels, you can float the **User Knob Editor** too. Click the edit button again to finish customization.

### Nuke Studio Project Panel Improvements

These are a number of enhancements to the way you can organize, manage and, navigate through your projects in Nuke Studio. These enhancements also apply to the spreadsheet and the timeline.

- **New Sorting** a new way to arrange your project bin alphabetically or by custom order. This is accessible through the new buttons at the top of the **Project** panel and it has controls for the hierarchy view and on the bin view independently.
- **Improved Searching** improved search functionality on the **Project** panel and on the spreadsheet with new options to search all metadata or not, and to use all or any of the input string.
- **Poster Frame** a new poster frame functionality allows you to set the poster frame for your source clips and shots. You can set it for single or multiple source clips using absolute or relative frames, which is useful when you have shots with slates or black handles.
- **Color Assignments** you can now assign colors to your source clips, shots, and spreadsheet events. You can also set colors based on file types.

### Smart Vector Toolset Improvements

The Smart Vector Toolset in NukeX has several improvements that speed up the generation of vectors and extend the use cases where the toolset can be used.

- **GPU Acceleration** the SmartVector and VectorDistort nodes have been rewritten to make the best use of the GPU, dramatically reducing the time it takes to both create the smart motion vectors and use them to warp images.
- **Mask Input to SmartVector** you can now supply a mask to the SmartVector node to specify regions containing unwanted objects or motion to help with handling occlusions and image boundaries.
- **Background Vector Rendering** you can now render vectors in the background using the **Export Write** button.

### File Localization API Extension

Building on the updates to the localization system in Nuke 11.1, the system has been further extended to provide greater control over customization through new callbacks. We have also added a new environment variable, NUKE\_LOCALIZATION\_NUMWATCHERS, to improve performance when checking the validity of localized files, especially when working with scripts with a high number of Read nodes or a high number of frames.

Additional Python callbacks:

The following Python callbacks have been added, giving further control over files and Read nodes as they are added to the queue to be localized and transition between being out-of-date and localized.

Callback functions executed on each file's localization event:

- localization.FileEvent.ADDED
- localization.FileEvent.REMOVED
- localization.FileEvent.OUT\_OF\_DATE
- localization.FileEvent.CACHE\_FULL
- localization.FileEvent.DISK\_FULL

Callback functions executed on each Read nodes localization event:

- localization.ReadStatus.NOT\_LOCALIZED
- localization.ReadStatus.LOCALIZING
- localization.ReadStatus.PARTIALLY\_LOCALIZED
- localization.ReadStatus.LOCALIZED
- localization.ReadStatus.OUT\_OF\_DATE
- localization.ReadStatus.LOCALIZATION\_DISABLED

Auto switch from localized to network files:

A new preference, **read source files when localized files are out of date**, has been added. When enabled, Nuke checks the localized files against the source files and switches to their source files if the local files become out of date.

Control over the number of simultaneous file checks:

A new environment variable NUKE\_LOCALIZATION\_NUMWATCHERS controls the number of simultaneous file checks, improving performance when working with large scripts over a high capacity network. We have found that checking the status or force-updating a large number of reads or large sequences could create a bottleneck as Nuke evaluated the files. To improve this we have added an option to increase the number of file checks that can occur at once to expedite this process with an appropriate network configuration.

#### ARRI SDK Update

ARRIRAW has been updated to version 5.4.3.5, adding the following features:

- Alexa LF formats and color tables
- Rec2100/PQ and Rec2100/HLG HDR colorspaces
- Extended white balance CC values from -16 to +16

The full ARRI SDK release notes are publicly available from: [http://www.arri.com/support/downloads/searchable\\_downloads/](http://www.arri.com/support/downloads/searchable_downloads/)

#### R3D SDK Update

R3D SDK has been updated to version 7.0.6, adding the following features:

- R3D Weapon Monstro 8K VV and Helium 8K S35 Sensors
- ImageColorDCIP3, ImageColorProPhotoRGB, ImageColorDCIP3D65 colorspaces
- ImageGammaHybridLogGamma, ImageGamma2\_2, ImageGamma2\_6 Gamma Curves

**Note:** Support for IPP2 will be available in a future release.

The full R3D SDK release notes are publicly available in the SDK download from: <https://www.red.com/developers/>

#### New Deep Compositing API

Nuke has a new API for Deep Compositing, which manages memory more efficiently resulting in improved performance for some nodes. Nuke's native deep compositing nodes have been converted to this new API and in our tests, scripts are processed up to 1.6x faster compared to Nuke 11.1. Performance improvements vary by node and set up; for example, DeepRecolor and DeepTransform show the best gains, while DeepColorCorrect has little improvement.

To take advantage of these performance improvements, custom deep nodes need to be converted to the new API. Existing custom nodes still work in Nuke 11.2, defaulting to the pre-existing API, but will not have any improvement to performance.

Details on the API changes and converting custom nodes are available in the NDK [Developer](https://learn.foundry.com/nuke/developers/11.2/ndkdevguide/deep/index.html) Guide.

#### Deep Compositing Improvements

In addition to the new API, Nuke 11.2v1 includes a number bug fixes and improvements to the deep compositing tools including the DeepExpression node having functional parity with Nuke's standard Expression node.

Workflows using metadata have also been added to Nuke's Deep nodes. Metadata nodes (ModifyMetadata, ViewMetadata, CopyMetadata, and so on) can now be used in a tree with Deep nodes.

The DeepMerge node has been updated to allow you to use metadata from either the A input, the B input, or both.

**Note:** 2D nodes should not be inserted in between Metadata nodes within a deep stream. The Viewer must be connected to a Deep node rather than a Metadata node in order to view the output of deep streams.

#### End User License Agreement

This release of Nuke includes a new version of the End User License Agreement (EULA), available [here](https://thefoundry.s3.amazonaws.com/documents/EULA_May_18.pdf).

# Feature Enhancements

- ID 134441 Deep: The functionality of the DeepExpression node has been expanded to match the standard Expression node.
- ID 139582 Deep: The **Preferences** dialog now includes a control to choose the connector color between Deep nodes under **Panels** > **Node Graph** > **Arrow**.
- ID 151165 DeepWrite: Only **Zip1** compression is supported for **.exr** output. The other options have been removed.
- ID 158323 Deep: A new control, **target input alpha**, has been added to the DeepRecolor node. When enabled, the **color** input's alpha is distributed among the samples so that the final resulting alpha after flattening of the deep data matches the **color** input's alpha.
- ID 163251 Deep: The nodes listed under MetaData in the nodes toolbar now work in Deep node trees.
- ID 196909/196912/196941/197559 SmartVector: Render progress bars and error reporting has been improved.
- ID 196839 Deep: A new **deep** option has been added to the DeepRecolor node's **set bbox to** control, allowing you manage bounding boxes between deep and standard nodes.
- ID 219397 SmartVector: A new control, **Flicker Compensation**, has been added to the **Properties** panel. When enabled, SmartVector compensates for luminance changes in the source image when calculating vectors.
- ID 278255 Localization: You can now use **Cache** > **Localization** > **Force Update** > **Selected** on nodes when Localization is paused.
- ID 333431 Mac OS X/macOS only: Nuke now supports AMD Radeon Vega GPUs.
- ID 345759 OCIO: The Log3G10 LUT has been added to Nuke's standard LUTs list.

# Bug Fixes

- ID 136654 R3D: Certain single frame **.r3d** files beginning on frame 0 were interpreted incorrectly as starting on frame 1.
- ID 142813 Deep: Executing a script in terminal mode that read in a Deep image then wrote it to disk caused Nuke to crash.
- ID 145272 Node Graph: The Tab menu included a **@;&<node>Branch** entry incorrectly.
- ID 145308 DeepSample: Particles employing sprites caused the **deep.front** and **deep.back** channels to display **Inf** values in a customer script.
- ID 148823 Nuke Assist: Nuke scripts containing Keylight or FurnaceCore nodes checked out a nuke\_ i license.
- ID 150961 Deep: It was possible to connect Framehold nodes to Deep nodes, even though they did not function.
- ID 154977 Deep: The DeepColorCorrect node culled samples incorrectly.
- ID 161956 Deep: The DeepExpression node did not clamp output in the same way as the standard Expression node.
- ID 161979/328288 Deep: The DeepRead node set the **width** and **height** controls to 1 under the correct value.
- ID 168261 Deep: Copying and pasting DeepExpression nodes discarded control values.
- ID 174062 Documentation: It was not clear in the documentation that Nuke scales non-HD DNxHD output to 1080p.
- ID 196487 Documentation: The port range of local Frame Server processes was missing from the documentation.
- ID 196940 ARRIRAW: The **uuid** metadata for **media.arri.camera** displayed incorrectly.
- ID 201586 Mac OS X/macOS: The **Restore Snapshot** function did not work as expected.
- ID 202223 Deep: DeepWrite nodes included several unusable EXR **compression** options.
- ID 221568 Deep: Enabling **specify z** in the DeepFromImage **Properties** panel caused DeepWrite nodes to output corrupt data.
- ID 251544 Monitor Output: Switching from **Active** to **A/B** mode with **Full Resolution Stereo** selected caused the monitor to display multiple images incorrectly.
- ID 253572 Calling **Array\_Knob.valueAt()** ignored the **view** argument and returned incorrect values.
- ID 271373 A **QOpenGLContext::swapBuffers() called with non-exposed window, behavior is undefined** error was occasionally printed to the command line.
- ID 272541 Linux only: Changing the root directory for cached files occasionally caused the timeline disk cache state to become inconsistent.
- ID 273650 OCIO: Looks were not applied correctly in the timeline Viewer.
- ID 280273 Monitor Output: 10-bit monitor output signals were different from Nuke and Nuke Studio.
- ID 281553 Linux only: Setting the OCIO environment variable did not load LUTs correctly.
- ID 286434 Soft Effects: Cloning effects occasionally caused the clone to misbehave.
- ID 305193 Frame Server: Background renders did not support container formats, such as **.mov** files.
- ID 306607 Timeline Disk Caching: Enabling or disabling **See Through Missing Media** in the timeline Viewer controls did not clear the cache.
- ID 308402 Python Developers Guide: The **Extending Nuke with PySide** section was out-of-date.
- ID 310306 VectorDistort: The **mask\_channel** and **premult** controls did not work as expected and have been removed.
- ID 328914 DnD: Swapping tabs did not deselect knobs.
- ID 329006 Timeline Disk Caching: Duplicating a sequence stopped the **Clear Sequence Range** function working on the original sequence.
- ID 329014 Timeline Disk Caching: Clearing the cache deleted files that were in use in duplicate sequences without warning the artist.
- ID 329029 Timeline Disk Caching: Enabling or disabling **See Through Missing Media** in the timeline Viewer controls did not clear the cache.
- ID 329113 Clearing or closing large scripts occasionally caused Nuke to crash.
- ID 330219 DnD: Edit mode selection boxes were occasionally visible after actions were completed.
- ID 331325 Node Graph: HTML tags were occasionally included in Bookmark names in the Tab menu.
- ID 332248/332276/337288/348013 DnD: Colorwheels and user knob controls with no labels were not marquee selectable and the highlight or placement was inconsistent.
- ID 332312 ARRIRAW: Certain colorspace options displayed **Arriraw Decoder Settings** errors.
- ID 333372 Timeline Disk Caching: Changing the values in a cached soft effect and then reverting the change did not re-instate the cache.
- ID 333381 Timeline Disk Caching: Canceling a disk cache render did not list the render task as canceled in the **Timeline disk cache render** panel.
- ID 335607 DnD: Colorwheel knobs with no label could be hidden by other knobs.
- ID 336052 Denoise: Rendering a script from the command line with **Temporal Processing** enabled took a long time to process and included a blank first frame.
- ID 336903 Windows only: Opening a comp referencing a certain **.r3d** file caused Nuke Studio to crash.
- ID 337293 DnD: Knob selection highlights did not scale with panel size adjustments.
- ID 337666 DnD: Text input knobs did not allow other knobs to be added to the same properties line.
- ID 338425 Localization: Manually setting the localization mode to the current setting displayed an error.
- ID 338746 Deep: Comparing DeepColorCorrect nodes using the DeepCompare node (available from the **X** menu or by using **Update**) produced inconsistent results.
- ID 338755 Deep: The DeepCompare node (available from the **X** menu or by using **Update**) ignored the bounding box.
- ID 338764 Deep: The DeepCompare node (available from the **X** menu or by using **Update**) did not work as expected with DeepCrop nodes.
- ID 338777 Deep: The DeepCompare node (available from the **X** menu or by using **Update**) **multiplier** control behaved differently to the same control in the standard Compare node.
- ID 339768 Localization: Pausing localization occasionally didn't work as expected.
- ID 339978 Deep: The DeepCompare node (available from the **X** menu or by using **Update**) occasionally produced channel mismatch errors.
- ID 339987 Deep: Viewing a DeepFromImage node's output caused Nuke to crash.
- ID 340112 Denoise: Resizing and moving the analysis box displayed CUDA errors in the Viewer.
- ID 340282 Python: Dragging a link from a browser into Nuke did not trigger a drop event.
- ID 340300/340559 The desktop shortcuts linked to the wrong binary.
- ID 340791 Context-sensitive controls, such as those exposed when reading **.exr** files, failed to copy and paste correctly when the control was driven by an expression.
- ID 341283 Project Panel: Right-clicking a source clip and selecting **Clip** > **Reconnecting Media** caused Nuke Studio to crash.
- ID 342109 RED SDK: Loading legacy scripts into Nuke 11.2 displayed rounding errors.
- ID 342324 OCIO: Multiple **createLutAndShader** error messages were printed to the command line at start-up.
- ID 342580 Deep: Disabling a DeepRead node upstream of a DeepMerge node caused Nuke to crash.
- ID 342627 Soft Effects: Retiming **.r3d** clips with the TimeWarp effect displayed an error message.
- ID 342740 RED SDK: Copying and pasting **.r3d** files enabled certain knobs incorrectly.
- ID 342973 Deep: Connecting a Viewer to a DeepToPoints node while rendering a script in the Viewer caused Nuke to crash.
- ID 342983 Deep: Output from Deep scripts containing DeepRecolor nodes was not consistent with legacy Nuke releases.
- ID 343390 Linux only: The Viewer right-click **Stereo Modes** > **OpenGL Stereo** option was missing.
- ID 343510 Linux only: Rendering an **.nk** script containing **.jpeg** files Pythonically returned an error.
- ID 343568 CameraTracker: Exporting distortion from CameraTracker used the LensDistortion1 node, rather than the improved LensDistortion2 node.
- ID 343643 Windows only: Denoise/VectorBlur nodes displayed CUDA errors in the Viewer during normal operation.
- ID 343699 RED SDK: Several RED colorspace settings were missing from Nuke.
- ID 343943 DnD: Some text knobs could not be exposed using drag-and-drop.
- ID 344083 R3D: Project panel thumbnails were blank for certain **.r3d** files.
- ID 344303 Deep: DeepHoldout caused Nuke to crash in certain scripts.
- ID 344552 VectorDistort: Disabling **Use GPU if available** caused Nuke to crash.
- ID 344947 Windows only: Executing **basicReadCallback.py** caused Nuke to crash on exit.
- ID 344971 SmartVector: Connecting a Denoise node downstream of a SmartVector node displayed an error.
- ID 345702 Linux only: Minimizing Nuke caused RAM caching to stop, even with **pause caching when the application goes to the background** disabled.
- ID 346215 Hiero: Opening a project containing a large number of files displayed a **Too Many Open Files** error message and caused the application to crash.
- ID 346766 Deep: Adjusting the controls in a DeepReformat node caused Nuke to crash.
- ID 346935 Write: The **yuv** option was missing from the **file type** control.
- ID 347085 Kronos: Single GPU command line renders were faster than Multi-GPU renders.
- ID 347426 Deep: Connecting Deep nodes to a ScanlineRender node and Metadata node produced odd results.
- ID 347672 SmartVector: Rendering certain images with **premult** enabled created blurred output.
- ID 347745 Python: Custom panels were limited to simple layouts.
- ID 347798 DnD: Enabling and disabling editing mode caused floating panels to resize incorrectly.
- ID 347828 DnD: The tooltips for the drag-and-drop interface were not OS-specific.
- ID 347835 R3D: The TimeWarp soft effect altered color output in the Viewer incorrectly.
- ID 347840 Monitor Output: Video output applied colorspaces and ViewerProcesses incorrectly, resulting in artificially dark images.
- ID 348032 Windows only: Rendering a comp that referenced a certain **.r3d** clip displayed background render errors for some **Gamma Curve** settings.
- ID 348351 R3D: Certain **.r3d** files had blank **color space** and **gamma space** controls.
- ID 348354 DnD: Marquee-selecting knobs did not automatically scroll inside the **Properties** panel.
- ID 348552 DnD: Pop-up widgets were occasionally hidden behind floating **Properties** panels.
- ID 348746 Creating a clip with an empty **MediaSource()** path caused Nuke to crash.
- ID 348957 DnD: Selecting a knob inside a selection of knobs did not update the selection correctly.
- ID 349217 DnD: Holding **Ctrl**/**Cmd** to select knobs only allowed you to drag-and-drop the knob under the pointer.
- ID 349317 Read: Selecting an **.r3d** file in the file browser with the preview active and then opening the selected file caused Nuke to crash.
- ID 349457 DnD: Resizing panels containing tables did not resize the table knob.
- ID 349475 DnD: Certain Roto knob labels were grayed-out after saving and reloading a script.
- ID 349679 R3D SDK: Reading certain 8K footage displayed a **Reader did not set bounding box** error.
- ID 349735 Project Settings: The **Frame Offset** control extended for the entire length of the panel.
- ID 349739 DnD: Deleting the first knob on a line shifted the remaining knobs to the line above.
- ID 349744 DnD: Reordering the knobs on a line shifted all knobs to the line above.
- ID 349746/352272 DnD: The knob placement guide lines did not work as expected.
- ID 349905 Preferences: The color of the Edit mode button could not be changed.
- ID 350166 RED SDK: CDL files were not applied in the Nuke Viewer.
- ID 350353 RED SDK: The **REDWideGamutRGB** and **Rec2020** colorspaces were incorrect.
- ID 350393 RED SDK: The **Sharpness**, **Denoise**, and **Detail** controls could not be changed in a legacy script.
- ID 350655 RED SDK: The **SimpleBlend** and **MagicMotion** HDRx controls did not retain their values in a legacy script.
- ID 350661/350896 RED SDK: Copying and pasting a Read node that did not use the default **CC ID** from the **CDL** file did not work as expected.
- ID 350665 RED SDK: The **MagicMotion** blend bias **HDRx** control did not work as expected in legacy script.
- ID 350683 RED SDK: Labels and knob names were capitalized inconsistently.
- ID 350844 DnD: The preference controlling the color for linked knobs was labeled incorrectly.
- ID 350888 RED SDK: The colorwheel controls for **Lift**, **Gamma**, and **Gain** did not work as expected.
- ID 350897 DnD: The **profile** tab controls in the Denoise node's properties were placed on the **Denoise** tab.
- ID 350900 RED SDK: Selecting certain **CDL** presets displayed an error.
- ID 350903 DnD: The LensDistortion node's properties incorrectly included three new, empty groups.
- ID 350907/351860 RED SDK: Collapsing a colorwheel icon for the **Lift**, **Gamma**, and **Gain** controls did not work as expected.
- ID 350915 DnD: Using the scroll bar in the **Properties** panel discarded knob selections in Edit mode.
- ID 350990 Linux only: Publishing a LiveGroup Pythonically occasionally truncated the file name.
- ID 350991 RED SDK: Localizing a particular **.r3d** file rendered the clip upside down in the Viewer.
- ID 350997/352398 RED SDK: The **Look** > **Color Version** control included **v3** incorrectly.
- ID 351334 RED SDK: Right-clicking an **.r3d** file in the **Project** panel caused Nuke Studio to crash.
- ID 351585 RED SDK: The **HDRx** settings did not convert **Low exposure** to **X frame** in legacy scripts.
- ID 351591 RED SDK: Activating controls, such as **Blend Bias**, did not activate the knob label.
- ID 351895 RED SDK: The **D.E.B** control was not available for **.r3d** clips created using the DRAGON sensor, or later.
- ID 352383 DnD: Dragging knobs from one tab to another in the same node **Properties** panel did not work as expected.
- ID 352399 RED SDK: Reading files written with IPP2 support did not convert them to Nuke's legacy color pipeline and displayed an error.
- ID 352403 RED SDK: Clicking **Load Settings from RMD** multiple times caused Nuke to crash.
- ID 352406/352989 RED SDK: Clicking **Load Settings from RMD** did not always display an error message if the **.r3d** was written with IPP2 support.
- ID 352423 RED SDK: Zooming and changing control values caused the Viewer cache to behave erratically.
- ID 352432 Project Panel: Clicking the color picker button in the **Project** panel turned clip shading on, even when it was disabled in the **Preferences**.
- ID 352474 RED SDK: Changing the **Color Version** to **v1** in an **.r3d** file's **Properties** caused Nuke to crash.
- ID 352477 RED SDK: Certain Read node thumbnails in legacy scripts displayed a **ReaderMessageUnknown** error.
- ID 352564 RED SDK: Adjusting the **Gamma Curve** control caused Nuke Studio to crash.
- ID 352710 RED SDK: Importing certain **mov64** clips displayed an error in the Viewer and created black shots on the timeline.
- ID 352725/352746 RED SDK: Right-clicking in an **.r3d** file's **Properties** panel and selecting **Set knobs to default** or **Set Key on all knobs** caused Nuke Studio to crash.
- ID 352902 DnD: The CameraTracker node's **Properties** panel was rearranged incorrectly.
- ID 352939 Project Panel: Exporting a sequence or clip or using the color picker reset the sorting mode in the **Project** panel.
- ID 353051 RED SDK: Certain **Gamma Curve** settings displayed an invalid LUT error in the Viewer.
- ID 353071 DeepRecolor: Enabling **target input alpha** did not process AOV passes through the color input.
- ID 353210 RED SDK: The **HDR Mode** and **Decode Resolution** controls did not work as expected when used together and occasionally caused Nuke to crash.
- ID 353237/353253 RED SDK: Setting the **Gamma Curve** to **Half Float Linear** did not disable unnecessary controls in the **Properties** panel.
- ID 353248 Windows only: The EULA in the installer was not formatted correctly.
- ID 353310 Localization: Certain **.r3d** files were not localized as expected when **Localization Policy** was set to **On Demand** in the clip's Read **Properties** panel.
- ID 353405 DnD: Marquee selecting knobs and then dragging the selection did not work as expected.
- ID 353660 Create Comp: Undoing a Create Comp operation and then executing Create Comp again caused Nuke Studio to crash.
- ID 353670 ARRIRAW: The **color space** and **color processing** controls did not work as expected when used together and displayed an error in the Viewer.
- ID 353693 Windows only: Nuke could not read **.mxf** files from the Alexa Mini.
- ID 353838 RED SDK: Create Comp and Export operations produced different output for files containing HDRx **X-Frame** blend information.
- ID 353895 RED SDK: The tooltip for the **HDRx** > **Blend Bias** control was out-of-date.
- ID 353903 RED SDK: The tooltip for the **Look** > **Contrast** control was out-of-date.
- ID 353910 RED SDK: The **Look** > **RGB** control had incorrect range parameters.
- ID 353911 RED SDK: The **Gamma** and **Gain** control had incorrect range parameters.
- ID 353952 RED SDK: HDRx **X-Frame** blend information was not applied to exported files from the Frame Server.
- ID 353981 RED SDK: Cloning a Read node referencing an **.r3d** file and then changing a control caused Nuke to crash.
- ID 354159 DnD: The unnamed channel matrix in ShuffleCopy nodes was selectable, even though it was not applicable in DnD edit mode.
- ID 354251 RED SDK: The **Gamma Curve** tooltip did not specify all the controls that are disabled when **Half Float Linear** is selected.
- ID 354398 VectorGenerator: Enabling **Flicker Compensation** altered the motion vectors produced.
- ID 354515 RED SDK: The **Look** > **DRX** control did not work as expected for certain non-DRAGON sensor **.r3d** files.
- ID 354531 Project Load: Loading a project from a different operating system that referenced **.r3d** files caused Nuke Studio to become unresponsive.
- ID 354537 DnD: Dropping a knob on the **Node** tab in the **Project Settings** caused Nuke to crash.
- ID 354900 DeepHoldout: Connecting a Viewer to a DeepHoldOut node with only the **main** input connected caused Nuke to crash.
- ID 355069 Alexa LF Open Gate Material (4448 x 3096): UHD-1 was missing from the **resolution** dropdown.
- ID 355070 Alexa LF Open Gate Material (4448 x 3096) Selecting an **aspect ratio** other than 1.0 limited the available **resolution** options incorrectly.
- ID 355116 Alexa LF UHD-1 material (3840 x 2160) Selecting an **aspect ratio** other than 1.0 limited the available **resolution** options incorrectly.
- ID 355121 Alexa material (2880 x 1620) 16by9: 1.25 **lens squeeze** could not be selected.
- ID 355138/355139/355143/355144 Alexa 4:3 (2880 x 2160) 4by3: It was not possible to select 1.25/1.3/1.33/1.5 lens squeeze when **unsqueeze anamorphic** was enabled.
- ID 355146/355147/355149/355150 Alexa "Clean Open Gate" (3414 x 2198): It was not possible to select 1.25/1.3/1.33/1.5 lens squeeze when **unsqueeze anamorphic** was enabled.
- ID 355151 Alexa "Clean Open Gate" (3414 x 2198): Support for 1.55 **aspect ratio** with 2.0 **lens squeeze** was unavailable
- ID 355152/355153 SXT/Mini "Open Gate" (3424 x 2202): It was not possible to select 1.33/1.5 lens squeeze when **unsqueeze anamorphic** was enabled.
- ID 355154/355155/355156 6:5 Alexa SXT (2578 x 2160): It was not possible to select 1.33/1.5/2.0 lens squeeze when **unsqueeze anamorphic** was enabled.
- ID 355157/355158 16:9 3.2K Alexa SXT (3168 x 1782): It was not possible to select 1.33/1.5 lens squeeze when **unsqueeze anamorphic** was enabled.
- ID 355259 ARRIRAW: The mxfReader failed to decompress large **.mxf** files.
- ID 355294 RED SDK: The tooltips for the **Shadow**, **Saturation**, **Contrast**, **Brightness**, and **RGB** controls contained incorrect information.
- ID 355421 ARRIRAW: ARRI ALEXA\_LF\_Sensor footage displayed an error in the Viewer.
- ID 355544 ARRIRAW: Loading a legacy **.hrox** project containing certain **.r3d** files caused Nuke to crash.
- ID 355717 Calling **getLinkedKnob()** incorrectly on an a unlinked Knob caused Nuke to crash.
- ID 355812 ARRIRAW: Loading legacy scripts did not load knob settings from the project file.
- ID 356167 ARRIRAW: Opening a legacy script containing unsupported ARRI footage caused Nuke to crash.

# New Known Issues Specific to this Release

This section covers new known issues and gives workarounds for them, where appropriate.

### New Known Issues Specific to Nuke

- ID 355719 ARRIRAW: Deprecated resolution modes are not labeled in Nuke.
- ID 355712 ARRIRAW: The 2668 resolution output mode, necessary for ProRes output, is currently not available.
- ID 347416 Rendering a standard Write node that has deep data in its stream causes Nuke to crash.
- ID 340749 Mac OS X/macOS only: Reading **.r3d** files and changing the **color version** to **v1** produces a corrupt image.

This is a known issue in the RED SDK, and will be addressed in a future release.

## Other Known Issues

This section covers legacy known issues and gives workarounds for them, where appropriate.

## Known Issues Specific to Nuke

#### AudioRead

- ID 18924 Changes to the **rate** control value are not honored when **ratesource** is toggled between **file** and **custom**.
- ID 18666 Changing the sample rate has no effect on playback in a Flipbook.
- ID 18465 The **time range** control doesn't limit the range when an **endtime** is specified.
- ID 18451 Flipbooking doesn't honor the time range knob.
- ID 18217 Redo keyframe generation doesn't replace the keys.
- ID 18213 Changing **Draw Style** in the Curve Editor or Dope Sheet doesn't redraw the curves correctly.

#### BlinkScript/CUDA

• ID 43319 - CUDA: Scripts containing GPU accelerated nodes, such as ZDefocus, display a CUDA error when the OS wakes up from sleep mode.

As a workaround, close and reopen Nuke to reactivate the CUDA drivers.

#### CameraTracker

- ID 40798 Centering a track in the Viewer does not work as expected in proxy or downrez modes.
- ID 37411 Sequences containing alpha channels display the alpha premultiplied by the image in reference thumbnails, rather than just the RGB values.

#### Deep

• ID 43383 - Executing a script in command-line mode that reads in a deep image and then writes it to disk, causes Nuke to crash.

As a workaround, run the script from the Script Editor inside Nuke.

• ID 40145 - Nuke occasionally reads and writes Deep **.exr** files with a pixel aspect ratio of 1.

As a workaround, preview the **.exr** in the file browser before reading it into Nuke.

#### Dope Sheet

- ID 43463 Scripts containing Ocula's O\_VerticalAligner plug-in cause Nuke to crash when you execute **Analyze Sequence** with the Dope Sheet open.
- ID 40206 Adding a curve to the Dope Sheet and then deleting it causes Nuke to crash.
- ID 39426 Undoing individually animated text characters removes their keys completely from the Dope Sheet.
- ID 39156 Keys remapped with descending TimeWarp lookup curves don't snap to frames when **frame snap** is enabled.
- ID 38910 Keys from Viewer buffers not currently being viewed are still visible.
- ID 38630 Read and TimeClip representations disappear in the Dope Sheet if they are set to have a non-empty frame expression.
- ID 37869 The Dope Sheet is not updated correctly when a Retime's **speed** control is animated.

• ID 37815 - Multiple instances of the same clip within one AppendClip are only represented once in the Dope Sheet.

#### **EditGeo**

• ID 38954 - The transform handle of selections in the Viewer is not updated between frames on geometry with animation baked into its vertices.

To update the transform handle, toggle the axis alignment control between **object** and **average normal**.

- ID 38699 Changing the visibility of objects within an Alembic Scene Graph causes geometry to ignore the EditGeo node.
- ID 38670 Setting a keyframe can be slow to update the Viewer with the appropriate keyframe marker.
- ID 36094 Setting **axis alignment** to **average normal** displays the axis incorrectly on edge and corner vertices.

#### Flipbook

- ID 271435 Flipbook: Using the flipbook with nuBridge installed causes Nuke to crash.
- ID 201156 Nuke's flipbook defaults to the Write node's colorspace, which can result in different output when compared to the Viewer.

As a workaround, either flipbook the node upstream of the Write node, or enable **Burn in the LUT** in the **Flipbook** dialog.

- ID 47005 In the Flipbook Viewer, clicking the **Go to start** button always goes to frame 0, even if the clip doesn't start at 0.
- ID 47005 Enabling **Burn in the LUT** in the Flipbook dialog uses the **rec709** LUT for both **rec709** and **rec1886**.

#### Frame Server

- ID 273472 Canceling or pausing a comp render in the **Background Renders** panel displays errors in the terminal.
- ID 272523 Non-contiguous frame ranges cannot currently be flipbooked.

#### **GPU**

• ID 45018 - R3D: Only half float linear gamma space works with GPU debayering.

#### Import Nuke

• ID 40131 - Importing Nuke in a Python script destroys **sys.argv**, making command-line arguments unavailable.

As a workaround, preserve **sys.argv** in another variable before you import Nuke.

- ID 39836 Importing Nuke hangs when there are Qt conflicts between Nuke and other applications.
- ID 38963 Calling **import nuke** terminates the Python session if no applicable license is available.

#### Linux Only

- ID 271807 Linux only: Adjusting pane or window borders left and right causes redraw lag.
- ID 199990 In some situations NVIDIA Quadro Linux drivers 319.23 can cause Nuke to hang during start up.

As a workaround, update your drivers to 361.42.

- ID 49262 Scrubbing in the timeline in large projects can force memory use to hit 100%, causing Nuke to become unresponsive.
- ID 43766 Calling **uuid.uuid4()** causes Nuke to crash due to a bug in **libc**.

As a workaround, launch Nuke from the command-line using:

LD\_PRELOAD=/lib64/libuuid.so.1 ./Nuke8.0

- ID 42581 Keyboard Shortcuts: Using **Ctrl**+**C** to quit Nuke from the command-line when a dialog box is open displays an error.
- ID 39537 Using a Blackmagic Decklink Extreme 2 card causes Nuke to become unresponsive.

#### **LiveGroups**

- ID 274174 Reloading a LiveGroup currently resets all edited User knobs.
- ID 272281 Adding a user knob and then undoing the action sets expression links to nodes with matching names in main Node Graph.

#### Mac OS X/macOS Only

• Installation - If you're running Mac OS X 10.10 "Yosemite", you may need to install alternative NVIDIA CUDA drivers so that Nuke can detect your GPU correctly. You can obtain the required drivers directly from NVIDIA here:

<http://www.nvidia.com/object/macosx-cuda-6.5.18-driver.html>.

**RELEASE NOTES** 118

- ID 316577 macOS only: Current localization progress does not update if the pointer focus is on Nuke's menu bar.
- ID 228076 The PySide QtUiTools library is currently missing from the Nuke build.
- ID 163543 Mac OS X 10.11 only: Dragging handles in the 3D Comp Viewer can be slow to respond.
- ID 50371 Script corruption can occasionally occur on Mac OS X 10.9 (Mavericks), and above, when writing to SMB 2.1 and SMB 3 Sharepoint locations.
- ID 50182 Nuke cannot be launched from the Finder if it has already been launched from the Terminal.
- ID 43343 Modifying the label of a Python user knob causes Nuke to crash.
- ID 39429 Crash Reporting: The 'save to' dialog is hidden behind the crash report dialog when you click **Save Report**.
- ID 38686 Enabling **Use GPU if available** on supported nodes, such as Kronos, in more than one instance of Nuke at the same time, can cause display corruption and/or entire system freezes. This seems particularly likely to occur on GPUs with low amounts of RAM, such as the GeForce GT 650M.

As a workaround, upgrade your NVIDIA drivers, or if this is not possible, only enable GPU acceleration in one instance of Nuke at a time.

• ID 35123 - PrmanRender: If you're using Mac OS X 10.8 (Mountain Lion) or above, make sure X11 is installed on your system. Unlike previous versions of OS X, 10.8 and above do not have X11 installed by default.

For more information, see [http://support.apple.com/kb/HT5293.](http://support.apple.com/kb/HT5293)

• ID 34697 - Launching Nuke from a network shared drive causes Nuke to crash on launch.

As a workaround, either:

- tarball the installation from Mac OS X and unzip it on the alternate file system (using NFS or Samba, depending on source), or
- using the command-line, copy the installation from Mac OS X to the network location using the same file system as the destination.
- ID 33970 Using a node, such as Grade, as a custom viewer process outputs a blank Viewer.

As a workaround, adjust the Viewer **gain** control to refresh the Viewer.

- ID 22062 Nuke doesn't currently give the option to restore the autosave of an unsaved script, except when Nuke is run from the command-line.
- ID 13638 The following graphics cards are not currently supported for Mac:
	- ATI Radeon X1600
	- ATI Radeon X1900

Users with these cards are able to render from the command-line, but in GUI sessions, the Node Graph renders incorrectly due to a requirement of OpenGL 2 drivers.

- ID 12048 Nuke crashes if you activate screen sharing when there is no screen plugged in.
- ID 11776 Node text appears aliased, unclear, or garbled at certain zoom levels.

#### **ModelBuilder**

- ID 41352 Setting the **segments** control to a negative number causes Nuke to crash.
- ID 41148 Editing geometry UVs and then switching the Viewer to look at the geometry through a ScanlineRender node causes Nuke to crash.

#### Monitor Out

• ID 250107 - Monitor Output: 10-bit output from Blackmagic DeckLink HD Extreme 3D+ cards at the extents of color ranges is incorrect.

As a workaround, using the **Desktop Video Setup** utility, ensure that the **SDI Settings 4:4:4 RGB** checkbox is enabled and the **SDI Configuration** is set to **Single Link**.

- ID 40942 AJA Io Express: Enabling monitor output causes Nuke to crash.
- ID 37700 AJA Kona LHe+ 2k formats are not displayed correctly.

#### OCIO

• ID 201193 - Read node **Metadata** tabs occasionally include irrelevant **in** and **out** colorspace controls.

#### Particles

- ID 41259 ParticleCache: Setting **emit from** > **points** and connecting the **emit** input to geometry, does not render all frames to the **.nkpc** file.
- ID 39796 ParticleCache nodes upstream of ScanlineRender nodes display **ParticleCache is out-ofdate** errors for negative frame numbers.
- ID 39210 ParticleCache: Error messages displayed when **read from file** is toggled on and off are not reliably cleared when rendering through ScanlineRender.
- ID 37254 The progress bar does not cancel if you scrub to a frame that has already been calculated within the particle system.
- ID 18268 Enabling **color from texture** always renders a solid white alpha for the texture.
- ID 17520 Geometry representation textures are displayed even when **display** is set to **off**.
- ID 17243 Using sprites instead of geometry representations causes particles to render behind the 3D grid lines.

#### Pixel Analyzer and Scopes

- ID 44176 PixelAnalyzer: The **full frame** sampling **mode** doesn't work immediately in the timeline Viewer when the analyzer is initially added to the layout.
- ID 39180 Scopes: Switching to a layout with a scope window, while rendering, forces the Viewer bounding box to 1x1 for that frame.
- ID 36508 Scopes do not currently update when zooming into the Viewer.
- ID 36491 Scopes clip color values between 0 and 1 when **Preferences** > **Scopes** > **Include viewer color transforms** is enabled.

#### PrmanRender

- In the Nuke camera, the **window roll** control is not yet mapped to RenderMan.
- ID 27648 After a security update for Mac OS X, Nuke is unable to load the PrmanRender plug-in the environment.plist file when in GUI mode.

See <http://support.apple.com/kb/TS4267> for more information.

#### Python

- ID 44296 Running **nuke.scriptOpen()** at the same time as creating a Python panel causes Nuke to crash.
- ID 40994 Rendering an Alembic camera using a Python script produces incorrect values when run from the command-line.

Run the script from Nuke's **Script Editor** to avoid this issue.

- ID 40645 Using **setInput()** within an **onCreateCallback** doesn't work as expected.
- ID 40534 Using Python to set metadata in ModifyMetadata nodes does not work from the command-line.

To work around this issue, run the Python script from Nuke's Script Editor.

• ID 39308 - Accessing a node's x and y positions using the **xpos** and **ypos** controls reports incorrect values.

As a workaround, either call **nuke.Node.xpos()** or **nuke.Node.ypos()** first, or ensure no nodes are currently selected in the Node Graph.

- ID 38994 **nuke.Node.screenWidth()** and **screenHeight()** are incorrect when a node is first created if it has an autolabel.
- ID 8063 Creating many new nodes with **nuke.createNode()** and the in-panel argument at default **(True)** may crash when too many node control panels are created too quickly. The workaround is to

pass the in-panel argument as **False** or else use **nuke.nodes.NodeClass()** (where NodeClass is the type of node to create) to create the node and then connect it to the currently selected node manually.

- ID 6455 You should not call the Python command **nuke.restoreWindowLayout()** from the Script Editor as that can cause Nuke to crash. Instead, you can use the same command from your **menu.py**, restore layouts by selecting **Layout** > **Restore Layout**, or use a custom menu or toolbar item.
- Nuke sometimes reports errors in Groups and Gizmos, appearing similar to the following:

#### **groupName.NodeName.knobname: unexpected 'k' in '0.knobname'**

The problem is most likely that there is an expression using the input TCL command and doesn't validate that there is an input connected. An example expression:

#### **[input parent 0].translate.x**

The input command returns 0 when it can't find the requested input, which generates an expression of '**0.knobname**' that doesn't refer to anything. The fix is to restructure the expression to use the value TCL command and specify a default value to return in the case that the expression is invalid. It takes the form:

#### **[value [input parent inputnumber].knob defaultValue]**

Here is the modified example:

#### **[value [input parent 0].translate.x 0]**

The modified example returns 0 in the event that there is no input 0, and no longer results in an error message.

• There is a Python syntax conflict when assigning knob names on the fly with **nuke.nodes.<node>()** if the knob is called 'in'.

For example, this gives a syntax error:

#### **nuke.nodes.Shuffle(in = 'depth')**

while this works because 'in' is a string here and not a keyword:

#### **sh = nuke.nodes.Shuffle()**

#### **sh['in'].setValue('depth')**

#### **RayRender**

• ID 230256 - Soft Shadows are not currently supported.

- ID 197294 Reflection occlusion is not currently supported.
- ID 196980 Clipped alpha shadows are not currently supported.
- ID 196776 Multiple bounce reflecton is not currently supported.
- ID 196124 RayRender does not currently support refraction.
- ID 195051 The Wireframe shader node, located in **3D** > **Shader** > **Wireframe**, is not supported by RayRender.
- ID 195004 Custom lens shaders/projection modes are not currently supported.
- ID 194819 RayRender does not currently support Deep workflows.
- ID 191108 Particle sprites are not currently supported.
- ID 174849 The Displacement shader node, located in **3D** > **Shader**, is not currently supported by RayRender.

#### Read and Write

- ID 50046 The default colorspace values when writing using **.mov** codecs differ in command-line and GUI modes.
- ID 48935 MXF: Importing a certain JPEG2000 file causes Nuke to crash or display the file incorrectly.
- ID 47256 MXF: Super whites are currently displayed as white in the Timeline Viewer.
- ID 47248 MXF: Setting **debayer quality** to **High Quality** on some Sony RAW files displays an **error decoding frame** message in the Comp Viewer.
- ID 42717 Certain **.exr** files rendered from Modo display the **alpha** channel rather than the **rgba** channels by default.
- ID 41006 The last audio frame of a QuickTime encoded with AAC compression is muted.
- ID 40684 Rendering certain **h264** encoded **.mp4** files using the **mov32** encoder results in color shifts using QuickTime 10.3 codecs.
- ID 40533 There are slight differences in color and sharpness when rendering Alexa footage to ProRes 4444.
- ID 40074 Writing out stereo **.sxr** files with additional channels does not write out both eyes correctly.
- ID 39165 ReadGeo: When reading in **.fbx** files, the transform/scale state can become incorrect while toggling the **read transform from file** in combination with **all objects** and/or **read on each frame**.
- ID 35611 Writing .**exr**s with the Write node's **interleave** control set to **channels** adds a superfluous **main** view.
- ID 33863 FBX geometry: Faces on geometry read in from **.fbx** files are not connected to neighboring faces, leaving gaps in certain circumstances.

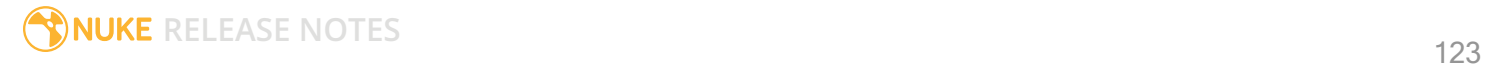

This issue is particularly visible when using the EditGeo node, which should not allow you to remove faces from the geometry.

- ID 31424 Sub-sampling in **.exr** files is not currently supported.
- ID 27211 Alembic: The state of the Viewer **Lock Frame** control is not always honored for **.abc** files.

As a workaround, ensure that **ReadGeo** > **read on each frame** is enabled.

- ID 21663 Read: After reading in a stereo/multiview **.exr** file and choosing not to add new views to the project, subsequent reads of any stereo/multiview **.exr** files won't give the option to add new views.
- If you have trouble with FBX files, it may be because they were written with an older version of FBX. If they load very slowly, it is also possible that they are ASCII rather than binary. To get around these problems, you can use the FBX converter on the Autodesk website. It converts between various different formats, including older FBX versions, ASCII, and binary, and is available on Windows, Mac OS X, and Linux.

To download the FBX converter:

- 1. Go to [http://usa.autodesk.com/adsk/servlet/pc/item?siteID=123112&id=10775855.](http://usa.autodesk.com/adsk/servlet/pc/item?siteID=123112&id=10775855)
- 2. Scroll down to FBX Converter and click on one of the links to start the download.

#### Render codecs

Rendering with certain codecs occasionally causes Nuke to crash. Due to this, we recommend the following:

- If you're using the Sorensen Video codec, it's recommended you use the Sorensen Video 3 codec instead. If you're unable to switch to Sorensen Video 3, try using a format smaller than 2K for better performance.
- If you're experiencing crashes with Cineform HD, try updating your Cineform codec to version 5 or above. You may need to download the Neoplayer at [http://estore.cineform.com/neoplayer.aspx.](http://estore.cineform.com/neoplayer.aspx)
- If you're using Avid Meridien, you should only write out in NTSC and PAL.

#### Roto/RotoPaint Open Splines

- ID 42997 Rendering artifacts can occur if the **feather** control is used in conjunction with the feather handles in the Viewer.
- ID 42995 Stereo: Adding an open spline creates the spline in the left view only by default.

As a workaround, select the shape and then manually change the Properties **view** control to include both views.

• ID 42991 - Python API: Moving points on an open spline using Python causes Nuke to crash.

- ID 42932 Rendering artifacts can appear where the spline hull crosses over itself with negative **feather** values.
- ID 42422 Rotating the tangent of an end point occasionally causes the hull to behave erratically.
- ID 42413 Holding **Ctrl**/**Cmd** to move a point's tangent handles independently causes defects in the hull or feather.
- ID 42412 Changing the Viewer overlay visibility, such as from **always** to **never**, occasionally produces artifacts in the spline's hull.
- ID 42390 It is not possible to increase the **width** for individual points if the overall **width** is set to **0**.
- ID 42387/42310 Cusped points occasionally cause hull rendering artifacts.
- ID 40962 Animated splines with **varying** width and **feather** occasionally contain slight rendering glitches inside the hull.
- ID 40433 Roto Open Splines Shape of hull/feather curve can look incorrect when width changes greatly from one point to the next
- ID 36219 The **Select Feather Points** tool does not work consistently between the **Open Spline** and **Bezier** tools.

Other Roto/RotoPaint Bugs

- ID 41917 RotoPaint shape colors don't change when expression linked to another RotoPaint color.
- ID 32459 RotoPaint: Undoing a point move that created a keyframe doesn't currently undo the keyframe creation.
- ID 32450 RotoPaint Stereo: Attempting to undo multiple split-control transforms on the same shape reverts the shape to its original position.
- ID 31552 Point handles for paint strokes, whose lifetime doesn't extend to the current frame, disappear when drag-selected.

As a workaround, select the shape in the **curves** list to re-display the points.

• ID 30920 - Expression linking extra matrices in the **Transform** tab doesn't work as expected.

**Note:** This also applies to SplineWarp matrices.

- ID 30551 Several levels of smoothing applied to one shape are carried over to subsequent shapes for a single smooth operation.
- ID 29170 The cut, copy, and paste keyboard shortcuts don't work for entries in the **curves** list.
- ID 28838 Gizmos from Nuke 6 containing Roto/RotoPaint nodes should be recreated in Nuke 8, but bear in mind that they won't be backwards compatible with Nuke 6 once converted, unless you follow the instructions below:

Nuke 6 scripts containing Roto display a conversion prompt when you open them in Nuke 8:

- Click **Save As** to convert the script to the Nuke 8 Roto format, or
- Click **Ignore** to load the Nuke 6 format into Nuke 8. You might select this option if:
- You don't intend to make any changes, or
- You want to overwrite the file with a Nuke 7 and 8 only Roto format when saving.

If you want Nuke 8 scripts to load in Nuke 6, use the **convertToNuke6** or **convertDirectoryToNuke6** Python functions when running Nuke 8 in command-line only mode:

**Note:** The conversion functions cannot convert stereo-split curves as they are not supported by Nuke 6.

- To convert individual **.nk** scripts: convertToNuke6(fromScript, toScript, overwrite = False)
- To convert all **.nk** scripts in a given directory:

```
convertDirectoryToNuke6(fromDir, toDir, matchPattern =.*\.nk, overwrite =
False)
```
**Note:** The pattern is a regular expression.

An example single script conversion and rename to the same directory, from the command-line (or Terminal):

```
$ <NukeInstallDir>/Nuke8.0v1 -t
```

```
>>> import nuke.rotopaint
```
>>> nuke.rotopaint.convertToNuke6(/tmp/myRoto8.nk, /tmp/myRoto6.nk)

• ID 26855 - The **undo** and **redo** buttons in the Properties panel didn't work as expected and have been disabled.

The workaround is to use the undo (**Ctrl**/**Cmd**+**Z**) and redo (**Ctrl**/**Cmd**+**Y**) keyboard shortcuts or the **Edit** menu instead.

- ID 21361 Artifacts are produced until mouse up when painting over a stroke on another frame.
- ID 11524 Adding strokes/shapes in RotoPaint is slow when there is another RotoPaint after it.
- ID 9238 Painting on Mac OS X and Linux is slower when the paint cursor is near the edges of the screen.
- The foreground onion skin overlay updates as you paint, rather than only updating with the new stroke on pen up.
- It is not currently possible to clone RotoPaint nodes.

• Interactivity of laying down strokes/shapes in the Viewer may be faster when motion blur is disabled on the layer you are working in.

#### ScanlineRender

- ID 38329 Deep renders from ScanlineRender currently ignore the ScanlineRender's **bg** input.
- ID 38205 Deep: Depth, motion, position, and normals information is occasionally incorrect in semi transparent areas.
- ID 37967 Deep: Geometry with alpha 0 renders black when the deep output is converted to an image.

#### SmartVector Toolset

- ID 275683 SmartVector: Due to VFX Platform library changes, vectors generated by the Nuke 11 SmartVector toolset do not match legacy versions. For example, vectors generated by Nuke 11.0v1 do not match those generated by Nuke 10.5v4.
- ID 196455 Rendering vectors after correcting the **file** control in the SmartVector node occasionally displays a spurious **No such file or directory** error.

As a workaround, scrub to a different frame to remove the message.

• ID 175605 - Entering a partial file path in the SmartVector **file** control and then clicking the file browser icon does not open the file browser.

As a workaround, click **OK** on the error message and then click the file browser icon again.

#### Text

- ID 48418 Different operating systems handle the **Shadows** tab **shrink/expand** control differently, producing inconsistent output.
- ID 39556 In **text edit** mode, it is not currently possible to edit text attributes when the Viewer overlay is disabled.
- ID 39552 Transforming animation groups using an expression-linked Transform node does not work as expected.

As a workaround, expression link the **translate x** and **y** controls separately.

- ID 39291 Splitting the **transform** control on the **Group** tab splits all controls.
- ID 39239 Transforming a character generated from an expression, and then going to a frame where the character no longer exists, results in the transformation being lost.
- ID 39130 Splitting the **message** field does not work as expected.
- ID 38789 Viewer toolbar controls steal cursor focus.
- ID 38425 The undo history becomes unreliable when the panel focus changes.
- ID 36372 Selecting a TCL expression in the **message** field doesn't always select the result in the Viewer.

#### **Tracker**

• ID 40542 - After tracking and centering a track, the Viewer no longer caches when playing back the tracked frames.

As a workaround, you can enable full frame processing, though this may increase render times.

- ID 40038 **Ctrl**/**Cmd** clicking in the Viewer to select a pixel and then adding a track, sets the tracking anchor coordinates to 0,0.
- ID 39225 Moving tracking anchors is occasionally unresponsive and jerky.
- ID 39200 Holding **Shift** and clicking tracks in the Viewer doesn't add to the current selection.
- ID 38356 The zoom window occasionally doesn't update correctly when scrubbing between frames.
- ID 32359/32353 Right-clicking on a point in the Viewer doesn't always update the available **Link to** > **Tracker linkingdialog** or **Tracker** options.

As a workaround, close and re-open the Roto/RotoPaint properties panel to update the **Link to** menu.

• ID 29382 - Tracking keyframes with different sized patterns doesn't work as expected.

As a workaround, keyframe patterns should, where possible, be of comparable sizes.

#### VFX Platform

• You may experience issues when importing PySide modules into their Python scripts due to the migration from PySide 1.2.2 to PySide 2.0.

In some cases, you can just change calls to:

```
import Pyside.some_module
```
to:

try:

import Pyside.some\_module

except:

```
    import Pyside2.some_module
```
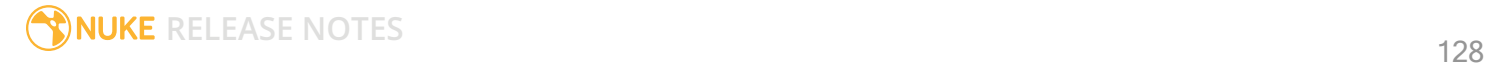

However, the definition of some classes has moved between modules in PySide 2.0. This particularly affects any Widget related classes, which have been moved from QtGui to QtWidgets, however there are other cases where this may be experienced.

If you experience any problems with this, please refer to the Qt 5.6.1 documentation, or contact [support.foundry.com.](https://support.foundry.com/)

- ID 282593 Switching to a fullscreen workspace on the primary monitor occasionally causes the secondary monitor to turn black.
- ID 280371 Mac OS X/macOS only: OpenGL errors are printed on the command line when using an ATI Radeon 5770 GPU.
- ID 277875 VFX Platform: Switching workspace occasionally draws the new workspace incorrectly.
- ID 277548 A **QComboBox** with a custom **QCompleter** currently emits incorrect signals.
- ID 275719 Mac OS X/macOS only: The **Help** > **About Nuke** pop-up is positioned incorrectly on some machines.
- ID 275251 Mac OS X/macOS only: Hovering over clip instances in the timeline does not change the pointer icon.
- ID 275246/270914 The terminal or command line displays **libpng warning: iCCP: cHRM chunk does not match sRGB** on start-up.
- ID 274301 Node toolbar menu items do not always deselect correctly.
- ID 274264 CameraTracker results from Nuke 11.1 are not identical to previous versions of Nuke, though the differences are negligible.
- ID 272767 Launching Nuke from the terminal with the **-b** argument has been deprecated as a result of library upgrades to comply with the VFX Platform 2017 requirements. There are two workarounds available on Mac and Linux :
	- Run Nuke from the Terminal with **&** added to the launch command. This allows Nuke to run in the background and returns the command prompt, but closing the Terminal still causes Nuke to close. For example:

```
./Nuke11.1v1 --studio &
```
• Run Nuke from the Terminal using the **nohup** command. This allows Nuke to run in the background and returns the command prompt, but closing the Terminal does not cause Nuke to close. For example:

```
nohup ./Nuke11.1v1 --studio &
```
**Tip:** The **nohup** command prints output to **/Users/<username>/nohup.out** or **/home/<username>/nohup.out** by default, but you can specify a different file by appending **> /filepath/filename** to the command. For example:

nohup ./Nuke11.1v1 --studio & > /Users/<username>/nuke.out

- ID 272750 The remove all panels button in the node **Properties** panel is displayed inconsistently.
- ID 272504 The timeline Viewer in and out point previews are not working as expected when scrubbing.
- ID 272442/281108 The **Licensing** dialog jitters when moved around the screen.
- ID 272338 The Windows command prompt displays **QWidget::paintEngine: Should no longer be called** on launch.
- ID 272274 Closing Nuke Studio does not remove the application icon from the task bar.
- ID 271632 Nuke prints a **libDeckLinkAPI.so** error in the terminal on launch.

#### **Warpers**

- ID 32340 SplineWarp: Using **Ctrl**/**Cmd**+drag to create rectangles and ellipses doesn't display an overlay until pen-up.
- ID 32083 SplineWarp: Deleting all but one point on a curve resets its correspondence points to 0,0, which cannot be undone.
- ID 32082 SplineWarp: Correspondence points are too sensitive when control points are removed.
- ID 32079 SplineWarp: Moving correspondence points on curves with no keyframes cannot currently be undone.
- ID 30429 SplineWarp: Transform links are not maintained when the source curve is moved to a new layer.
- ID 31322 SplineWarp/GridWarp: Preview doesn't handle upstream transforms correctly.
- ID 20000 GridWarp: When using cropped input, moving control points causes the Viewer to display the cropped image and the black area between the crop box and the format when merged over a background.
- ID 19995 GridWarp: Locked source and destination grids still allow adding and removing grid lines.
- ID 19835 SplineWarp/GridWarp: The Viewer LUT is incorrect in **morph** mode, when **mix** is set at an intermediate value.
- ID 19755 SplineWarp: Placing correspondence points at each end of an open spline causes rendering problems.
- ID 19565 GridWarp: The Viewer does not show the correct mix amount when in **morph** mode with **mix** set at an intermediate value.
- ID 19386 GridWarp: All keyframes are removed from the Dope Sheet after undoing, rather than just the latest, and the keyframes remain on the timeline and in the properties.
- ID 19148 SplineWarp: Rendering fails if a curve is reduced to a single point.
- ID 19079 SplineWarp: The **C** keyboard shortcut does not currently select the **Add Correspondence Point** tool.
- ID 18712 GridWarp: The timeline currently shows both source and destination keyframes, even if a grid is not visible in the Viewer.
- ID 18709 GridWarp: Rotating the transform jack with both grids selected, but in different positions, does not undo as expected.
- ID 18342 SplineWarp: The spline keyframe + button does not add keys to the Curve Editor or Dope Sheet.
- ID 18304 GridWarp: Existing control point keyframes are not cleared when you draw a new grid using the **Draw Boundary** Viewer button.
- ID 18019 GridWarp: You cannot select all grid points in the Curve Editor using **Ctrl**/**Cmd**+**A** shortcut.
- ID 18012 GridWarp: The grid can flicker between white and gray when zooming in and out of the Viewer, particularly when the grid is subdivided.
- ID 17697 GridWarp: In stereo mode, the right view is labeled as **default** when you split controls into separate views.

#### Windows Only

• Nuke Non-commercial: Navigating to **Help** > **License**, clicking **Deactivate** or **Deauthorize**, and then clicking **Quit**, causes Nuke Non-commercial to crash on exit.

As a workaround, change the **mode** a few times until it work as expected.

- ID 198430 Nuke cannot read DNxHD **.mxf** files that have spaces in the file name.
- ID 46759 File Browser: Location defaults (such as Home, Root, etc.) may not display if you have a previously saved **FileChooser\_Favorites.pref** file in your **~/.nuke** directory.

As a workaround, move or rename the **FileChooser\_Favorites.pref** file, and re-launch Nuke.

- ID 40407 When using a tablet, Nuke does not automatically switch to **Eraser** mode when you use the erase end of the pen.
- ID 39636 QuickTime: The **Blackmagic 10 bit (v210)** codec defaults to the **YCbCr 8-bit 422 (2vuy) pixel format** due to a bug in the codec, resulting in solid green frames.

As a workaround, manually set the pixel format to **b64a RGB** to preserve image fidelity.

- ID 35800 Scopes: The alpha channel doesn't update correctly when modified through a node, such as Primatte or Shuffle, even after the node is removed from the Node Graph.
- ID 28921 Changing the 3D selection mode does not update until you click in the Viewer.

#### Miscellaneous

• ID 339241 - MatchGrade: Clicking **Analyze Reference Frames** with a Read node with no valid **file** path displays an **Uncaught C++ exception occurred during the execution of python script!** error.

- ID 312350 Visual Diagnostics: The **Profile** tab occasionally flickers when the application window is maximized.
- ID 309259 Documentation: The Python Developers Guide incorrectly references Qt 4.8.5 source code.

For links to the correct source files, see the Nuke Developers page under **Nuke Qt binaries and source files**: <https://www.foundry.com/products/nuke/developers>

- ID 273462 Licensing: Nuke cannot retrieve a license from the license server when the hostname contains **.local**.
- ID 272296 Adding a user knob and then undoing the action doesn't remove the added knob.
- ID 271804 Documentation: The node **Properties** panel **?** link to the reference documentation doesn't work as expected.
- ID 271456 UI: Some interface elements appear larger than usual when compared to previous versions of Nuke.
- ID 271256 Denoise: Rendering frames to disk with a **Temporal Frame Offset** greater than 1 causes Nuke to crash.
- ID 271074 PointCloudGenerator: **Track Points** does not work as expected when creating a point cloud from CameraTracker data.
- ID 228258 Calling **fromScript()** on a knob that has not been added causes Nuke to crash.
- ID 226394 Preferences: There are currently duplicate **Script Editor** controls under **Other** in the **Preferences** dialog.
- ID 169458 Compositing Viewer: Setting the **gamma** control to **0** with **Panels** > **Viewer (Comp)** > **use GPU for Viewer when possible** enabled in the preferences, renders the alpha channel black.
- ID 168350 AMD GPUs are reported as ATI GPUs in the node properties and **--gpulist** on the command line.
- ID 50715 ZDefocus: Switching the **filter type** to **image** causes Nuke to crash in a customer script.
- ID 49803 AJA Monitor Output: Setting the NUKE\_AJA\_CHANNEL environment variable to 4 when the NUKE\_AJA\_DUALOUTPUT environment variable is set, streams the output to SDI3, rather than SDI4.
- ID 49186 ColorCorrect: Adding an expression to the curves on the **Ranges** tab and then changing a value, such as **Gain**, causes Nuke to crash.
- ID 46488 Switching between certain workspaces displays black in the Viewer until the frame is changed.
- ID 46441 ParticleBounce: Using custom geometry as the bounce object in a particle system occasionally allows particles to pass through the bounce surface.
- ID 42339 The **Modo** Viewer control scheme (**Preferences** > **Panels** > **Viewer Handles** > **3D control type**) does not work as expected.
- ID 42240 Setting a channel with a non-standard name to use as the Viewer's **alpha** channel doesn't work as expected.
- ID 42159 Nodes that use the **Iop::sample()** call to get input pixels, such as LensDistortion, perform poorly when they are downstream of nodes using PlanarIop, such as Denoise.
- ID 41450 AppendClip forces upstream nodes to re-evaluate on every frame.
- ID 41411 Loading a script from a disconnected network drive creates an empty script with the same name as the file path to the original.

Warning: If you save this empty script when the network drive is reconnected, the original is overwritten.

- ID 41122 MatchGrade: **Match Different Clip** mode does not allow you to set keyframes on the **Target** for **.mov** clips with a frame range offset.
- ID 40617 Some filter nodes, such as Erode (fast), are caching more slowly than in previous versions.
- ID 39459 Virtual Sliders: Clicking the left-mouse button, while holding down the middle-mouse button, pastes values into the control.
- ID 39407 Project3D: The node class name has changed to **Project3D2**. As a result, the Nuke<>Mari bridge won't work unless all instances of Project3D are renamed appropriately in the **mari\_ bridge.py** file.
- ID 39365 The Viewer **headlamp** control can not currently be managed using expression links.
- ID 39287 Plug-ins: Loading scripts with plug-ins compiled against older versions removes the nodes from the Node Graph.
- ID 39260 Custom knobs on Groups and NoOp nodes cannot be retimed.
- ID 39122 Switching the Viewer to **wipe** mode and wiping between inputs with different format sizes causes corruption and constant refreshing in the Viewer.
- ID 38713 Capture: Roto opacity and feather settings are not included in captured images.
- ID 35661 Capture: Capturing the Viewer with a custom file path saves the file path in the script, resulting in error when the path doesn't exist:

Flipbook render failed: viewerCaptureOp: Cannot write to specified path

- ID 35659 Capture: Capturing a 3D scene containing lights produces Viewer flashes in the captured images.
- ID 32856 PositionToPoints: Textures occasionally disappear during playback or when mousing over the Viewer.
- ID 32666 FrameHold nodes have no effect on Deep nodes.
- ID 32628 DeepToPoints: Command-line rendering appears to calculate renders even when render is set to **off**.
- ID 32497 The R3D parameter labels in Nuke aren't entirely consistent with REDCINE-X and Hiero.

• ID 32219 - DepthToPosition: Reading depth information from the same layer as the **output** layer produces corrupt output.

As a workaround, shuffle the depth information to an alternate layer.

- ID 32118 Card3D: When **motionblur** is enabled in the properties, FrameHold and TimeOffset nodes are ignored when connected to the **cam** or **axis** inputs.
- ID 31803 Using **Shift**+drag on a control's animation icon only copies the value for the current frame, not the entire expression.
- ID 31714 In the Viewer settings, enabling **3D** > **show\_prim\_bbox** does not display individual bounding boxes for polymesh primitives.
- ID 31310 TimeOffset: Checking **reverse input** doesn't affect cameras, lights, or axes.
- ID 31238 RAM cache: Any action that changes a frame's hash value, it's unique identifier, causes the cache to release. Actions such as adjusting the Viewer **Gamma**, **Gain**, or **channels** dropdown affect the frame hash.
- ID 30502 Copying and pasting spline keys does not work as expected in the Dope Sheet.

**Note:** This known issue only applies to Roto and SplineWarp keys.

- ID 30256 Script Editor: Flagging a control as invisible using **setFlag()** is not honored when the node is copy/pasted in the Node Graph.
- ID 30173 Manipulating 3D handles in the 2D Viewer is unreliable.
- ID 29677 Connecting a FrameHold node to an animated Camera and connecting both to a Scene node only displays the animated Camera in the Viewer. There should be two cameras: one static and one animated.
- ID 29083 Using **Create Camera** in the 3D Viewer only sets position and rotation. The **focal length** of the new camera does not match that of the Viewer camera.
- ID 28291 Nuke crashes on start up if the **disk cache** location set in the **Preferences** is no longer available.
- ID 20431 CameraTracker: It's not possible to pick colors in the Viewer with the control panel open.
- ID 20204 Multitexturing: When **Preferences** > **Viewers** > **Multiframe** is enabled, increasing **downrez** in the Viewer toolbar can cause textures to flicker in the 3D Viewer.

You can switch back to **Classic** mode or avoid using proxy in 3D to workaround this issue.

- ID 19933 ReadGeo: Geometry occasionally doesn't display as a solid until you click in the Viewer.
- ID 19185 Attaching an FBX ReadGeo to the Viewer occasionally causes a slight graphical glitch in the **Properties** panel.
- ID 18649 The transform jack is currently scaling incorrectly from the corner pivot point.

• ID 12505 - Motion Vector output has been improved, but still doesn't work properly because some large polygons are clipped by the front camera plane.

You can minimize this effect by increasing the geometry **tessellation max** parameter.

- ID 12424 Ultimatte: Overlays are not updating correctly or reverting when panning or zooming.
- ID 11620 In the 3D Viewer, there is currently a conflict between 3D geometry selection and points drawn with RotoPaint. This only occurs if you have two Viewers open, one in 2D mode and the other in 3D mode, and you have the panel for the RotoPaint visible.
- ID 9521 Currently, the Nuke Viewer cannot cache very large plate sequences in float. The limit per frame is 50MB. If your frames are larger than this, you may need to switch to proxy mode for the caching to work.
- ID 5922 At the moment, cloning does not work properly with all OFX nodes. This affects, but is not restricted to, any nodes that have an analysis pass.
- ID 5690 Windows run-time libraries are not packaged properly with Nuke.

Nuke runs correctly from a network install on Windows without specifically installing the run-time libraries, though we still recommend that you do so as there are still some minor problems without them.

- ID 5083 Flipbooking the output of the Anaglyph node asks which view you want to render. This question is unnecessary as the result is an anaglyph image. Irrespective of what view you choose, the flipbook output is the same.
- File types in Windows and Mac OS X are associated with the standard version of Nuke by default, so if you save a script on NukeX using features that are only included in NukeX (such as CameraTracker or FurnaceCore) and then double-click on the script icon to open it, it opens in standard Nuke instead of NukeX.
- CameraTracker: Canceling lens distortion initialization results in corrupt tracks.
- 3D Camera: If you want to navigate through the 3D point cloud created by the CameraTracker node when using **Create Scene**:
	- Select the Camera that was created in the 3D view when using the **Create Scene** button.
	- Press **F** to focus on the selected Camera. You can now navigate around the cloud. Do not try to focus (using **F**) on the point cloud. The resulting tumble camera movement is likely to be jumpy.
- Plug-ins installed using the Nuke Plug-in Installer may not work correctly as they were compiled against an earlier version of Nuke.

## Known Issues Specific to Nuke Studio and Hiero

#### AAF

• ID 274824 - Elastic keyframes imported from Avid do not translate correctly into Nuke Studio.

#### Create Comp

- Multi-view, such as stereoscopic, is not supported for clip instances created using right-click **Effects** > **Create Comp**.
- ID 47044 Inserting scripts into comps containing Text nodes using unsupported fonts causes Nuke Studio to crash when the Text nodes are disabled.
- ID 46470 Create Comp: Enabling **Collate Shot Name** in the comp export preset offsets the comp frame range compared to the annotations precomp frame range.
- ID 41665 There are currently no options to load or overwrite an existing script when you select **Create Comp**.

#### Exporting

- ID 49024 Enabling the **Collate...** options in the **Export** dialog when exporting ignores the **Media** tab **Output Resolution** setting for the track above, and produces output with incorrect formatting.
- ID 47828 Exporting retimed or reversed clips as **.xml** does not work as expected when imported into Final Cut Pro.
- ID 46403 Controls set in the **Export** dialog **Content** tab occasionally default to the values from the **Nuke Write Node** Content preset.

#### Linux Only

- ID 282599 Linux only: Input and timecode metadata is currently incorrect in the timeline Viewer if the framerate is changed.
- ID 239672 Reading files from NTFS disks/partitions can be extremely slow, particularly for large files. This is a limitation of Linux NTFS file systems, rather than Foundry products.

We recommend avoiding timeline playback that relies on source footage from NTFS disks/partitions.

- ID 235327 CPU usage can reach 100% on a single thread during flipbooking, causing Nuke to become unresponsive.
- ID 167058 PulseAudio (ALSA) can cause Nuke Studio to crash or impair playback.

As a workaround, you can stop the **pulseaudio** daemon:

1. Open **/etc/pulse/client.conf**

2. Set **autospawn = no** and **daemon-binary** to **/bin/true**. Ensure these lines are not commented out.

- 3. Call **ps -e | grep pulse** to check the process is still running.
- 4. Call **pulseaudio --kill**

5. Call **ps -e | grep pulse** again to check the process has stopped.

- Linux only: Nuke Studio does not currently support any QuickTime audio reading. Support for audio on Linux is scheduled for a later release.
- ID 32613 Dragging clips to the timeline with certain older NVIDIA drivers occasionally causes Nuke Studio to crash.

As a workaround, ensure that you have the latest NVIDIA drivers installed, available from:

[www.nvidia.com/Download/index.aspx?lang=en-us](http://www.nvidia.com/Download/index.aspx?lang=en-us)

Mac OS X/macOS Only

• ID 39113 - QuickTime ProApps Codecs v1.0.3 break HDV and XDCAM on Mac OS X 10.7.5, and earlier.

This is a codec issue rather than an application issue.

• ID 34779 - The shortcut for **Clear In/Out Points** (**Alt**+**U**) is not always triggered correctly due to a conflict with the combination for the umlaut symbol.

To work around this, press **U** momentarily before **Alt**+**U**.

#### OCIO

• ID 198348 - Saving and closing a project that uses an OCIO config, and then relocating the Nuke install path, causes a **Could not load OpenColorIO config** error on reload.

#### **Preferences**

• The **Preferences** > **Path substitution** table for cross platform compatibility currently only comes into effect at project load, not EDL/XML import.

As a workaround, import your sequence and set the **Path substitution** rule, then save the project and reload to force the conversion.

#### Python API

• ID 50113 - QActions are not added to the **Edit** menu in the menu bar when finding the menu action by name.

As a workaround, use the **objectName** (**foundry.menu.edit**), where possible.

• ID 44394 - Calling **hiero.core.addPathRemap()** does not work for soft effect file paths.

#### Read and Write

• ID 278312 - Read/Write: The import progress bar occasionally persists after the import is complete, and cannot be closed.

As a workaround, save and close the project, then restart Nuke Studio and reload the project.

- ID 49912 HieroPlayer: Projects created in version 1.9, or earlier, are not editable in HieroPlayer 9.0.
- ID 46174 XML: Shot names are occasionally not imported correctly from Adobe Premiere **.xml** files.
- ID 46100 Exporting: Export speeds may be slower than expected. This may be due to the **Rendering** preference set to **limit renderer**.

As a workaround, you can change the preference **Performance** > **Threads/Processes** > **Rendering** > **export renders** to **no renderer limits** to improve rendering speeds. You can also experiment with the custom renderer limits to adjust performance on your machine.

- ID 39897 Importing and playing back very large format **.tif** files causes Nuke Studio to crash.
- ID 39557 Writing **.exr**s with 200+ layers, when **interleave** is set to **channels**, can be sluggish.
- ID 36726 Executing **Clip** > **Rescan Clip Range** displays frame read errors if the rescan adds frames to the clip.
- ID 35080 QuickTime: Certain files read into Nuke Studio with a different start timecode to other applications, such as Premiere or Resolve.
- ID 31549 Single layer exports from multi-pass clips fail if the selected layer is not a default Nuke layer, such as **depth** or **motion**.
- ID 28067 Certain formats produce no monitor output, such as 2K 23.98 and 720P 25.
- ID 18880 R3D: The aspect ratio of anamorphic **.r3d** footage is not displayed correctly when added to the timeline.

#### Soft Effects

- ID 280413 Soft Effects: The Text effect cursor placement shifts incorrectly after typing first character.
- ID 278275 Soft Effects: Closing a Timewarp effect's **Properties** panel disrupts the interface briefly.
- ID 275314 Soft Effects: Additional keyframes are added incorrectly when animating Text effects.
- ID 230536 The Burn-in effect does not maintain a constant text baseline for all characters when the format is changed.
- ID 175574 Undo and redo of **Properties** panel changes can be unreliable if a soft effect delete is in the same undo stack.
- ID 50442 TimeWarp: Applying a TimeWarp to a clip instance occasionally causes the associated sequence bin item to display an error.

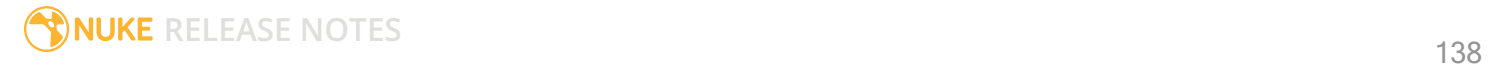

- ID 50441 TimeWarp: Applying a TimeWarp to clip instances retimed to values other than 100% does not work as expected.
- ID 49771 Text/Burn-in: Nuke Studio doesn't warn you if the font used in an effect could not be found.
- ID 49298 Burn-in: The Burn-in effect does not auto-update when switching between sequences until the playhead is moved.
- ID 49112 Dissolve transitions do not work as expected in Custom soft effects, based on the examples provided here:

<install\_directory>/pythonextensions/site-packages/hiero/examples/custom\_ soft\_effect.py

• ID 48970 - Burn-in: Burn-in elements are not updated automatically when the underlying metadata is updated.

As a workaround, either change the frame displayed in the Viewer or choose an alternate element from the dropdown controls.

- ID 48878 Burn-in: The Burn-in effect is currently a gizmo and cannot be cloned on the timeline.
- ID 48098 Adding a transition when a Text effect containing an expression is on a track above, causes text rendering to fail during the transition.
- ID 48097 Adding a transition when a Text effect containing an expression is on a track above, causes the text size to reset.
- ID 47075 Exporting sequences containing clip-level Text effects using the **[frame]** expression writes incorrect frame numbers.
- ID 45835 Expression links are incorrectly allowed between node and soft effect controls in the Properties panel, if the node and effect names are identical.
- ID 42438 Effects are only visible in the Viewer if there is a clip instance below them in the timeline.
- ID 42401 Renaming a soft effect does not update the clip instance until you click in the timeline.
- ID 42307 Adding soft effects at clip level, using **Open In** > **Timeline View**, is only available using the toolbar button on the timeline panel. The right-click **Effects** menu is currently disabled.

#### Timeline

- ID 43913 Locking a track currently prevents adding clip instances from the locked track to the Viewer input buffers. You can still open clip instances in the various right-click **Open In** options and access clip instance metadata.
- ID 41745 It is not currently possible to drag-and-drop a clip to a new track between or below existing tracks.

As a workaround, drag the clip to a new top-level track and then manually move the track to the required position.

• ID 27484 - It is not currently possible to alter the **Output Resolution** of clips opened using the rightclick **Open in Timeline** option.

#### Timeline Disk Caching

- ID 280256 Opening a Text effect's **Properties** panel directly after project load causes the cache bar to disappear.
- ID 272897 Caching continues after closing the project associated with the frames being cached.
- ID 270934 The caching logic does not currently account for gaps in sequences, resulting in the caching state icon remaining gray for fully cached sequences.

#### Timeline Read Nodes

• ID 313013 - Opening the Node Graph from the Project bin and then returning to the timeline environment behaves as if the left mouse button is held down.

As a workaround, left-click in the timeline to cancel the mouse press.

• ID 310067 - Loading large projects is currently slower than expected.

#### Windows Only

- ID 314088 Localization: The first frame of localized files in the outdated state, colored red, do not always update correctly.
- ID 49339 Soft Effects: The background on Burn-in effects, when enabled, alters size depending on the timecode displayed.
- ID 28701 Nuke Studio cannot currently parse Unicode characters during export.

#### Miscellaneous

• ID 313849 - Localization: Reading certain multiview **.exr** files causes Nuke to crash.

As a workaround, rename or move your **.nuke** folder and re-launch Nuke to refresh the **uistate.ini** file.

- ID 272723 Closing Nuke Studio when it was launched from the command line does not end all Nuke processes.
- ID 200015 Selecting multiple bin clips can cause the right-click menu to respond slowly.
- ID 167919 Localization: Re-importing clips into the Node Graph or project bin multiple times retains the original localization policies settings.
- ID 50490 Audio: Zooming in on a waveform displays a **Failed to decode audio** error in the timeline.
- ID 50102 Adding a custom Hiero window to a workspace and then saving it as the Nuke default workspace causes Nuke to crash on start up.
- ID 46235 Comps with relative paths are not currently working when imported into the project.
- ID 42462 Cache pausing stops working if any change is made to the timeline.

# Developer Notes

Here are the changes relevant to developers. See **Help** > **Documentation** from the Nuke menu bar or [www.thefoundry.co.uk/products/nuke/developers/111/ndkdevguide/appendixc/index.html](https://www.thefoundry.co.uk/products/nuke/developers/111/ndkdevguide/appendixc/index.html) for more information.

As Nuke develops, we sometimes have to make changes to the API and ABI under the hood. We try to keep these changes to a minimum and only for certain releases, but from time to time API and ABI compatibility is not guaranteed. See the following table for the situations when you may have to recompile your plugins and/or make changes to the source code.

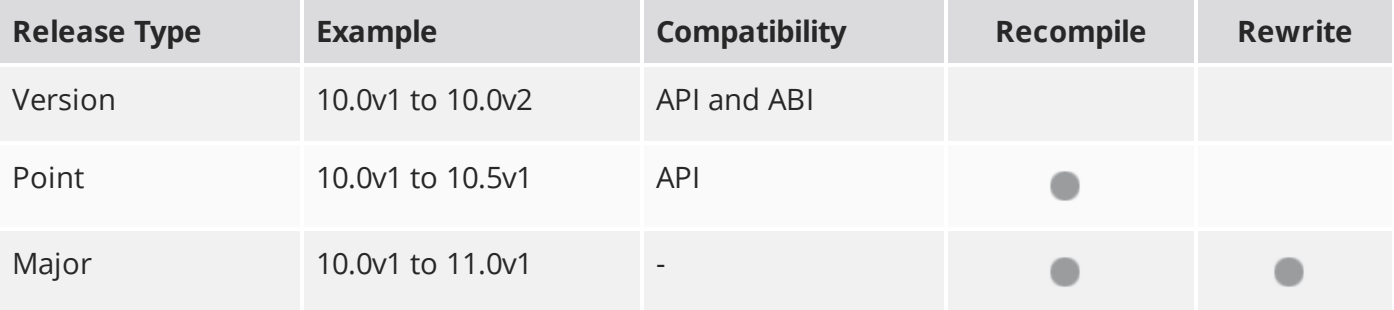

Additionally, node **Class()** names occasionally change between major releases. While these changes do not affect legacy scripts, you may not get the results you were expecting if a node class has been modified. The **toolbars.py** file, used to create Nuke's node toolbar, contains all the current node class names and is located in <install\_directory>/plugins/nukescripts/ for reference.

As an example, between Nuke 9 and Nuke 10, the CameraShake node **Class()** changed from CameraShake2 to CameraShake3. In the **toolbars.py** file for the two releases, the entries for the CameraShake node appear as follows:

```
m.addCommand("CameraShake", "nuke.createNode(\"CameraShake2\")",
icon="CameraShake.png")
m.addCommand("CameraShake", "nuke.createNode(\"CameraShake3\")",
icon="CameraShake.png")
```
## New Features

There are no new features in this release.

## Feature Enhancements

• ID 197003 - Localization: You can now query a Read node's localization state using Python API calls. See File [Localization](#page-103-0) API Extension for more information.

## Bug Fixes

• ID 348068 - Python: The **onDestroy()** callback was called twice on exit.

# Release Notes for Nuke and Hiero 11.2v1

Copyright © 2019 The Foundry Visionmongers Ltd.

# Release Date

17 July 2018

# Qualified Operating Systems

- macOS Sierra (10.12) or macOS High Sierra (10.13)
- Windows 7 or Windows 10 (64-bit)
- CentOS 6 or CentOS 7 (64-bit)

Other operating systems may work, but have not been fully tested.

## Requirements for Nuke's GPU Acceleration

If you want to enable Nuke to calculate certain nodes using the GPU, there are some additional requirements.

#### NVIDIA

An NVIDIA GPU with compute capability 2.0 (Fermi) or above. A list of the compute capabilities of NVIDIA GPUs is available at [www.nvidia.co.uk/object/cuda\\_gpus\\_uk.html](http://www.nvidia.co.uk/object/cuda_gpus_uk.html).

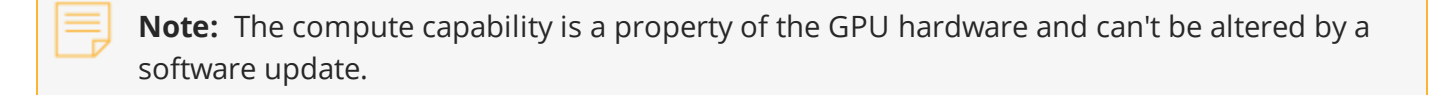

With graphics drivers capable of running CUDA 8.0 & 6.5 or above.

• On Windows and Linux, CUDA graphics drivers are bundled with the regular drivers for your NVIDIA GPU. Driver version r361 or above is required.
Go to <http://www.nvidia.com/Download/Find.aspx?lang=en-us> for more information.

• On Mac, the CUDA driver is separate from the NVIDIA graphics driver and must be installed, if you don't have it already. The minimum requirement is driver version r361 which can be downloaded from www.nvidia.com/drivers.

**Note:** We recommend using the latest graphics drivers, where possible, regardless of operating system.

#### AMD

• On Windows and Linux, an AMD GPU and driver from the following list:

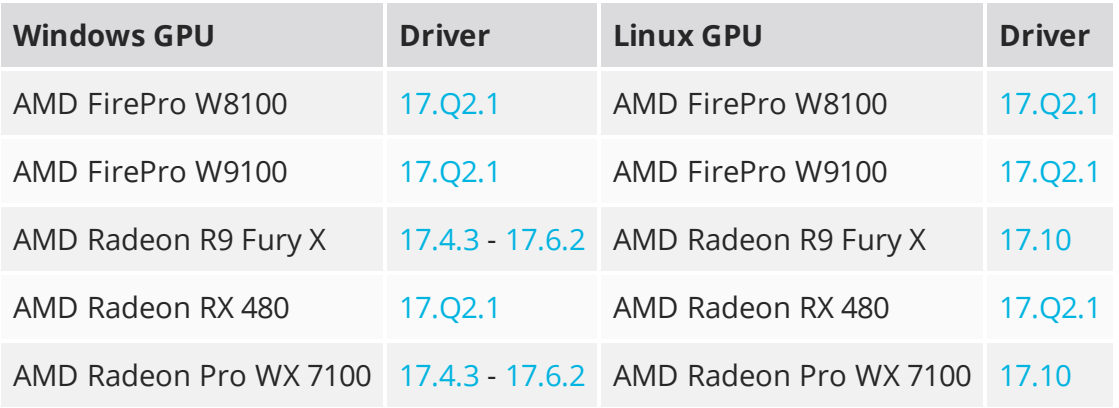

**Note:** Other AMD GPUs may work, but have not been fully tested.

• On Mac an AMD FirePro GPU on late 2013 Mac Pro 6,1, mid 2015 MacBook Pro 11,5, and late 2016 MacBook Pro 13,3, running OS X 10.9.3 'Mavericks', or later.

#### Multi-GPU Processing

Nuke's GPU support includes an **Enable multi-GPU support** option. When enabled in the preferences, GPU processing is shared between the available GPUs for extra processing speed.

**Note:** Multi-GPU processing is only available for identical GPUs in the same machine. For example, two NVIDIA GeForce GTX 1080s or two AMD FirePro W9100s.

# New Features

# Improved Tab Menu

The Node Graph's tab menu has been improved, including a new search algorithm, allowing you to search for and add nodes more easily using partial names. Commonly used nodes are weighted so that they appear higher up the list of choices and you can also favorite nodes, pinning them to the top of the list with the star icon. Weights and favorites can be enabled, disabled and cleared in **Preferences** > **Behaviors** > **Nodes**. The **J** Bookmarked nodes menu also supports the updated search functionality.

# New Interface for User Knob Creation

Also known as Drag-and-drop knobs (DnD), this update significantly reduces the time spent exposing user knobs and adding custom knobs to node properties panels within Nuke. As a result, you can create and modify gizmos and Live Groups more easily, stream-lining collaborative workflows.

Instead of right-clicking and selecting **Manage User Knobs**, simply click the edit button at the top of the **Properties** panel to get started. You can drag-and-drop knobs between open node panels or add your own using the knob icons listed at the top of the panel. You can also order, hide, customize, and delete knobs within the **Properties** panel. If you work with floating panels, you can float the **User Knob Editor** too. Click the edit button again to finish customization.

# Nuke Studio Project Panel Improvements

These are a number of enhancements to the way you can organize, manage and, navigate through your projects in Nuke Studio. These enhancements also apply to the spreadsheet and the timeline.

- **New Sorting** a new way to arrange your project bin alphabetically or by custom order. This is accessible through the new buttons at the top of the **Project** panel and it has controls for the hierarchy view and on the bin view independently.
- **Improved Searching** improved search functionality on the **Project** panel and on the spreadsheet with new options to search all metadata or not, and to use all or any of the input string.
- **Poster Frame** a new poster frame functionality allows you to set the poster frame for your source clips and shots. You can set it for single or multiple source clips using absolute or relative frames, which is useful when you have shots with slates or black handles.
- **Color Assignments** you can now assign colors to your source clips, shots, and spreadsheet events. You can also set colors based on file types.

# Smart Vector Toolset Improvements

The Smart Vector Toolset in NukeX has several improvements that speed up the generation of vectors and extend the use cases where the toolset can be used.

- **GPU Acceleration** the SmartVector and VectorDistort nodes have been rewritten to make the best use of the GPU, dramatically reducing the time it takes to both create the smart motion vectors and use them to warp images.
- **Mask Input to SmartVector** you can now supply a mask to the SmartVector node to specify regions containing unwanted objects or motion to help with handling occlusions and image boundaries.
- **Background Vector Rendering** you can now render vectors in the background using the **Export Write** button.

# File Localization API Extension

Building on the updates to the localization system in Nuke 11.1, the system has been further extended to provide greater control over customization through new callbacks. We have also added a new environment variable, NUKE\_LOCALIZATION\_NUMWATCHERS, to improve performance when checking the validity of localized files, especially when working with scripts with a high number of Read nodes or a high number of frames.

Additional Python callbacks:

The following Python callbacks have been added, giving further control over files and Read nodes as they are added to the queue to be localized and transition between being out-of-date and localized.

Callback functions executed on each file's localization event:

- localization.FileEvent.ADDED
- localization.FileEvent.REMOVED
- localization.FileEvent.OUT\_OF\_DATE
- localization.FileEvent.CACHE\_FULL
- localization.FileEvent.DISK\_FULL

Callback functions executed on each Read nodes localization event:

- localization.ReadStatus.NOT\_LOCALIZED
- localization.ReadStatus.LOCALIZING
- localization.ReadStatus.PARTIALLY\_LOCALIZED
- localization.ReadStatus.LOCALIZED
- localization.ReadStatus.OUT\_OF\_DATE
- localization.ReadStatus.LOCALIZATION\_DISABLED

Auto switch from localized to network files:

A new preference, **read source files when localized files are out of date**, has been added. When enabled, Nuke checks the localized files against the source files and switches to their source files if the local files become out of date.

Control over the number of simultaneous file checks:

A new environment variable NUKE\_LOCALIZATION\_NUMWATCHERS controls the number of simultaneous file checks, improving performance when working with large scripts over a high capacity network. We have found that checking the status or force-updating a large number of reads or large sequences could create a bottleneck as Nuke evaluated the files. To improve this we have added an option to increase the number of file checks that can occur at once to expedite this process with an appropriate network configuration.

# ARRI SDK Update

ARRIRAW has been updated to version 5.4.3.5, adding the following features:

- Alexa LF formats and color tables
- Rec2100/PQ and Rec2100/HLG HDR colorspaces
- Extended white balance CC values from -16 to +16

The full ARRI SDK release notes are publicly available from: [http://www.arri.com/support/downloads/searchable\\_downloads/](http://www.arri.com/support/downloads/searchable_downloads/)

# R3D SDK Update

R3D SDK has been updated to version 7.0.6, adding the following features:

- R3D Weapon Monstro 8K VV and Helium 8K S35 Sensors
- ImageColorDCIP3, ImageColorProPhotoRGB, ImageColorDCIP3D65 colorspaces
- ImageGammaHybridLogGamma, ImageGamma2\_2, ImageGamma2\_6 Gamma Curves

**Note:** Support for IPP2 will be available in a future release.

The full R3D SDK release notes are publicly available in the SDK download from: <https://www.red.com/developers/>

# New Deep Compositing API

Nuke has a new API for Deep Compositing, which manages memory more efficiently resulting in improved performance for some nodes. Nuke's native deep compositing nodes have been converted to this new API and in our tests, scripts are processed up to 1.6x faster compared to Nuke 11.1. Performance improvements vary by node and set up; for example, DeepRecolor and DeepTransform show the best gains, while DeepColorCorrect has little improvement.

To take advantage of these performance improvements, custom deep nodes need to be converted to the new API. Existing custom nodes still work in Nuke 11.2, defaulting to the pre-existing API, but will not have any improvement to performance.

Details on the API changes and converting custom nodes are available in the NDK [Developer](https://learn.foundry.com/nuke/developers/11.2/ndkdevguide/deep/index.html) Guide.

# Deep Compositing Improvements

In addition to the new API, Nuke 11.2v1 includes a number bug fixes and improvements to the deep compositing tools including the DeepExpression node having functional parity with Nuke's standard Expression node.

Workflows using metadata have also been added to Nuke's Deep nodes. Metadata nodes (ModifyMetadata, ViewMetadata, CopyMetadata, and so on) can now be used in a tree with Deep nodes.

The DeepMerge node has been updated to allow you to use metadata from either the A input, the B input, or both.

**Note:** 2D nodes should not be inserted in between Metadata nodes within a deep stream. The Viewer must be connected to a Deep node rather than a Metadata node in order to view the output of deep streams.

# Feature Enhancements

• ID 134441 - Deep: The functionality of the DeepExpression node has been expanded to match the standard Expression node.

- ID 139582 Deep: The **Preferences** dialog now includes a control to choose the connector color between Deep nodes under **Panels** > **Node Graph** > **Arrow**.
- ID 151165 DeepWrite: Only **Zip1** compression is supported for **.exr** output. The other options have been removed.
- ID 158323 Deep: A new control, **target input alpha**, has been added to the DeepRecolor node. When enabled, the **color** input's alpha is distributed among the samples so that the final resulting alpha after flattening of the deep data matches the **color** input's alpha.
- ID 163251 Deep: The nodes listed under MetaData in the nodes toolbar now work in Deep node trees.
- ID 196909/196912/196941/197559 SmartVector: Render progress bars and error reporting has been improved.
- ID 196839 Deep: A new **deep** option has been added to the DeepRecolor node's **set bbox to** control, allowing you manage bounding boxes between deep and standard nodes.
- ID 219397 SmartVector: A new control, **Flicker Compensation**, has been added to the **Properties** panel. When enabled, SmartVector compensates for luminance changes in the source image when calculating vectors.
- ID 278255 Localization: You can now use **Cache** > **Localization** > **Force Update** > **Selected** on nodes when Localization is paused.
- ID 333431 Mac OS X/macOS only: Nuke now supports AMD Radeon Vega GPUs.
- ID 345759 OCIO: The Log3G10 LUT has been added to Nuke's standard LUTs list.

# Bug Fixes

- ID 136654 R3D: Certain single frame **.r3d** files beginning on frame 0 were interpreted incorrectly as starting on frame 1.
- ID 142813 Deep: Executing a script in terminal mode that read in a Deep image then wrote it to disk caused Nuke to crash.
- ID 145272 Node Graph: The Tab menu included a **@;&<node>Branch** entry incorrectly.
- ID 145308 DeepSample: Particles employing sprites caused the **deep.front** and **deep.back** channels to display **Inf** values in a customer script.
- ID 148823 Nuke Assist: Nuke scripts containing Keylight or FurnaceCore nodes checked out a nuke\_ i license.
- ID 150961 Deep: It was possible to connect Framehold nodes to Deep nodes, even though they did not function.
- ID 154977 Deep: The DeepColorCorrect node culled samples incorrectly.
- ID 161956 Deep: The DeepExpression node did not clamp output in the same way as the standard Expression node.
- ID 161979/328288 Deep: The DeepRead node set the **width** and **height** controls to 1 under the correct value.
- ID 168261 Deep: Copying and pasting DeepExpression nodes discarded control values.
- ID 174062 Documentation: It was not clear in the documentation that Nuke scales non-HD DNxHD output to 1080p.
- ID 196487 Documentation: The port range of local Frame Server processes was missing from the documentation.
- ID 196940 ARRIRAW: The **uuid** metadata for **media.arri.camera** displayed incorrectly.
- ID 201586 Mac OS X/macOS: The **Restore Snapshot** function did not work as expected.
- ID 202223 Deep: DeepWrite nodes included several unusable EXR **compression** options.
- ID 221568 Deep: Enabling **specify z** in the DeepFromImage **Properties** panel caused DeepWrite nodes to output corrupt data.
- ID 251544 Monitor Output: Switching from **Active** to **A/B** mode with **Full Resolution Stereo** selected caused the monitor to display multiple images incorrectly.
- ID 253572 Calling **Array\_Knob.valueAt()** ignored the **view** argument and returned incorrect values.
- ID 271373 A **QOpenGLContext::swapBuffers() called with non-exposed window, behavior is undefined** error was occasionally printed to the command line.
- ID 272541 Linux only: Changing the root directory for cached files occasionally caused the timeline disk cache state to become inconsistent.
- ID 273650 OCIO: Looks were not applied correctly in the timeline Viewer.
- ID 280273 Monitor Output: 10-bit monitor output signals were different from Nuke and Nuke Studio.
- ID 281553 Linux only: Setting the OCIO environment variable did not load LUTs correctly.
- ID 286434 Soft Effects: Cloning effects occasionally caused the clone to misbehave.
- ID 305193 Frame Server: Background renders did not support container formats, such as **.mov** files.
- ID 306607 Timeline Disk Caching: Enabling or disabling **See Through Missing Media** in the timeline Viewer controls did not clear the cache.
- ID 308402 Python Developers Guide: The **Extending Nuke with PySide** section was out-of-date.
- ID 310306 VectorDistort: The **mask\_channel** and **premult** controls did not work as expected and have been removed.
- ID 328914 DnD: Swapping tabs did not deselect knobs.
- ID 329006 Timeline Disk Caching: Duplicating a sequence stopped the **Clear Sequence Range** function working on the original sequence.
- ID 329014 Timeline Disk Caching: Clearing the cache deleted files that were in use in duplicate sequences without warning the artist.
- ID 329029 Timeline Disk Caching: Enabling or disabling **See Through Missing Media** in the timeline Viewer controls did not clear the cache.
- ID 329113 Clearing or closing large scripts occasionally caused Nuke to crash.
- ID 330219 DnD: Edit mode selection boxes were occasionally visible after actions were completed.
- ID 331325 Node Graph: HTML tags were occasionally included in Bookmark names in the Tab menu.
- ID 332248/332276/337288/348013 DnD: Colorwheels and user knob controls with no labels were not marquee selectable and the highlight or placement was inconsistent.
- ID 332312 ARRIRAW: Certain colorspace options displayed **Arriraw Decoder Settings** errors.
- ID 333372 Timeline Disk Caching: Changing the values in a cached soft effect and then reverting the change did not re-instate the cache.
- ID 333381 Timeline Disk Caching: Canceling a disk cache render did not list the render task as canceled in the **Timeline disk cache render** panel.
- ID 335607 DnD: Colorwheel knobs with no label could be hidden by other knobs.
- ID 336052 Denoise: Rendering a script from the command line with **Temporal Processing** enabled took a long time to process and included a blank first frame.
- ID 336903 Windows only: Opening a comp referencing a certain **.r3d** file caused Nuke Studio to crash.
- ID 337293 DnD: Knob selection highlights did not scale with panel size adjustments.
- ID 337666 DnD: Text input knobs did not allow other knobs to be added to the same properties line.
- ID 338425 Localization: Manually setting the localization mode to the current setting displayed an error.
- ID 338746 Deep: Comparing DeepColorCorrect nodes using the DeepCompare node (available from the **X** menu or by using **Update**) produced inconsistent results.
- ID 338755 Deep: The DeepCompare node (available from the **X** menu or by using **Update**) ignored the bounding box.
- ID 338764 Deep: The DeepCompare node (available from the **X** menu or by using **Update**) did not work as expected with DeepCrop nodes.
- ID 338777 Deep: The DeepCompare node (available from the **X** menu or by using **Update**) **multiplier** control behaved differently to the same control in the standard Compare node.
- ID 339768 Localization: Pausing localization occasionally didn't work as expected.
- ID 339978 Deep: The DeepCompare node (available from the **X** menu or by using **Update**) occasionally produced channel mismatch errors.
- ID 339987 Deep: Viewing a DeepFromImage node's output caused Nuke to crash.
- ID 340112 Denoise: Resizing and moving the analysis box displayed CUDA errors in the Viewer.
- ID 340282 Python: Dragging a link from a browser into Nuke did not trigger a drop event.
- ID 340300/340559 The desktop shortcuts linked to the wrong binary.
- ID 340791 Context-sensitive controls, such as those exposed when reading **.exr** files, failed to copy and paste correctly when the control was driven by an expression.
- ID 341283 Project Panel: Right-clicking a source clip and selecting **Clip** > **Reconnecting Media** caused Nuke Studio to crash.
- ID 342109 RED SDK: Loading legacy scripts into Nuke 11.2 displayed rounding errors.
- ID 342324 OCIO: Multiple **createLutAndShader** error messages were printed to the command line at start-up.
- ID 342580 Deep: Disabling a DeepRead node upstream of a DeepMerge node caused Nuke to crash.
- ID 342627 Soft Effects: Retiming **.r3d** clips with the TimeWarp effect displayed an error message.
- ID 342740 RED SDK: Copying and pasting **.r3d** files enabled certain knobs incorrectly.
- ID 342973 Deep: Connecting a Viewer to a DeepToPoints node while rendering a script in the Viewer caused Nuke to crash.
- ID 342983 Deep: Output from Deep scripts containing DeepRecolor nodes was not consistent with legacy Nuke releases.
- ID 343390 Linux only: The Viewer right-click **Stereo Modes** > **OpenGL Stereo** option was missing.
- ID 343510 Linux only: Rendering an **.nk** script containing **.jpeg** files Pythonically returned an error.
- ID 343568 CameraTracker: Exporting distortion from CameraTracker used the LensDistortion1 node, rather than the improved LensDistortion2 node.
- ID 343643 Windows only: Denoise/VectorBlur nodes displayed CUDA errors in the Viewer during normal operation.
- ID 343699 RED SDK: Several RED colorspace settings were missing from Nuke.
- ID 343943 DnD: Some text knobs could not be exposed using drag-and-drop.
- ID 344083 R3D: Project panel thumbnails were blank for certain **.r3d** files.
- ID 344303 Deep: DeepHoldout caused Nuke to crash in certain scripts.
- ID 344552 VectorDistort: Disabling **Use GPU if available** caused Nuke to crash.
- ID 344947 Windows only: Executing **basicReadCallback.py** caused Nuke to crash on exit.
- ID 344971 SmartVector: Connecting a Denoise node downstream of a SmartVector node displayed an error.
- ID 345702 Linux only: Minimizing Nuke caused RAM caching to stop, even with **pause caching when the application goes to the background** disabled.
- ID 346215 Hiero: Opening a project containing a large number of files displayed a **Too Many Open Files** error message and caused the application to crash.
- ID 346766 Deep: Adjusting the controls in a DeepReformat node caused Nuke to crash.
- ID 346935 Write: The **yuv** option was missing from the **file type** control.
- ID 347085 Kronos: Single GPU command line renders were faster than Multi-GPU renders.
- ID 347426 Deep: Connecting Deep nodes to a ScanlineRender node and Metadata node produced odd results.
- ID 347672 SmartVector: Rendering certain images with **premult** enabled created blurred output.
- ID 347745 Python: Custom panels were limited to simple layouts.
- ID 347798 DnD: Enabling and disabling editing mode caused floating panels to resize incorrectly.
- ID 347828 DnD: The tooltips for the drag-and-drop interface were not OS-specific.
- ID 347835 R3D: The TimeWarp soft effect altered color output in the Viewer incorrectly.
- ID 347840 Monitor Output: Video output applied colorspaces and ViewerProcesses incorrectly, resulting in artificially dark images.
- ID 348032 Windows only: Rendering a comp that referenced a certain **.r3d** clip displayed background render errors for some **Gamma Curve** settings.
- ID 348351 R3D: Certain **.r3d** files had blank **color space** and **gamma space** controls.
- ID 348354 DnD: Marquee-selecting knobs did not automatically scroll inside the **Properties** panel.
- ID 348552 DnD: Pop-up widgets were occasionally hidden behind floating **Properties** panels.
- ID 348746 Creating a clip with an empty **MediaSource()** path caused Nuke to crash.
- ID 348957 DnD: Selecting a knob inside a selection of knobs did not update the selection correctly.
- ID 349217 DnD: Holding **Ctrl**/**Cmd** to select knobs only allowed you to drag-and-drop the knob under the pointer.
- ID 349317 Read: Selecting an **.r3d** file in the file browser with the preview active and then opening the selected file caused Nuke to crash.
- ID 349457 DnD: Resizing panels containing tables did not resize the table knob.
- ID 349475 DnD: Certain Roto knob labels were grayed-out after saving and reloading a script.
- ID 349679 R3D SDK: Reading certain 8K footage displayed a **Reader did not set bounding box** error.
- ID 349735 Project Settings: The **Frame Offset** control extended for the entire length of the panel.
- ID 349739 DnD: Deleting the first knob on a line shifted the remaining knobs to the line above.
- ID 349744 DnD: Reordering the knobs on a line shifted all knobs to the line above.
- ID 349746/352272 DnD: The knob placement guide lines did not work as expected.
- ID 349905 Preferences: The color of the Edit mode button could not be changed.
- ID 350166 RED SDK: CDL files were not applied in the Nuke Viewer.
- ID 350353 RED SDK: The **REDWideGamutRGB** and **Rec2020** colorspaces were incorrect.
- ID 350393 RED SDK: The **Sharpness**, **Denoise**, and **Detail** controls could not be changed in a legacy script.
- ID 350655 RED SDK: The **SimpleBlend** and **MagicMotion** HDRx controls did not retain their values in a legacy script.
- ID 350661/350896 RED SDK: Copying and pasting a Read node that did not use the default **CC ID** from the **CDL** file did not work as expected.
- ID 350665 RED SDK: The **MagicMotion** blend bias **HDRx** control did not work as expected in legacy script.
- ID 350683 RED SDK: Labels and knob names were capitalized inconsistently.
- ID 350844 DnD: The preference controlling the color for linked knobs was labeled incorrectly.
- ID 350888 RED SDK: The colorwheel controls for **Lift**, **Gamma**, and **Gain** did not work as expected.
- ID 350897 DnD: The **profile** tab controls in the Denoise node's properties were placed on the **Denoise** tab.
- ID 350900 RED SDK: Selecting certain **CDL** presets displayed an error.
- ID 350903 DnD: The LensDistortion node's properties incorrectly included three new, empty groups.
- ID 350907/351860 RED SDK: Collapsing a colorwheel icon for the **Lift**, **Gamma**, and **Gain** controls did not work as expected.
- ID 350915 DnD: Using the scroll bar in the **Properties** panel discarded knob selections in Edit mode.
- ID 350990 Linux only: Publishing a LiveGroup Pythonically occasionally truncated the file name.
- ID 350991 RED SDK: Localizing a particular **.r3d** file rendered the clip upside down in the Viewer.
- ID 350997/352398 RED SDK: The **Look** > **Color Version** control included **v3** incorrectly.
- ID 351334 RED SDK: Right-clicking an **.r3d** file in the **Project** panel caused Nuke Studio to crash.
- ID 351585 RED SDK: The **HDRx** settings did not convert **Low exposure** to **X frame** in legacy scripts.
- ID 351591 RED SDK: Activating controls, such as **Blend Bias**, did not activate the knob label.
- ID 351895 RED SDK: The **D.E.B** control was not available for **.r3d** clips created using the DRAGON sensor, or later.
- ID 352383 DnD: Dragging knobs from one tab to another in the same node **Properties** panel did not work as expected.
- ID 352399 RED SDK: Reading files written with IPP2 support did not convert them to Nuke's legacy color pipeline and displayed an error.
- ID 352403 RED SDK: Clicking **Load Settings from RMD** multiple times caused Nuke to crash.
- ID 352406/352989 RED SDK: Clicking **Load Settings from RMD** did not always display an error message if the **.r3d** was written with IPP2 support.
- ID 352423 RED SDK: Zooming and changing control values caused the Viewer cache to behave erratically.
- ID 352432 Project Panel: Clicking the color picker button in the **Project** panel turned clip shading on, even when it was disabled in the **Preferences**.
- ID 352474 RED SDK: Changing the **Color Version** to **v1** in an **.r3d** file's **Properties** caused Nuke to crash.
- ID 352477 RED SDK: Certain Read node thumbnails in legacy scripts displayed a **ReaderMessageUnknown** error.
- ID 352564 RED SDK: Adjusting the **Gamma Curve** control caused Nuke Studio to crash.
- ID 352710 RED SDK: Importing certain **mov64** clips displayed an error in the Viewer and created black shots on the timeline.
- ID 352725/352746 RED SDK: Right-clicking in an **.r3d** file's **Properties** panel and selecting **Set knobs to default** or **Set Key on all knobs** caused Nuke Studio to crash.
- ID 352902 DnD: The CameraTracker node's **Properties** panel was rearranged incorrectly.
- ID 352939 Project Panel: Exporting a sequence or clip or using the color picker reset the sorting mode in the **Project** panel.
- ID 353051 RED SDK: Certain **Gamma Curve** settings displayed an invalid LUT error in the Viewer.
- ID 353071 DeepRecolor: Enabling **target input alpha** did not process AOV passes through the color input.
- ID 353210 RED SDK: The **HDR Mode** and **Decode Resolution** controls did not work as expected when used together and occasionally caused Nuke to crash.
- ID 353237/353253 RED SDK: Setting the **Gamma Curve** to **Half Float Linear** did not disable unnecessary controls in the **Properties** panel.
- ID 353248 Windows only: The EULA in the installer was not formatted correctly.
- ID 353310 Localization: Certain **.r3d** files were not localized as expected when **Localization Policy** was set to **On Demand** in the clip's Read **Properties** panel.
- ID 353405 DnD: Marquee selecting knobs and then dragging the selection did not work as expected.
- ID 353660 Create Comp: Undoing a Create Comp operation and then executing Create Comp again caused Nuke Studio to crash.
- ID 353670 ARRIRAW: The **color space** and **color processing** controls did not work as expected when used together and displayed an error in the Viewer.
- ID 353693 Windows only: Nuke could not read **.mxf** files from the Alexa Mini.
- ID 353838 RED SDK: Create Comp and Export operations produced different output for files containing HDRx **X-Frame** blend information.
- ID 353895 RED SDK: The tooltip for the **HDRx** > **Blend Bias** control was out-of-date.
- ID 353903 RED SDK: The tooltip for the **Look** > **Contrast** control was out-of-date.
- ID 353910 RED SDK: The **Look** > **RGB** control had incorrect range parameters.
- ID 353911 RED SDK: The **Gamma** and **Gain** control had incorrect range parameters.
- ID 353952 RED SDK: HDRx **X-Frame** blend information was not applied to exported files from the Frame Server.
- ID 353981 RED SDK: Cloning a Read node referencing an **.r3d** file and then changing a control caused Nuke to crash.
- ID 354159 DnD: The unnamed channel matrix in ShuffleCopy nodes was selectable, even though it was not applicable in DnD edit mode.
- ID 354251 RED SDK: The **Gamma Curve** tooltip did not specify all the controls that are disabled when **Half Float Linear** is selected.
- ID 354398 VectorGenerator: Enabling **Flicker Compensation** altered the motion vectors produced.
- ID 354515 RED SDK: The **Look** > **DRX** control did not work as expected for certain non-DRAGON sensor **.r3d** files.
- ID 354531 Project Load: Loading a project from a different operating system that referenced **.r3d** files caused Nuke Studio to become unresponsive.
- ID 354537 DnD: Dropping a knob on the **Node** tab in the **Project Settings** caused Nuke to crash.
- ID 354900 DeepHoldout: Connecting a Viewer to a DeepHoldOut node with only the **main** input connected caused Nuke to crash.
- ID 355069 Alexa LF Open Gate Material (4448 x 3096): UHD-1 was missing from the **resolution** dropdown.
- ID 355070 Alexa LF Open Gate Material (4448 x 3096) Selecting an **aspect ratio** other than 1.0 limited the available **resolution** options incorrectly.
- ID 355116 Alexa LF UHD-1 material (3840 x 2160) Selecting an **aspect ratio** other than 1.0 limited the available **resolution** options incorrectly.
- ID 355121 Alexa material (2880 x 1620) 16by9: 1.25 **lens squeeze** could not be selected.
- ID 355138/355139/355143/355144 Alexa 4:3 (2880 x 2160) 4by3: It was not possible to select 1.25/1.3/1.33/1.5 lens squeeze when **unsqueeze anamorphic** was enabled.
- ID 355146/355147/355149/355150 Alexa "Clean Open Gate" (3414 x 2198): It was not possible to select 1.25/1.3/1.33/1.5 lens squeeze when **unsqueeze anamorphic** was enabled.
- ID 355151 Alexa "Clean Open Gate" (3414 x 2198): Support for 1.55 **aspect ratio** with 2.0 **lens squeeze** was unavailable
- ID 355152/355153 SXT/Mini "Open Gate" (3424 x 2202): It was not possible to select 1.33/1.5 lens squeeze when **unsqueeze anamorphic** was enabled.
- ID 355154/355155/355156 6:5 Alexa SXT (2578 x 2160): It was not possible to select 1.33/1.5/2.0 lens squeeze when **unsqueeze anamorphic** was enabled.
- ID 355157/355158 16:9 3.2K Alexa SXT (3168 x 1782): It was not possible to select 1.33/1.5 lens squeeze when **unsqueeze anamorphic** was enabled.
- ID 355259 ARRIRAW: The mxfReader failed to decompress large **.mxf** files.
- ID 355294 RED SDK: The tooltips for the **Shadow**, **Saturation**, **Contrast**, **Brightness**, and **RGB** controls contained incorrect information.
- ID 355421 ARRIRAW: ARRI ALEXA\_LF\_Sensor footage displayed an error in the Viewer.
- ID 355544 ARRIRAW: Loading a legacy **.hrox** project containing certain **.r3d** files caused Nuke to crash.
- ID 355717 Calling **getLinkedKnob()** incorrectly on an a unlinked Knob caused Nuke to crash.
- ID 355812 ARRIRAW: Loading legacy scripts did not load knob settings from the project file.
- ID 356167 ARRIRAW: Opening a legacy script containing unsupported ARRI footage caused Nuke to crash.

# New Known Issues Specific to this Release

This section covers new known issues and gives workarounds for them, where appropriate.

# New Known Issues Specific to Nuke

- ID 355719 ARRIRAW: Deprecated resolution modes are not labeled in Nuke.
- ID 355712 ARRIRAW: The 2668 resolution output mode, necessary for ProRes output, is currently not available.
- ID 347416 Rendering a standard Write node that has deep data in its stream causes Nuke to crash.
- ID 340749 Mac OS X/macOS only: Reading **.r3d** files and changing the **color version** to **v1** produces a corrupt image.

This is a known issue in the RED SDK, and will be addressed in a future release.

# Other Known Issues

This section covers legacy known issues and gives workarounds for them, where appropriate.

# Known Issues Specific to Nuke

#### AudioRead

- ID 18924 Changes to the **rate** control value are not honored when **ratesource** is toggled between **file** and **custom**.
- ID 18666 Changing the sample rate has no effect on playback in a Flipbook.
- ID 18465 The **time range** control doesn't limit the range when an **endtime** is specified.
- ID 18451 Flipbooking doesn't honor the time range knob.
- ID 18217 Redo keyframe generation doesn't replace the keys.
- ID 18213 Changing **Draw Style** in the Curve Editor or Dope Sheet doesn't redraw the curves correctly.

#### BlinkScript/CUDA

• ID 43319 - CUDA: Scripts containing GPU accelerated nodes, such as ZDefocus, display a CUDA error when the OS wakes up from sleep mode.

As a workaround, close and reopen Nuke to reactivate the CUDA drivers.

#### CameraTracker

- ID 40798 Centering a track in the Viewer does not work as expected in proxy or downrez modes.
- ID 37411 Sequences containing alpha channels display the alpha premultiplied by the image in reference thumbnails, rather than just the RGB values.

#### Deep

• ID 43383 - Executing a script in command-line mode that reads in a deep image and then writes it to disk, causes Nuke to crash.

As a workaround, run the script from the Script Editor inside Nuke.

• ID 40145 - Nuke occasionally reads and writes Deep **.exr** files with a pixel aspect ratio of 1.

As a workaround, preview the **.exr** in the file browser before reading it into Nuke.

#### Dope Sheet

- ID 43463 Scripts containing Ocula's O\_VerticalAligner plug-in cause Nuke to crash when you execute **Analyze Sequence** with the Dope Sheet open.
- ID 40206 Adding a curve to the Dope Sheet and then deleting it causes Nuke to crash.
- ID 39426 Undoing individually animated text characters removes their keys completely from the Dope Sheet.
- ID 39156 Keys remapped with descending TimeWarp lookup curves don't snap to frames when **frame snap** is enabled.
- ID 38910 Keys from Viewer buffers not currently being viewed are still visible.
- ID 38630 Read and TimeClip representations disappear in the Dope Sheet if they are set to have a non-empty frame expression.
- ID 37869 The Dope Sheet is not updated correctly when a Retime's **speed** control is animated.
- ID 37815 Multiple instances of the same clip within one AppendClip are only represented once in the Dope Sheet.

#### EditGeo

• ID 38954 - The transform handle of selections in the Viewer is not updated between frames on geometry with animation baked into its vertices.

To update the transform handle, toggle the axis alignment control between **object** and **average normal**.

- ID 38699 Changing the visibility of objects within an Alembic Scene Graph causes geometry to ignore the EditGeo node.
- ID 38670 Setting a keyframe can be slow to update the Viewer with the appropriate keyframe marker.
- ID 36094 Setting **axis alignment** to **average normal** displays the axis incorrectly on edge and corner vertices.

# Flipbook

- ID 271435 Flipbook: Using the flipbook with nuBridge installed causes Nuke to crash.
- ID 201156 Nuke's flipbook defaults to the Write node's colorspace, which can result in different output when compared to the Viewer.

As a workaround, either flipbook the node upstream of the Write node, or enable **Burn in the LUT** in the **Flipbook** dialog.

- ID 47005 In the Flipbook Viewer, clicking the **Go to start** button always goes to frame 0, even if the clip doesn't start at 0.
- ID 47005 Enabling **Burn in the LUT** in the Flipbook dialog uses the **rec709** LUT for both **rec709** and **rec1886**.

# Frame Server

- ID 273472 Canceling or pausing a comp render in the **Background Renders** panel displays errors in the terminal.
- ID 272523 Non-contiguous frame ranges cannot currently be flipbooked.

# **GPU**

• ID 45018 - R3D: Only half float linear gamma space works with GPU debayering.

#### Import Nuke

• ID 40131 - Importing Nuke in a Python script destroys **sys.argv**, making command-line arguments unavailable.

As a workaround, preserve **sys.argv** in another variable before you import Nuke.

- ID 39836 Importing Nuke hangs when there are Qt conflicts between Nuke and other applications.
- ID 38963 Calling **import nuke** terminates the Python session if no applicable license is available.

# Linux Only

- ID 271807 Linux only: Adjusting pane or window borders left and right causes redraw lag.
- ID 199990 In some situations NVIDIA Quadro Linux drivers 319.23 can cause Nuke to hang during start up.

As a workaround, update your drivers to 361.42.

- ID 49262 Scrubbing in the timeline in large projects can force memory use to hit 100%, causing Nuke to become unresponsive.
- ID 43766 Calling **uuid.uuid4()** causes Nuke to crash due to a bug in **libc**.

As a workaround, launch Nuke from the command-line using:

LD\_PRELOAD=/lib64/libuuid.so.1 ./Nuke8.0

- ID 42581 Keyboard Shortcuts: Using **Ctrl**+**C** to quit Nuke from the command-line when a dialog box is open displays an error.
- ID 39537 Using a Blackmagic Decklink Extreme 2 card causes Nuke to become unresponsive.

# **LiveGroups**

- ID 274174 Reloading a LiveGroup currently resets all edited User knobs.
- ID 272281 Adding a user knob and then undoing the action sets expression links to nodes with matching names in main Node Graph.

# Mac OS X/macOS Only

• Installation - If you're running Mac OS X 10.10 "Yosemite", you may need to install alternative NVIDIA CUDA drivers so that Nuke can detect your GPU correctly. You can obtain the required drivers directly from NVIDIA here:

<http://www.nvidia.com/object/macosx-cuda-6.5.18-driver.html>.

**RELEASE NOTES** 161

- ID 316577 macOS only: Current localization progress does not update if the pointer focus is on Nuke's menu bar.
- ID 228076 The PySide QtUiTools library is currently missing from the Nuke build.
- ID 163543 Mac OS X 10.11 only: Dragging handles in the 3D Comp Viewer can be slow to respond.
- ID 50371 Script corruption can occasionally occur on Mac OS X 10.9 (Mavericks), and above, when writing to SMB 2.1 and SMB 3 Sharepoint locations.
- ID 50182 Nuke cannot be launched from the Finder if it has already been launched from the Terminal.
- ID 43343 Modifying the label of a Python user knob causes Nuke to crash.
- ID 39429 Crash Reporting: The 'save to' dialog is hidden behind the crash report dialog when you click **Save Report**.
- ID 38686 Enabling **Use GPU if available** on supported nodes, such as Kronos, in more than one instance of Nuke at the same time, can cause display corruption and/or entire system freezes. This seems particularly likely to occur on GPUs with low amounts of RAM, such as the GeForce GT 650M.

As a workaround, upgrade your NVIDIA drivers, or if this is not possible, only enable GPU acceleration in one instance of Nuke at a time.

• ID 35123 - PrmanRender: If you're using Mac OS X 10.8 (Mountain Lion) or above, make sure X11 is installed on your system. Unlike previous versions of OS X, 10.8 and above do not have X11 installed by default.

For more information, see [http://support.apple.com/kb/HT5293.](http://support.apple.com/kb/HT5293)

• ID 34697 - Launching Nuke from a network shared drive causes Nuke to crash on launch.

As a workaround, either:

- tarball the installation from Mac OS X and unzip it on the alternate file system (using NFS or Samba, depending on source), or
- using the command-line, copy the installation from Mac OS X to the network location using the same file system as the destination.
- ID 33970 Using a node, such as Grade, as a custom viewer process outputs a blank Viewer.

As a workaround, adjust the Viewer **gain** control to refresh the Viewer.

- ID 22062 Nuke doesn't currently give the option to restore the autosave of an unsaved script, except when Nuke is run from the command-line.
- ID 13638 The following graphics cards are not currently supported for Mac:
	- ATI Radeon X1600
	- ATI Radeon X1900

Users with these cards are able to render from the command-line, but in GUI sessions, the Node Graph renders incorrectly due to a requirement of OpenGL 2 drivers.

- ID 12048 Nuke crashes if you activate screen sharing when there is no screen plugged in.
- ID 11776 Node text appears aliased, unclear, or garbled at certain zoom levels.

#### ModelBuilder

- ID 41352 Setting the **segments** control to a negative number causes Nuke to crash.
- ID 41148 Editing geometry UVs and then switching the Viewer to look at the geometry through a ScanlineRender node causes Nuke to crash.

#### Monitor Out

• ID 250107 - Monitor Output: 10-bit output from Blackmagic DeckLink HD Extreme 3D+ cards at the extents of color ranges is incorrect.

As a workaround, using the **Desktop Video Setup** utility, ensure that the **SDI Settings 4:4:4 RGB** checkbox is enabled and the **SDI Configuration** is set to **Single Link**.

- ID 40942 AJA Io Express: Enabling monitor output causes Nuke to crash.
- ID 37700 AJA Kona LHe+ 2k formats are not displayed correctly.

#### OCIO

• ID 201193 - Read node **Metadata** tabs occasionally include irrelevant **in** and **out** colorspace controls.

#### Particles

- ID 41259 ParticleCache: Setting **emit from** > **points** and connecting the **emit** input to geometry, does not render all frames to the **.nkpc** file.
- ID 39796 ParticleCache nodes upstream of ScanlineRender nodes display **ParticleCache is out-ofdate** errors for negative frame numbers.
- ID 39210 ParticleCache: Error messages displayed when **read from file** is toggled on and off are not reliably cleared when rendering through ScanlineRender.
- ID 37254 The progress bar does not cancel if you scrub to a frame that has already been calculated within the particle system.
- ID 18268 Enabling **color from texture** always renders a solid white alpha for the texture.
- ID 17520 Geometry representation textures are displayed even when **display** is set to **off**.
- ID 17243 Using sprites instead of geometry representations causes particles to render behind the 3D grid lines.

#### Pixel Analyzer and Scopes

- ID 44176 PixelAnalyzer: The **full frame** sampling **mode** doesn't work immediately in the timeline Viewer when the analyzer is initially added to the layout.
- ID 39180 Scopes: Switching to a layout with a scope window, while rendering, forces the Viewer bounding box to 1x1 for that frame.
- ID 36508 Scopes do not currently update when zooming into the Viewer.
- ID 36491 Scopes clip color values between 0 and 1 when **Preferences** > **Scopes** > **Include viewer color transforms** is enabled.

#### PrmanRender

- In the Nuke camera, the **window roll** control is not yet mapped to RenderMan.
- ID 27648 After a security update for Mac OS X, Nuke is unable to load the PrmanRender plug-in the environment.plist file when in GUI mode.

See <http://support.apple.com/kb/TS4267> for more information.

#### Python

- ID 44296 Running **nuke.scriptOpen()** at the same time as creating a Python panel causes Nuke to crash.
- ID 40994 Rendering an Alembic camera using a Python script produces incorrect values when run from the command-line.

Run the script from Nuke's **Script Editor** to avoid this issue.

- ID 40645 Using **setInput()** within an **onCreateCallback** doesn't work as expected.
- ID 40534 Using Python to set metadata in ModifyMetadata nodes does not work from the command-line.

To work around this issue, run the Python script from Nuke's Script Editor.

• ID 39308 - Accessing a node's x and y positions using the **xpos** and **ypos** controls reports incorrect values.

As a workaround, either call **nuke.Node.xpos()** or **nuke.Node.ypos()** first, or ensure no nodes are currently selected in the Node Graph.

- ID 38994 **nuke.Node.screenWidth()** and **screenHeight()** are incorrect when a node is first created if it has an autolabel.
- ID 8063 Creating many new nodes with **nuke.createNode()** and the in-panel argument at default **(True)** may crash when too many node control panels are created too quickly. The workaround is to

pass the in-panel argument as **False** or else use **nuke.nodes.NodeClass()** (where NodeClass is the type of node to create) to create the node and then connect it to the currently selected node manually.

- ID 6455 You should not call the Python command **nuke.restoreWindowLayout()** from the Script Editor as that can cause Nuke to crash. Instead, you can use the same command from your **menu.py**, restore layouts by selecting **Layout** > **Restore Layout**, or use a custom menu or toolbar item.
- Nuke sometimes reports errors in Groups and Gizmos, appearing similar to the following:

#### **groupName.NodeName.knobname: unexpected 'k' in '0.knobname'**

The problem is most likely that there is an expression using the input TCL command and doesn't validate that there is an input connected. An example expression:

#### **[input parent 0].translate.x**

The input command returns 0 when it can't find the requested input, which generates an expression of '**0.knobname**' that doesn't refer to anything. The fix is to restructure the expression to use the value TCL command and specify a default value to return in the case that the expression is invalid. It takes the form:

#### **[value [input parent inputnumber].knob defaultValue]**

Here is the modified example:

#### **[value [input parent 0].translate.x 0]**

The modified example returns 0 in the event that there is no input 0, and no longer results in an error message.

• There is a Python syntax conflict when assigning knob names on the fly with **nuke.nodes.<node>()** if the knob is called 'in'.

For example, this gives a syntax error:

#### **nuke.nodes.Shuffle(in = 'depth')**

while this works because 'in' is a string here and not a keyword:

#### **sh = nuke.nodes.Shuffle()**

#### **sh['in'].setValue('depth')**

#### **RayRender**

• ID 230256 - Soft Shadows are not currently supported.

- ID 197294 Reflection occlusion is not currently supported.
- ID 196980 Clipped alpha shadows are not currently supported.
- ID 196776 Multiple bounce reflecton is not currently supported.
- ID 196124 RayRender does not currently support refraction.
- ID 195051 The Wireframe shader node, located in **3D** > **Shader** > **Wireframe**, is not supported by RayRender.
- ID 195004 Custom lens shaders/projection modes are not currently supported.
- ID 194819 RayRender does not currently support Deep workflows.
- ID 191108 Particle sprites are not currently supported.
- ID 174849 The Displacement shader node, located in **3D** > **Shader**, is not currently supported by RayRender.

#### Read and Write

- ID 50046 The default colorspace values when writing using **.mov** codecs differ in command-line and GUI modes.
- ID 48935 MXF: Importing a certain JPEG2000 file causes Nuke to crash or display the file incorrectly.
- ID 47256 MXF: Super whites are currently displayed as white in the Timeline Viewer.
- ID 47248 MXF: Setting **debayer quality** to **High Quality** on some Sony RAW files displays an **error decoding frame** message in the Comp Viewer.
- ID 42717 Certain **.exr** files rendered from Modo display the **alpha** channel rather than the **rgba** channels by default.
- ID 41006 The last audio frame of a QuickTime encoded with AAC compression is muted.
- ID 40684 Rendering certain **h264** encoded **.mp4** files using the **mov32** encoder results in color shifts using QuickTime 10.3 codecs.
- ID 40533 There are slight differences in color and sharpness when rendering Alexa footage to ProRes 4444.
- ID 40074 Writing out stereo **.sxr** files with additional channels does not write out both eyes correctly.
- ID 39165 ReadGeo: When reading in **.fbx** files, the transform/scale state can become incorrect while toggling the **read transform from file** in combination with **all objects** and/or **read on each frame**.
- ID 35611 Writing .**exr**s with the Write node's **interleave** control set to **channels** adds a superfluous **main** view.
- ID 33863 FBX geometry: Faces on geometry read in from **.fbx** files are not connected to neighboring faces, leaving gaps in certain circumstances.

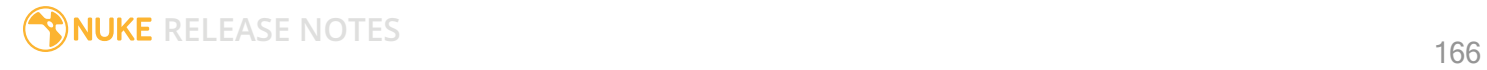

This issue is particularly visible when using the EditGeo node, which should not allow you to remove faces from the geometry.

- ID 31424 Sub-sampling in **.exr** files is not currently supported.
- ID 27211 Alembic: The state of the Viewer **Lock Frame** control is not always honored for **.abc** files.

As a workaround, ensure that **ReadGeo** > **read on each frame** is enabled.

- ID 21663 Read: After reading in a stereo/multiview **.exr** file and choosing not to add new views to the project, subsequent reads of any stereo/multiview **.exr** files won't give the option to add new views.
- If you have trouble with FBX files, it may be because they were written with an older version of FBX. If they load very slowly, it is also possible that they are ASCII rather than binary. To get around these problems, you can use the FBX converter on the Autodesk website. It converts between various different formats, including older FBX versions, ASCII, and binary, and is available on Windows, Mac OS X, and Linux.

To download the FBX converter:

- 1. Go to [http://usa.autodesk.com/adsk/servlet/pc/item?siteID=123112&id=10775855.](http://usa.autodesk.com/adsk/servlet/pc/item?siteID=123112&id=10775855)
- 2. Scroll down to FBX Converter and click on one of the links to start the download.

#### Render codecs

Rendering with certain codecs occasionally causes Nuke to crash. Due to this, we recommend the following:

- If you're using the Sorensen Video codec, it's recommended you use the Sorensen Video 3 codec instead. If you're unable to switch to Sorensen Video 3, try using a format smaller than 2K for better performance.
- If you're experiencing crashes with Cineform HD, try updating your Cineform codec to version 5 or above. You may need to download the Neoplayer at [http://estore.cineform.com/neoplayer.aspx.](http://estore.cineform.com/neoplayer.aspx)
- If you're using Avid Meridien, you should only write out in NTSC and PAL.

#### Roto/RotoPaint Open Splines

- ID 42997 Rendering artifacts can occur if the **feather** control is used in conjunction with the feather handles in the Viewer.
- ID 42995 Stereo: Adding an open spline creates the spline in the left view only by default.

As a workaround, select the shape and then manually change the Properties **view** control to include both views.

• ID 42991 - Python API: Moving points on an open spline using Python causes Nuke to crash.

- ID 42932 Rendering artifacts can appear where the spline hull crosses over itself with negative **feather** values.
- ID 42422 Rotating the tangent of an end point occasionally causes the hull to behave erratically.
- ID 42413 Holding **Ctrl**/**Cmd** to move a point's tangent handles independently causes defects in the hull or feather.
- ID 42412 Changing the Viewer overlay visibility, such as from **always** to **never**, occasionally produces artifacts in the spline's hull.
- ID 42390 It is not possible to increase the **width** for individual points if the overall **width** is set to **0**.
- ID 42387/42310 Cusped points occasionally cause hull rendering artifacts.
- ID 40962 Animated splines with **varying** width and **feather** occasionally contain slight rendering glitches inside the hull.
- ID 40433 Roto Open Splines Shape of hull/feather curve can look incorrect when width changes greatly from one point to the next
- ID 36219 The **Select Feather Points** tool does not work consistently between the **Open Spline** and **Bezier** tools.

Other Roto/RotoPaint Bugs

- ID 41917 RotoPaint shape colors don't change when expression linked to another RotoPaint color.
- ID 32459 RotoPaint: Undoing a point move that created a keyframe doesn't currently undo the keyframe creation.
- ID 32450 RotoPaint Stereo: Attempting to undo multiple split-control transforms on the same shape reverts the shape to its original position.
- ID 31552 Point handles for paint strokes, whose lifetime doesn't extend to the current frame, disappear when drag-selected.

As a workaround, select the shape in the **curves** list to re-display the points.

• ID 30920 - Expression linking extra matrices in the **Transform** tab doesn't work as expected.

**Note:** This also applies to SplineWarp matrices.

- ID 30551 Several levels of smoothing applied to one shape are carried over to subsequent shapes for a single smooth operation.
- ID 29170 The cut, copy, and paste keyboard shortcuts don't work for entries in the **curves** list.
- ID 28838 Gizmos from Nuke 6 containing Roto/RotoPaint nodes should be recreated in Nuke 8, but bear in mind that they won't be backwards compatible with Nuke 6 once converted, unless you follow the instructions below:

Nuke 6 scripts containing Roto display a conversion prompt when you open them in Nuke 8:

- Click **Save As** to convert the script to the Nuke 8 Roto format, or
- Click **Ignore** to load the Nuke 6 format into Nuke 8. You might select this option if:
- You don't intend to make any changes, or
- You want to overwrite the file with a Nuke 7 and 8 only Roto format when saving.

If you want Nuke 8 scripts to load in Nuke 6, use the **convertToNuke6** or **convertDirectoryToNuke6** Python functions when running Nuke 8 in command-line only mode:

**Note:** The conversion functions cannot convert stereo-split curves as they are not supported by Nuke 6.

- To convert individual **.nk** scripts: convertToNuke6(fromScript, toScript, overwrite = False)
- To convert all **.nk** scripts in a given directory:

```
convertDirectoryToNuke6(fromDir, toDir, matchPattern =.*\.nk, overwrite =
False)
```
**Note:** The pattern is a regular expression.

An example single script conversion and rename to the same directory, from the command-line (or Terminal):

```
$ <NukeInstallDir>/Nuke8.0v1 -t
```

```
>>> import nuke.rotopaint
```
>>> nuke.rotopaint.convertToNuke6(/tmp/myRoto8.nk, /tmp/myRoto6.nk)

• ID 26855 - The **undo** and **redo** buttons in the Properties panel didn't work as expected and have been disabled.

The workaround is to use the undo (**Ctrl**/**Cmd**+**Z**) and redo (**Ctrl**/**Cmd**+**Y**) keyboard shortcuts or the **Edit** menu instead.

- ID 21361 Artifacts are produced until mouse up when painting over a stroke on another frame.
- ID 11524 Adding strokes/shapes in RotoPaint is slow when there is another RotoPaint after it.
- ID 9238 Painting on Mac OS X and Linux is slower when the paint cursor is near the edges of the screen.
- The foreground onion skin overlay updates as you paint, rather than only updating with the new stroke on pen up.
- It is not currently possible to clone RotoPaint nodes.

• Interactivity of laying down strokes/shapes in the Viewer may be faster when motion blur is disabled on the layer you are working in.

#### ScanlineRender

- ID 38329 Deep renders from ScanlineRender currently ignore the ScanlineRender's **bg** input.
- ID 38205 Deep: Depth, motion, position, and normals information is occasionally incorrect in semi transparent areas.
- ID 37967 Deep: Geometry with alpha 0 renders black when the deep output is converted to an image.

#### SmartVector Toolset

- ID 275683 SmartVector: Due to VFX Platform library changes, vectors generated by the Nuke 11 SmartVector toolset do not match legacy versions. For example, vectors generated by Nuke 11.0v1 do not match those generated by Nuke 10.5v4.
- ID 196455 Rendering vectors after correcting the **file** control in the SmartVector node occasionally displays a spurious **No such file or directory** error.

As a workaround, scrub to a different frame to remove the message.

• ID 175605 - Entering a partial file path in the SmartVector **file** control and then clicking the file browser icon does not open the file browser.

As a workaround, click **OK** on the error message and then click the file browser icon again.

#### Text

- ID 48418 Different operating systems handle the **Shadows** tab **shrink/expand** control differently, producing inconsistent output.
- ID 39556 In **text edit** mode, it is not currently possible to edit text attributes when the Viewer overlay is disabled.
- ID 39552 Transforming animation groups using an expression-linked Transform node does not work as expected.

As a workaround, expression link the **translate x** and **y** controls separately.

- ID 39291 Splitting the **transform** control on the **Group** tab splits all controls.
- ID 39239 Transforming a character generated from an expression, and then going to a frame where the character no longer exists, results in the transformation being lost.
- ID 39130 Splitting the **message** field does not work as expected.
- ID 38789 Viewer toolbar controls steal cursor focus.
- ID 38425 The undo history becomes unreliable when the panel focus changes.
- ID 36372 Selecting a TCL expression in the **message** field doesn't always select the result in the Viewer.

#### **Tracker**

• ID 40542 - After tracking and centering a track, the Viewer no longer caches when playing back the tracked frames.

As a workaround, you can enable full frame processing, though this may increase render times.

- ID 40038 **Ctrl**/**Cmd** clicking in the Viewer to select a pixel and then adding a track, sets the tracking anchor coordinates to 0,0.
- ID 39225 Moving tracking anchors is occasionally unresponsive and jerky.
- ID 39200 Holding **Shift** and clicking tracks in the Viewer doesn't add to the current selection.
- ID 38356 The zoom window occasionally doesn't update correctly when scrubbing between frames.
- ID 32359/32353 Right-clicking on a point in the Viewer doesn't always update the available **Link to** > **Tracker linkingdialog** or **Tracker** options.

As a workaround, close and re-open the Roto/RotoPaint properties panel to update the **Link to** menu.

• ID 29382 - Tracking keyframes with different sized patterns doesn't work as expected.

As a workaround, keyframe patterns should, where possible, be of comparable sizes.

#### VFX Platform

• You may experience issues when importing PySide modules into their Python scripts due to the migration from PySide 1.2.2 to PySide 2.0.

In some cases, you can just change calls to:

```
import Pyside.some_module
```

```
to:
```
try:

import Pyside.some\_module

except:

```
    import Pyside2.some_module
```
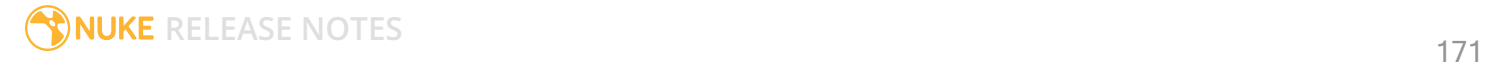

However, the definition of some classes has moved between modules in PySide 2.0. This particularly affects any Widget related classes, which have been moved from QtGui to QtWidgets, however there are other cases where this may be experienced.

If you experience any problems with this, please refer to the Qt 5.6.1 documentation, or contact [support.foundry.com.](https://support.foundry.com/)

- ID 282593 Switching to a fullscreen workspace on the primary monitor occasionally causes the secondary monitor to turn black.
- ID 280371 Mac OS X/macOS only: OpenGL errors are printed on the command line when using an ATI Radeon 5770 GPU.
- ID 277875 VFX Platform: Switching workspace occasionally draws the new workspace incorrectly.
- ID 277548 A **QComboBox** with a custom **QCompleter** currently emits incorrect signals.
- ID 275719 Mac OS X/macOS only: The **Help** > **About Nuke** pop-up is positioned incorrectly on some machines.
- ID 275251 Mac OS X/macOS only: Hovering over clip instances in the timeline does not change the pointer icon.
- ID 275246/270914 The terminal or command line displays **libpng warning: iCCP: cHRM chunk does not match sRGB** on start-up.
- ID 274301 Node toolbar menu items do not always deselect correctly.
- ID 274264 CameraTracker results from Nuke 11.1 are not identical to previous versions of Nuke, though the differences are negligible.
- ID 272767 Launching Nuke from the terminal with the **-b** argument has been deprecated as a result of library upgrades to comply with the VFX Platform 2017 requirements. There are two workarounds available on Mac and Linux :
	- Run Nuke from the Terminal with **&** added to the launch command. This allows Nuke to run in the background and returns the command prompt, but closing the Terminal still causes Nuke to close. For example:

```
./Nuke11.1v1 --studio &
```
• Run Nuke from the Terminal using the **nohup** command. This allows Nuke to run in the background and returns the command prompt, but closing the Terminal does not cause Nuke to close. For example:

```
nohup ./Nuke11.1v1 --studio &
```
**Tip:** The **nohup** command prints output to **/Users/<username>/nohup.out** or **/home/<username>/nohup.out** by default, but you can specify a different file by appending **> /filepath/filename** to the command. For example:

nohup ./Nuke11.1v1 --studio & > /Users/<username>/nuke.out

- ID 272750 The remove all panels button in the node **Properties** panel is displayed inconsistently.
- ID 272504 The timeline Viewer in and out point previews are not working as expected when scrubbing.
- ID 272442/281108 The **Licensing** dialog jitters when moved around the screen.
- ID 272338 The Windows command prompt displays **QWidget::paintEngine: Should no longer be called** on launch.
- ID 272274 Closing Nuke Studio does not remove the application icon from the task bar.
- ID 271632 Nuke prints a **libDeckLinkAPI.so** error in the terminal on launch.

#### **Warpers**

- ID 32340 SplineWarp: Using **Ctrl**/**Cmd**+drag to create rectangles and ellipses doesn't display an overlay until pen-up.
- ID 32083 SplineWarp: Deleting all but one point on a curve resets its correspondence points to 0,0, which cannot be undone.
- ID 32082 SplineWarp: Correspondence points are too sensitive when control points are removed.
- ID 32079 SplineWarp: Moving correspondence points on curves with no keyframes cannot currently be undone.
- ID 30429 SplineWarp: Transform links are not maintained when the source curve is moved to a new layer.
- ID 31322 SplineWarp/GridWarp: Preview doesn't handle upstream transforms correctly.
- ID 20000 GridWarp: When using cropped input, moving control points causes the Viewer to display the cropped image and the black area between the crop box and the format when merged over a background.
- ID 19995 GridWarp: Locked source and destination grids still allow adding and removing grid lines.
- ID 19835 SplineWarp/GridWarp: The Viewer LUT is incorrect in **morph** mode, when **mix** is set at an intermediate value.
- ID 19755 SplineWarp: Placing correspondence points at each end of an open spline causes rendering problems.
- ID 19565 GridWarp: The Viewer does not show the correct mix amount when in **morph** mode with **mix** set at an intermediate value.
- ID 19386 GridWarp: All keyframes are removed from the Dope Sheet after undoing, rather than just the latest, and the keyframes remain on the timeline and in the properties.
- ID 19148 SplineWarp: Rendering fails if a curve is reduced to a single point.
- ID 19079 SplineWarp: The **C** keyboard shortcut does not currently select the **Add Correspondence Point** tool.
- ID 18712 GridWarp: The timeline currently shows both source and destination keyframes, even if a grid is not visible in the Viewer.
- ID 18709 GridWarp: Rotating the transform jack with both grids selected, but in different positions, does not undo as expected.
- ID 18342 SplineWarp: The spline keyframe + button does not add keys to the Curve Editor or Dope Sheet.
- ID 18304 GridWarp: Existing control point keyframes are not cleared when you draw a new grid using the **Draw Boundary** Viewer button.
- ID 18019 GridWarp: You cannot select all grid points in the Curve Editor using **Ctrl**/**Cmd**+**A** shortcut.
- ID 18012 GridWarp: The grid can flicker between white and gray when zooming in and out of the Viewer, particularly when the grid is subdivided.
- ID 17697 GridWarp: In stereo mode, the right view is labeled as **default** when you split controls into separate views.

#### Windows Only

• Nuke Non-commercial: Navigating to **Help** > **License**, clicking **Deactivate** or **Deauthorize**, and then clicking **Quit**, causes Nuke Non-commercial to crash on exit.

As a workaround, change the **mode** a few times until it work as expected.

- ID 198430 Nuke cannot read DNxHD **.mxf** files that have spaces in the file name.
- ID 46759 File Browser: Location defaults (such as Home, Root, etc.) may not display if you have a previously saved **FileChooser\_Favorites.pref** file in your **~/.nuke** directory.

As a workaround, move or rename the **FileChooser\_Favorites.pref** file, and re-launch Nuke.

- ID 40407 When using a tablet, Nuke does not automatically switch to **Eraser** mode when you use the erase end of the pen.
- ID 39636 QuickTime: The **Blackmagic 10 bit (v210)** codec defaults to the **YCbCr 8-bit 422 (2vuy) pixel format** due to a bug in the codec, resulting in solid green frames.

As a workaround, manually set the pixel format to **b64a RGB** to preserve image fidelity.

- ID 35800 Scopes: The alpha channel doesn't update correctly when modified through a node, such as Primatte or Shuffle, even after the node is removed from the Node Graph.
- ID 28921 Changing the 3D selection mode does not update until you click in the Viewer.

#### Miscellaneous

• ID 339241 - MatchGrade: Clicking **Analyze Reference Frames** with a Read node with no valid **file** path displays an **Uncaught C++ exception occurred during the execution of python script!** error.

- ID 312350 Visual Diagnostics: The **Profile** tab occasionally flickers when the application window is maximized.
- ID 309259 Documentation: The Python Developers Guide incorrectly references Qt 4.8.5 source code.

For links to the correct source files, see the Nuke Developers page under **Nuke Qt binaries and source files**: <https://www.foundry.com/products/nuke/developers>

- ID 273462 Licensing: Nuke cannot retrieve a license from the license server when the hostname contains **.local**.
- ID 272296 Adding a user knob and then undoing the action doesn't remove the added knob.
- ID 271804 Documentation: The node **Properties** panel **?** link to the reference documentation doesn't work as expected.
- ID 271456 UI: Some interface elements appear larger than usual when compared to previous versions of Nuke.
- ID 271256 Denoise: Rendering frames to disk with a **Temporal Frame Offset** greater than 1 causes Nuke to crash.
- ID 271074 PointCloudGenerator: **Track Points** does not work as expected when creating a point cloud from CameraTracker data.
- ID 228258 Calling **fromScript()** on a knob that has not been added causes Nuke to crash.
- ID 226394 Preferences: There are currently duplicate **Script Editor** controls under **Other** in the **Preferences** dialog.
- ID 169458 Compositing Viewer: Setting the **gamma** control to **0** with **Panels** > **Viewer (Comp)** > **use GPU for Viewer when possible** enabled in the preferences, renders the alpha channel black.
- ID 168350 AMD GPUs are reported as ATI GPUs in the node properties and **--gpulist** on the command line.
- ID 50715 ZDefocus: Switching the **filter type** to **image** causes Nuke to crash in a customer script.
- ID 49803 AJA Monitor Output: Setting the NUKE\_AJA\_CHANNEL environment variable to 4 when the NUKE\_AJA\_DUALOUTPUT environment variable is set, streams the output to SDI3, rather than SDI4.
- ID 49186 ColorCorrect: Adding an expression to the curves on the **Ranges** tab and then changing a value, such as **Gain**, causes Nuke to crash.
- ID 46488 Switching between certain workspaces displays black in the Viewer until the frame is changed.
- ID 46441 ParticleBounce: Using custom geometry as the bounce object in a particle system occasionally allows particles to pass through the bounce surface.
- ID 42339 The **Modo** Viewer control scheme (**Preferences** > **Panels** > **Viewer Handles** > **3D control type**) does not work as expected.
- ID 42240 Setting a channel with a non-standard name to use as the Viewer's **alpha** channel doesn't work as expected.
- ID 42159 Nodes that use the **Iop::sample()** call to get input pixels, such as LensDistortion, perform poorly when they are downstream of nodes using PlanarIop, such as Denoise.
- ID 41450 AppendClip forces upstream nodes to re-evaluate on every frame.
- ID 41411 Loading a script from a disconnected network drive creates an empty script with the same name as the file path to the original.

Warning: If you save this empty script when the network drive is reconnected, the original is overwritten.

- ID 41122 MatchGrade: **Match Different Clip** mode does not allow you to set keyframes on the **Target** for **.mov** clips with a frame range offset.
- ID 40617 Some filter nodes, such as Erode (fast), are caching more slowly than in previous versions.
- ID 39459 Virtual Sliders: Clicking the left-mouse button, while holding down the middle-mouse button, pastes values into the control.
- ID 39407 Project3D: The node class name has changed to **Project3D2**. As a result, the Nuke<>Mari bridge won't work unless all instances of Project3D are renamed appropriately in the **mari\_ bridge.py** file.
- ID 39365 The Viewer **headlamp** control can not currently be managed using expression links.
- ID 39287 Plug-ins: Loading scripts with plug-ins compiled against older versions removes the nodes from the Node Graph.
- ID 39260 Custom knobs on Groups and NoOp nodes cannot be retimed.
- ID 39122 Switching the Viewer to **wipe** mode and wiping between inputs with different format sizes causes corruption and constant refreshing in the Viewer.
- ID 38713 Capture: Roto opacity and feather settings are not included in captured images.
- ID 35661 Capture: Capturing the Viewer with a custom file path saves the file path in the script, resulting in error when the path doesn't exist:

Flipbook render failed: viewerCaptureOp: Cannot write to specified path

- ID 35659 Capture: Capturing a 3D scene containing lights produces Viewer flashes in the captured images.
- ID 32856 PositionToPoints: Textures occasionally disappear during playback or when mousing over the Viewer.
- ID 32666 FrameHold nodes have no effect on Deep nodes.
- ID 32628 DeepToPoints: Command-line rendering appears to calculate renders even when render is set to **off**.
- ID 32497 The R3D parameter labels in Nuke aren't entirely consistent with REDCINE-X and Hiero.

• ID 32219 - DepthToPosition: Reading depth information from the same layer as the **output** layer produces corrupt output.

As a workaround, shuffle the depth information to an alternate layer.

- ID 32118 Card3D: When **motionblur** is enabled in the properties, FrameHold and TimeOffset nodes are ignored when connected to the **cam** or **axis** inputs.
- ID 31803 Using **Shift**+drag on a control's animation icon only copies the value for the current frame, not the entire expression.
- ID 31714 In the Viewer settings, enabling **3D** > **show\_prim\_bbox** does not display individual bounding boxes for polymesh primitives.
- ID 31310 TimeOffset: Checking **reverse input** doesn't affect cameras, lights, or axes.
- ID 31238 RAM cache: Any action that changes a frame's hash value, it's unique identifier, causes the cache to release. Actions such as adjusting the Viewer **Gamma**, **Gain**, or **channels** dropdown affect the frame hash.
- ID 30502 Copying and pasting spline keys does not work as expected in the Dope Sheet.

**Note:** This known issue only applies to Roto and SplineWarp keys.

- ID 30256 Script Editor: Flagging a control as invisible using **setFlag()** is not honored when the node is copy/pasted in the Node Graph.
- ID 30173 Manipulating 3D handles in the 2D Viewer is unreliable.
- ID 29677 Connecting a FrameHold node to an animated Camera and connecting both to a Scene node only displays the animated Camera in the Viewer. There should be two cameras: one static and one animated.
- ID 29083 Using **Create Camera** in the 3D Viewer only sets position and rotation. The **focal length** of the new camera does not match that of the Viewer camera.
- ID 28291 Nuke crashes on start up if the **disk cache** location set in the **Preferences** is no longer available.
- ID 20431 CameraTracker: It's not possible to pick colors in the Viewer with the control panel open.
- ID 20204 Multitexturing: When **Preferences** > **Viewers** > **Multiframe** is enabled, increasing **downrez** in the Viewer toolbar can cause textures to flicker in the 3D Viewer.

You can switch back to **Classic** mode or avoid using proxy in 3D to workaround this issue.

- ID 19933 ReadGeo: Geometry occasionally doesn't display as a solid until you click in the Viewer.
- ID 19185 Attaching an FBX ReadGeo to the Viewer occasionally causes a slight graphical glitch in the **Properties** panel.
- ID 18649 The transform jack is currently scaling incorrectly from the corner pivot point.

• ID 12505 - Motion Vector output has been improved, but still doesn't work properly because some large polygons are clipped by the front camera plane.

You can minimize this effect by increasing the geometry **tessellation max** parameter.

- ID 12424 Ultimatte: Overlays are not updating correctly or reverting when panning or zooming.
- ID 11620 In the 3D Viewer, there is currently a conflict between 3D geometry selection and points drawn with RotoPaint. This only occurs if you have two Viewers open, one in 2D mode and the other in 3D mode, and you have the panel for the RotoPaint visible.
- ID 9521 Currently, the Nuke Viewer cannot cache very large plate sequences in float. The limit per frame is 50MB. If your frames are larger than this, you may need to switch to proxy mode for the caching to work.
- ID 5922 At the moment, cloning does not work properly with all OFX nodes. This affects, but is not restricted to, any nodes that have an analysis pass.
- ID 5690 Windows run-time libraries are not packaged properly with Nuke.

Nuke runs correctly from a network install on Windows without specifically installing the run-time libraries, though we still recommend that you do so as there are still some minor problems without them.

- ID 5083 Flipbooking the output of the Anaglyph node asks which view you want to render. This question is unnecessary as the result is an anaglyph image. Irrespective of what view you choose, the flipbook output is the same.
- File types in Windows and Mac OS X are associated with the standard version of Nuke by default, so if you save a script on NukeX using features that are only included in NukeX (such as CameraTracker or FurnaceCore) and then double-click on the script icon to open it, it opens in standard Nuke instead of NukeX.
- CameraTracker: Canceling lens distortion initialization results in corrupt tracks.
- 3D Camera: If you want to navigate through the 3D point cloud created by the CameraTracker node when using **Create Scene**:
	- Select the Camera that was created in the 3D view when using the **Create Scene** button.
	- Press **F** to focus on the selected Camera. You can now navigate around the cloud. Do not try to focus (using **F**) on the point cloud. The resulting tumble camera movement is likely to be jumpy.
- Plug-ins installed using the Nuke Plug-in Installer may not work correctly as they were compiled against an earlier version of Nuke.

# Known Issues Specific to Nuke Studio and Hiero

# AAF

• ID 274824 - Elastic keyframes imported from Avid do not translate correctly into Nuke Studio.

# Create Comp

- Multi-view, such as stereoscopic, is not supported for clip instances created using right-click **Effects** > **Create Comp**.
- ID 47044 Inserting scripts into comps containing Text nodes using unsupported fonts causes Nuke Studio to crash when the Text nodes are disabled.
- ID 46470 Create Comp: Enabling **Collate Shot Name** in the comp export preset offsets the comp frame range compared to the annotations precomp frame range.
- ID 41665 There are currently no options to load or overwrite an existing script when you select **Create Comp**.

# Exporting

- ID 49024 Enabling the **Collate...** options in the **Export** dialog when exporting ignores the **Media** tab **Output Resolution** setting for the track above, and produces output with incorrect formatting.
- ID 47828 Exporting retimed or reversed clips as **.xml** does not work as expected when imported into Final Cut Pro.
- ID 46403 Controls set in the **Export** dialog **Content** tab occasionally default to the values from the **Nuke Write Node** Content preset.

# Linux Only

- ID 282599 Linux only: Input and timecode metadata is currently incorrect in the timeline Viewer if the framerate is changed.
- ID 239672 Reading files from NTFS disks/partitions can be extremely slow, particularly for large files. This is a limitation of Linux NTFS file systems, rather than Foundry products.

We recommend avoiding timeline playback that relies on source footage from NTFS disks/partitions.

- ID 235327 CPU usage can reach 100% on a single thread during flipbooking, causing Nuke to become unresponsive.
- ID 167058 PulseAudio (ALSA) can cause Nuke Studio to crash or impair playback.

As a workaround, you can stop the **pulseaudio** daemon:

1. Open **/etc/pulse/client.conf**

2. Set **autospawn = no** and **daemon-binary** to **/bin/true**. Ensure these lines are not commented out.

- 3. Call **ps -e | grep pulse** to check the process is still running.
- 4. Call **pulseaudio --kill**

5. Call **ps -e | grep pulse** again to check the process has stopped.

- Linux only: Nuke Studio does not currently support any QuickTime audio reading. Support for audio on Linux is scheduled for a later release.
- ID 32613 Dragging clips to the timeline with certain older NVIDIA drivers occasionally causes Nuke Studio to crash.

As a workaround, ensure that you have the latest NVIDIA drivers installed, available from:

[www.nvidia.com/Download/index.aspx?lang=en-us](http://www.nvidia.com/Download/index.aspx?lang=en-us)

Mac OS X/macOS Only

• ID 39113 - QuickTime ProApps Codecs v1.0.3 break HDV and XDCAM on Mac OS X 10.7.5, and earlier.

This is a codec issue rather than an application issue.

• ID 34779 - The shortcut for **Clear In/Out Points** (**Alt**+**U**) is not always triggered correctly due to a conflict with the combination for the umlaut symbol.

To work around this, press **U** momentarily before **Alt**+**U**.

#### OCIO

• ID 198348 - Saving and closing a project that uses an OCIO config, and then relocating the Nuke install path, causes a **Could not load OpenColorIO config** error on reload.

#### **Preferences**

• The **Preferences** > **Path substitution** table for cross platform compatibility currently only comes into effect at project load, not EDL/XML import.

As a workaround, import your sequence and set the **Path substitution** rule, then save the project and reload to force the conversion.

#### Python API

• ID 50113 - QActions are not added to the **Edit** menu in the menu bar when finding the menu action by name.

As a workaround, use the **objectName** (**foundry.menu.edit**), where possible.

• ID 44394 - Calling **hiero.core.addPathRemap()** does not work for soft effect file paths.
#### Read and Write

• ID 278312 - Read/Write: The import progress bar occasionally persists after the import is complete, and cannot be closed.

As a workaround, save and close the project, then restart Nuke Studio and reload the project.

- ID 49912 HieroPlayer: Projects created in version 1.9, or earlier, are not editable in HieroPlayer 9.0.
- ID 46174 XML: Shot names are occasionally not imported correctly from Adobe Premiere **.xml** files.
- ID 46100 Exporting: Export speeds may be slower than expected. This may be due to the **Rendering** preference set to **limit renderer**.

As a workaround, you can change the preference **Performance** > **Threads/Processes** > **Rendering** > **export renders** to **no renderer limits** to improve rendering speeds. You can also experiment with the custom renderer limits to adjust performance on your machine.

- ID 39897 Importing and playing back very large format **.tif** files causes Nuke Studio to crash.
- ID 39557 Writing **.exr**s with 200+ layers, when **interleave** is set to **channels**, can be sluggish.
- ID 36726 Executing **Clip** > **Rescan Clip Range** displays frame read errors if the rescan adds frames to the clip.
- ID 35080 QuickTime: Certain files read into Nuke Studio with a different start timecode to other applications, such as Premiere or Resolve.
- ID 31549 Single layer exports from multi-pass clips fail if the selected layer is not a default Nuke layer, such as **depth** or **motion**.
- ID 28067 Certain formats produce no monitor output, such as 2K 23.98 and 720P 25.
- ID 18880 R3D: The aspect ratio of anamorphic **.r3d** footage is not displayed correctly when added to the timeline.

#### Soft Effects

- ID 280413 Soft Effects: The Text effect cursor placement shifts incorrectly after typing first character.
- ID 278275 Soft Effects: Closing a Timewarp effect's **Properties** panel disrupts the interface briefly.
- ID 275314 Soft Effects: Additional keyframes are added incorrectly when animating Text effects.
- ID 230536 The Burn-in effect does not maintain a constant text baseline for all characters when the format is changed.
- ID 175574 Undo and redo of **Properties** panel changes can be unreliable if a soft effect delete is in the same undo stack.
- ID 50442 TimeWarp: Applying a TimeWarp to a clip instance occasionally causes the associated sequence bin item to display an error.

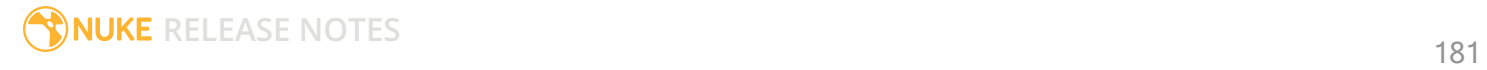

- ID 50441 TimeWarp: Applying a TimeWarp to clip instances retimed to values other than 100% does not work as expected.
- ID 49771 Text/Burn-in: Nuke Studio doesn't warn you if the font used in an effect could not be found.
- ID 49298 Burn-in: The Burn-in effect does not auto-update when switching between sequences until the playhead is moved.
- ID 49112 Dissolve transitions do not work as expected in Custom soft effects, based on the examples provided here:

<install\_directory>/pythonextensions/site-packages/hiero/examples/custom\_ soft\_effect.py

• ID 48970 - Burn-in: Burn-in elements are not updated automatically when the underlying metadata is updated.

As a workaround, either change the frame displayed in the Viewer or choose an alternate element from the dropdown controls.

- ID 48878 Burn-in: The Burn-in effect is currently a gizmo and cannot be cloned on the timeline.
- ID 48098 Adding a transition when a Text effect containing an expression is on a track above, causes text rendering to fail during the transition.
- ID 48097 Adding a transition when a Text effect containing an expression is on a track above, causes the text size to reset.
- ID 47075 Exporting sequences containing clip-level Text effects using the **[frame]** expression writes incorrect frame numbers.
- ID 45835 Expression links are incorrectly allowed between node and soft effect controls in the Properties panel, if the node and effect names are identical.
- ID 42438 Effects are only visible in the Viewer if there is a clip instance below them in the timeline.
- ID 42401 Renaming a soft effect does not update the clip instance until you click in the timeline.
- ID 42307 Adding soft effects at clip level, using **Open In** > **Timeline View**, is only available using the toolbar button on the timeline panel. The right-click **Effects** menu is currently disabled.

#### Timeline

- ID 43913 Locking a track currently prevents adding clip instances from the locked track to the Viewer input buffers. You can still open clip instances in the various right-click **Open In** options and access clip instance metadata.
- ID 41745 It is not currently possible to drag-and-drop a clip to a new track between or below existing tracks.

As a workaround, drag the clip to a new top-level track and then manually move the track to the required position.

• ID 27484 - It is not currently possible to alter the **Output Resolution** of clips opened using the rightclick **Open in Timeline** option.

#### Timeline Disk Caching

- ID 280256 Opening a Text effect's **Properties** panel directly after project load causes the cache bar to disappear.
- ID 272897 Caching continues after closing the project associated with the frames being cached.
- ID 270934 The caching logic does not currently account for gaps in sequences, resulting in the caching state icon remaining gray for fully cached sequences.

#### Timeline Read Nodes

• ID 313013 - Opening the Node Graph from the Project bin and then returning to the timeline environment behaves as if the left mouse button is held down.

As a workaround, left-click in the timeline to cancel the mouse press.

• ID 310067 - Loading large projects is currently slower than expected.

#### Windows Only

- ID 314088 Localization: The first frame of localized files in the outdated state, colored red, do not always update correctly.
- ID 49339 Soft Effects: The background on Burn-in effects, when enabled, alters size depending on the timecode displayed.
- ID 28701 Nuke Studio cannot currently parse Unicode characters during export.

#### Miscellaneous

• ID 313849 - Localization: Reading certain multiview **.exr** files causes Nuke to crash.

As a workaround, rename or move your **.nuke** folder and re-launch Nuke to refresh the **uistate.ini** file.

- ID 272723 Closing Nuke Studio when it was launched from the command line does not end all Nuke processes.
- ID 200015 Selecting multiple bin clips can cause the right-click menu to respond slowly.
- ID 167919 Localization: Re-importing clips into the Node Graph or project bin multiple times retains the original localization policies settings.
- ID 50490 Audio: Zooming in on a waveform displays a **Failed to decode audio** error in the timeline.
- ID 50102 Adding a custom Hiero window to a workspace and then saving it as the Nuke default workspace causes Nuke to crash on start up.
- ID 46235 Comps with relative paths are not currently working when imported into the project.
- ID 42462 Cache pausing stops working if any change is made to the timeline.

# Developer Notes

Here are the changes relevant to developers. See **Help** > **Documentation** from the Nuke menu bar or [www.thefoundry.co.uk/products/nuke/developers/111/ndkdevguide/appendixc/index.html](https://www.thefoundry.co.uk/products/nuke/developers/111/ndkdevguide/appendixc/index.html) for more information.

As Nuke develops, we sometimes have to make changes to the API and ABI under the hood. We try to keep these changes to a minimum and only for certain releases, but from time to time API and ABI compatibility is not guaranteed. See the following table for the situations when you may have to recompile your plugins and/or make changes to the source code.

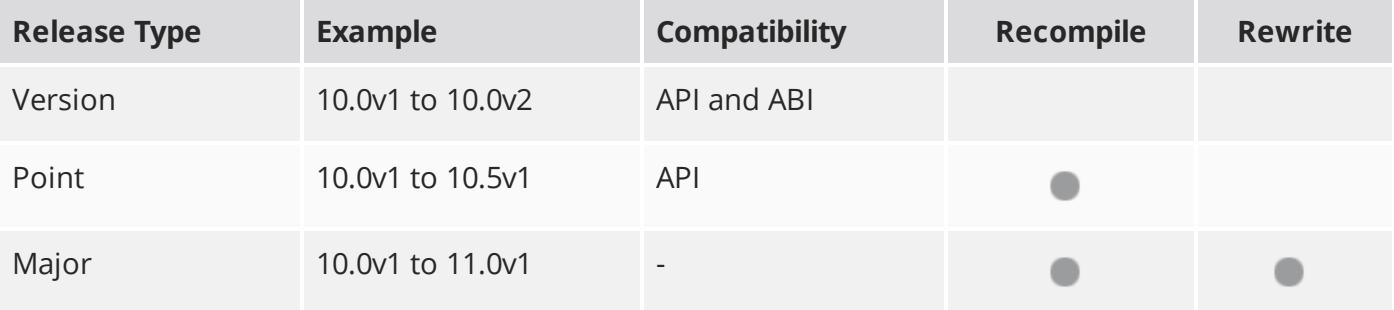

Additionally, node **Class()** names occasionally change between major releases. While these changes do not affect legacy scripts, you may not get the results you were expecting if a node class has been modified. The **toolbars.py** file, used to create Nuke's node toolbar, contains all the current node class names and is located in <install\_directory>/plugins/nukescripts/ for reference.

As an example, between Nuke 9 and Nuke 10, the CameraShake node **Class()** changed from CameraShake2 to CameraShake3. In the **toolbars.py** file for the two releases, the entries for the CameraShake node appear as follows:

```
m.addCommand("CameraShake", "nuke.createNode(\"CameraShake2\")",
icon="CameraShake.png")
m.addCommand("CameraShake", "nuke.createNode(\"CameraShake3\")",
icon="CameraShake.png")
```
### New Features

There are no new features in this release.

### Feature Enhancements

• ID 197003 - Localization: You can now query a Read node's localization state using Python API calls. See File [Localization](#page-146-0) API Extension for more information.

## Bug Fixes

• ID 348068 - Python: The **onDestroy()** callback was called twice on exit.